# **The AtlasScientific**

V 6.4

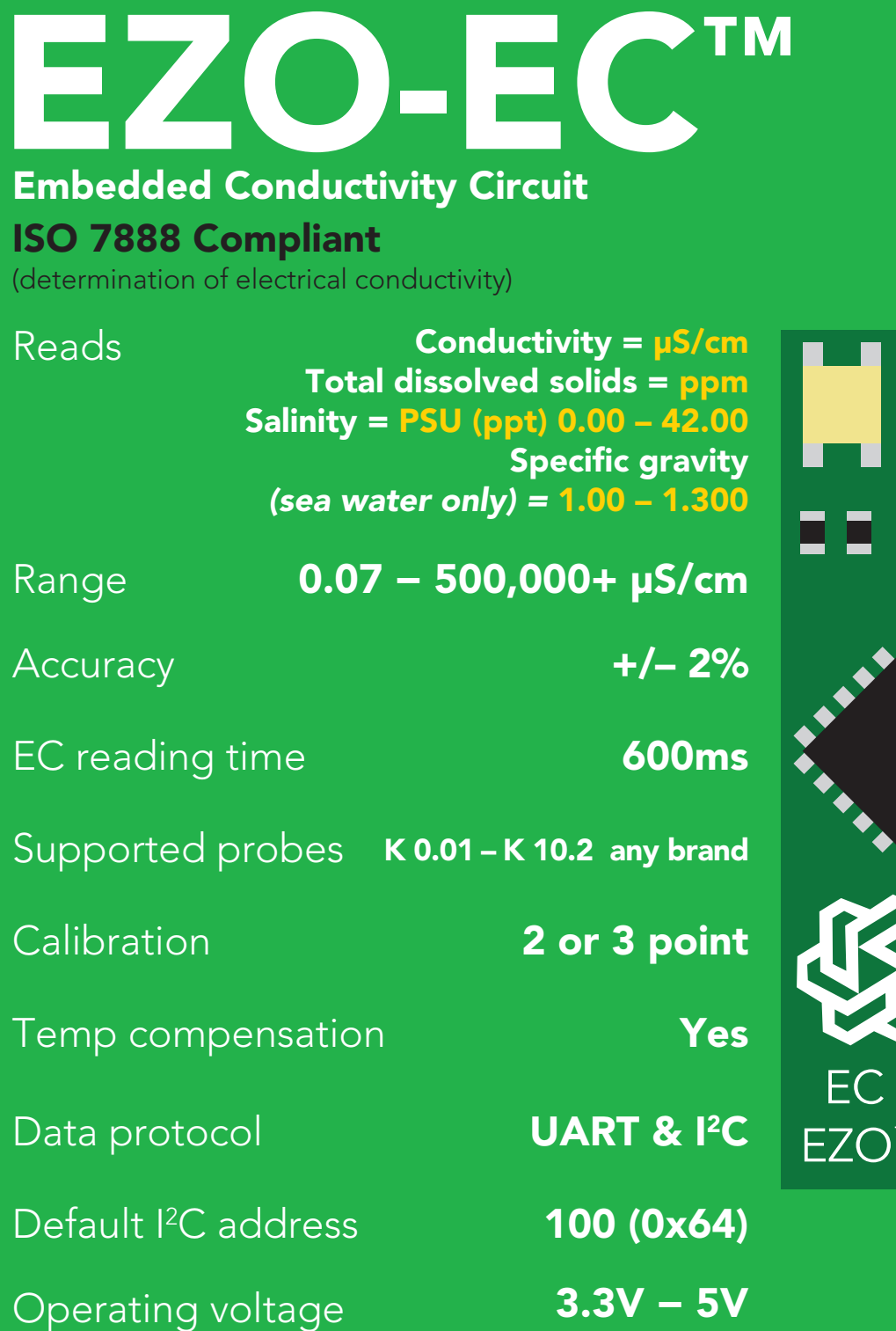

Data format ASCII and ASCII

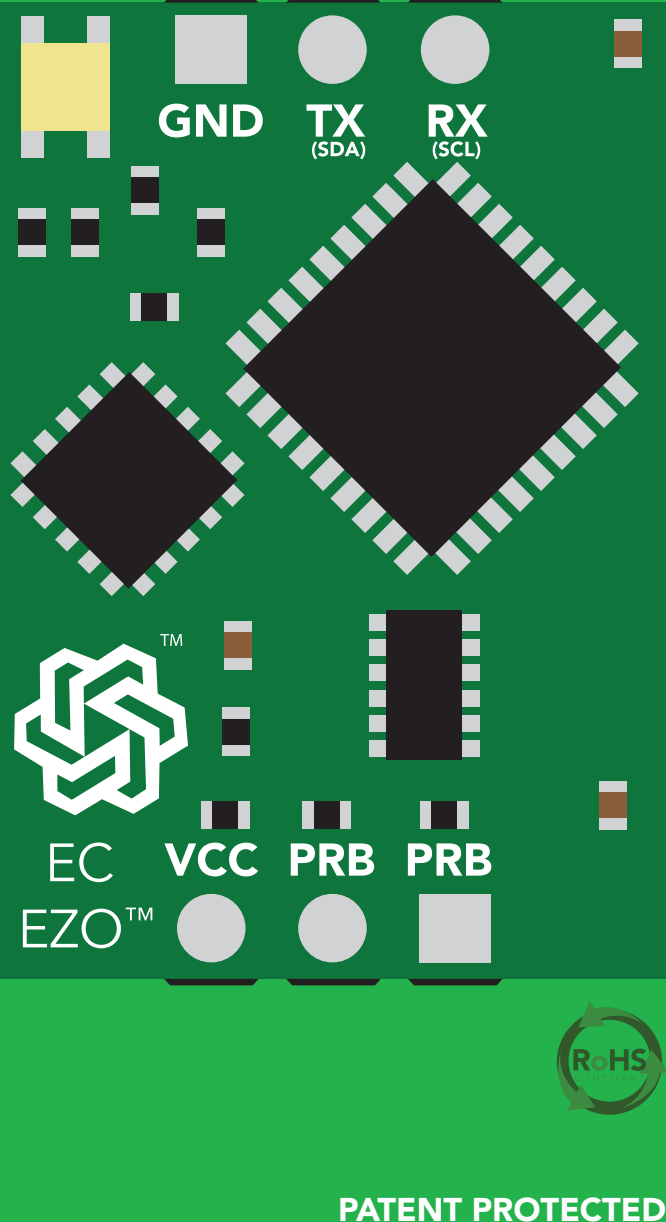

Written by Jordan Press Designed by Noah Press The EZO™ EC Circuit has all the features of this bench top meter.

#### Isolated Power Supply

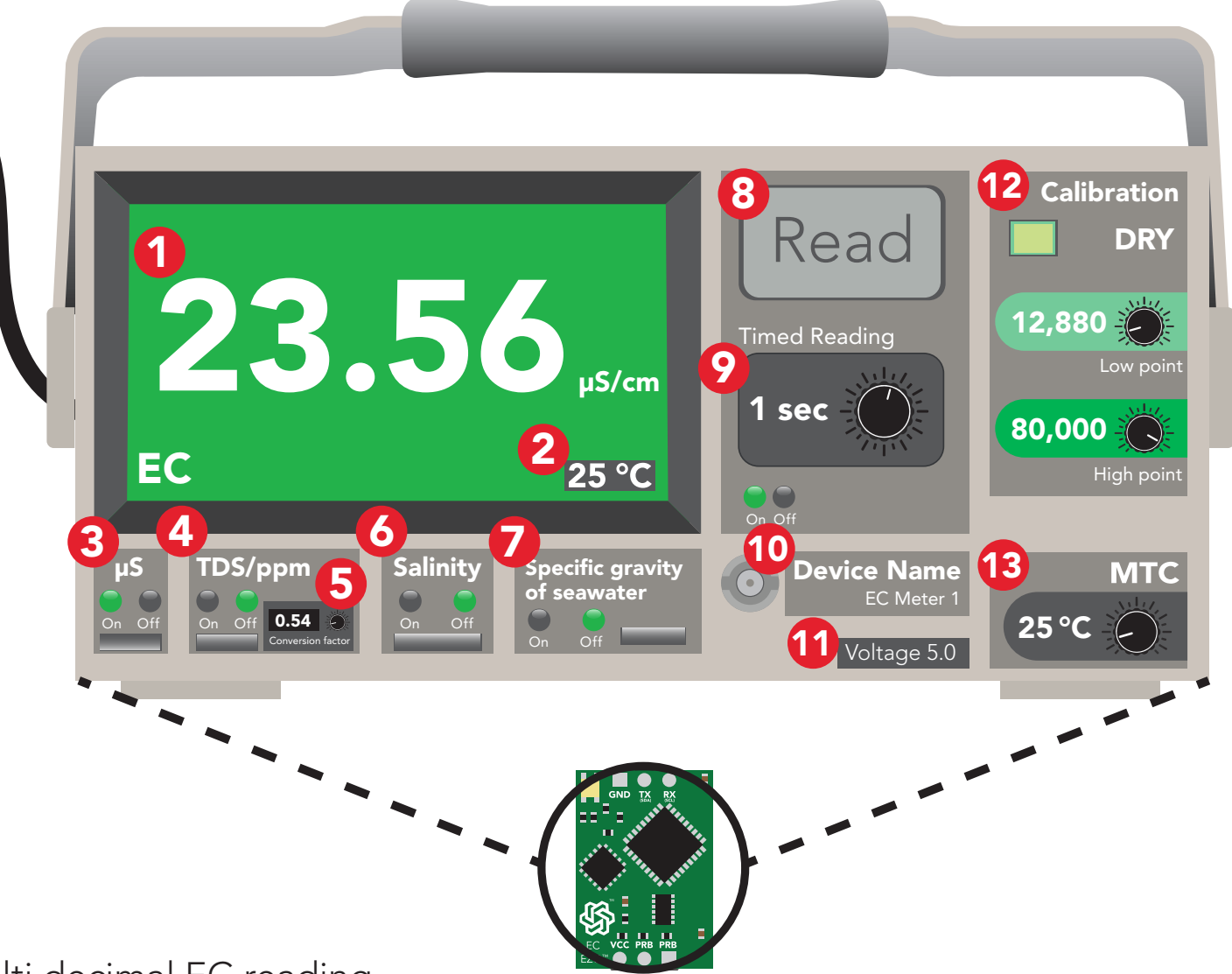

- 1 Multi decimal EC reading
- 2 Temperature used for reading
- 3 Enable EC readings
- 4 Enable TDS/ ppm readings
- **5** Variable TDS conversion factor
- **6** Enable salinity readings
- **7** Enable specific gravity readings
- 8 Immediate reading
- **9** Timed readings
- 10 Set device name
- 11 Voltage usage
- **12** Multi-point variable calibration
- **13** Temperature compensation

The EZO Complete-EC<sup>™</sup> is compatible with any brand of EC probe from K 0.01 - K10.2

## <span id="page-2-0"></span>Conductivity probe range

The EZO™ Conductivity circuit is compatible with any brand of two-conductor conductivity probe, ranging from:

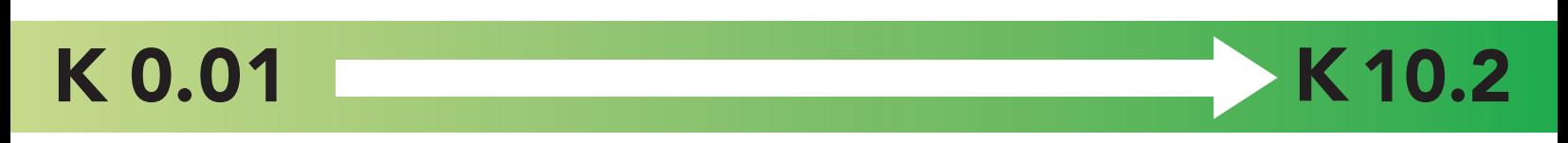

Atlas Scientific™ has tested three different K value probe types:

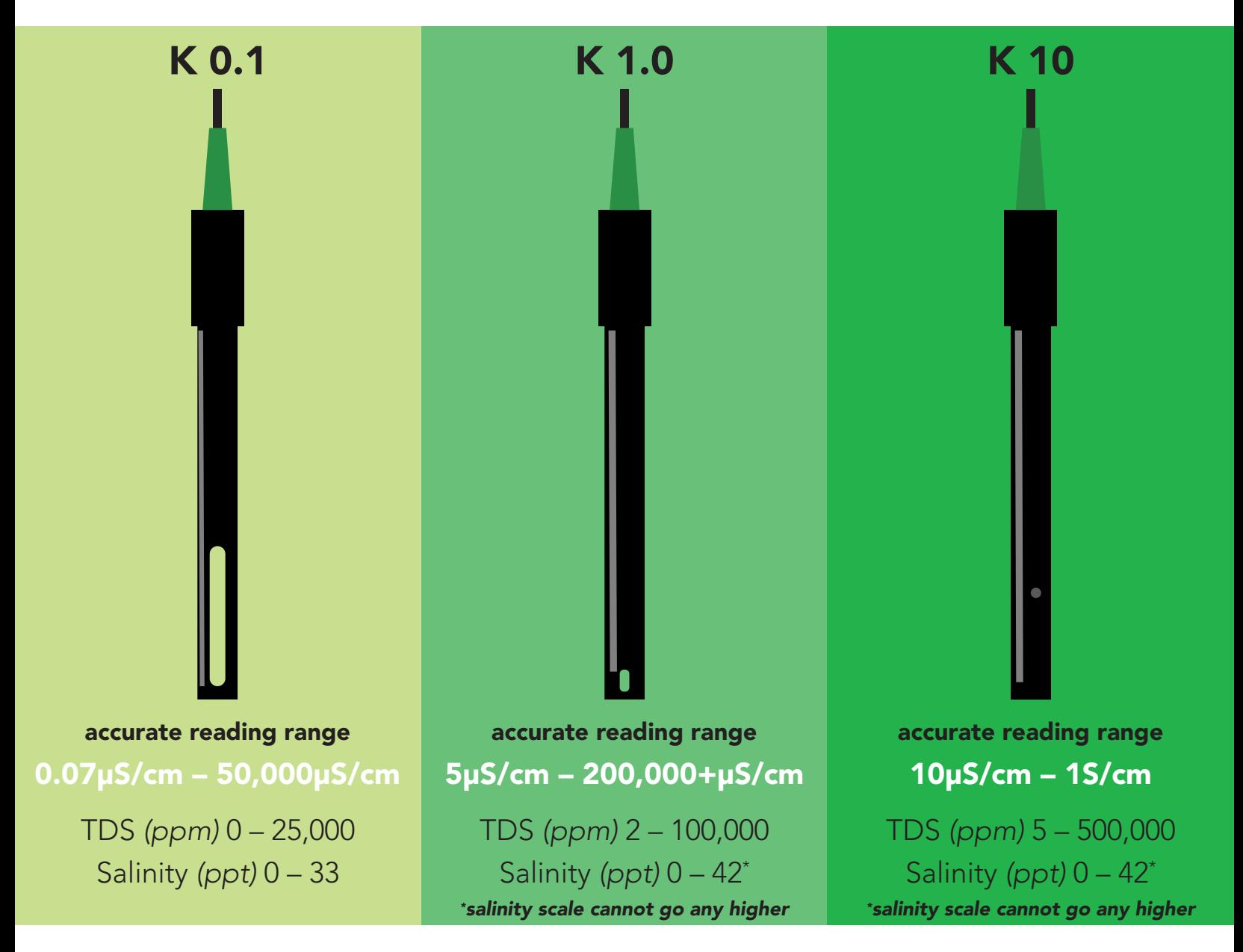

Atlas Scientific™ does not know what the accurate reading range would be for conductivity probes, other than the above mentioned values. Determining the accurate reading range of such probes, i.e.  $K$  2.6, or  $K$  0.66, is the responsibility of the embedded systems engineer.

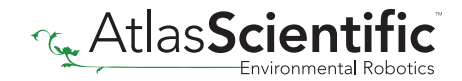

### <span id="page-3-0"></span>Resolution

The EZO™ Conductivity circuit, employs a method of scaling resolution. As the conductivity increases the resolution between readings decreases. ion. As the conductivity

The EZO™ Conductivity circuit will output conductivity readings where the first 4 digits (0.55") are valid and the others are set to 0. This excludes conductivity readings that are less than 9.99. In that case, only 3 conductivity digits will be output.

 $0.07 - 99.99$  $Resolution = 0.01 \mu S/cm$ 

100.1 – 999.9 Resolution = 0.1µS/cm

1,000 – 9,999 Resolution = 1.0µS/cm

10,000 – 99,990 Resolution = 10µS/cm

100,000 – 999,900 Resolution = 100µS/cm

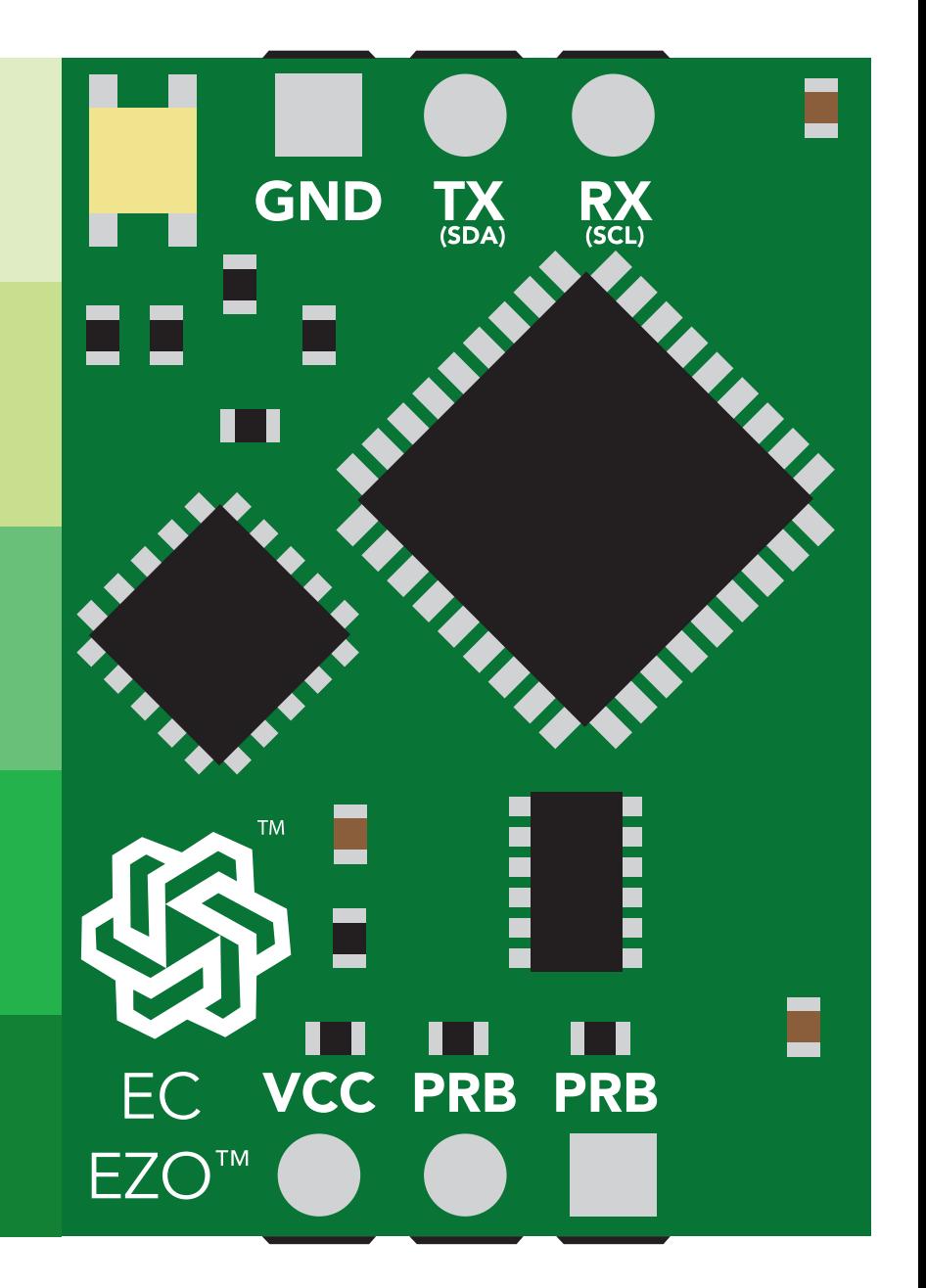

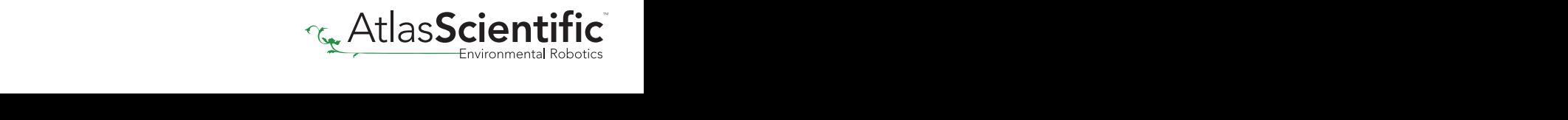

<span id="page-4-0"></span>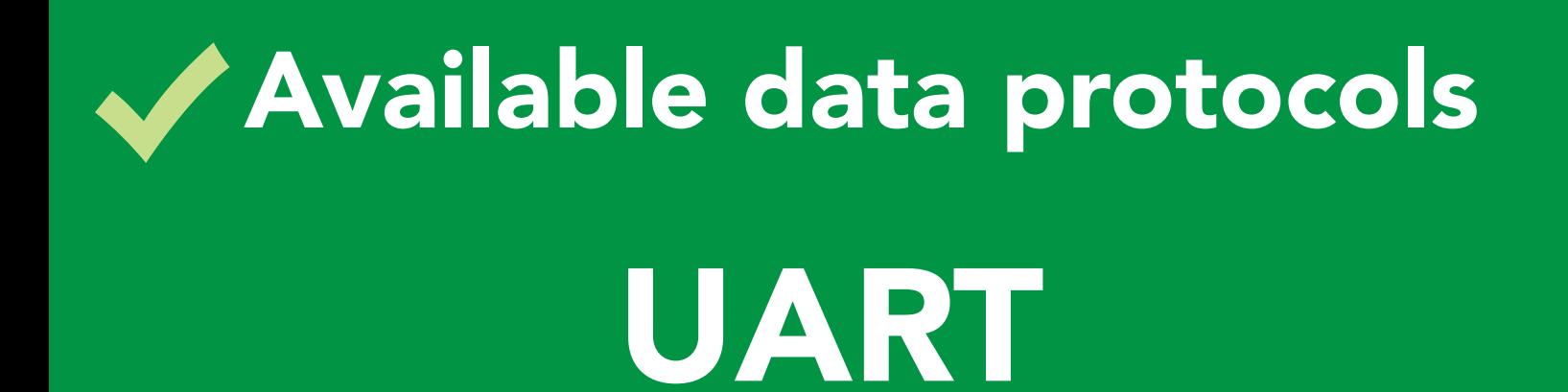

**Default** 

## $12C$

### Unavailable data protocols SPI Analog RS-485 Mod Bus 4–20mA **AtlasScient**

 $5$  Copyright © Atlas Scientific LLC

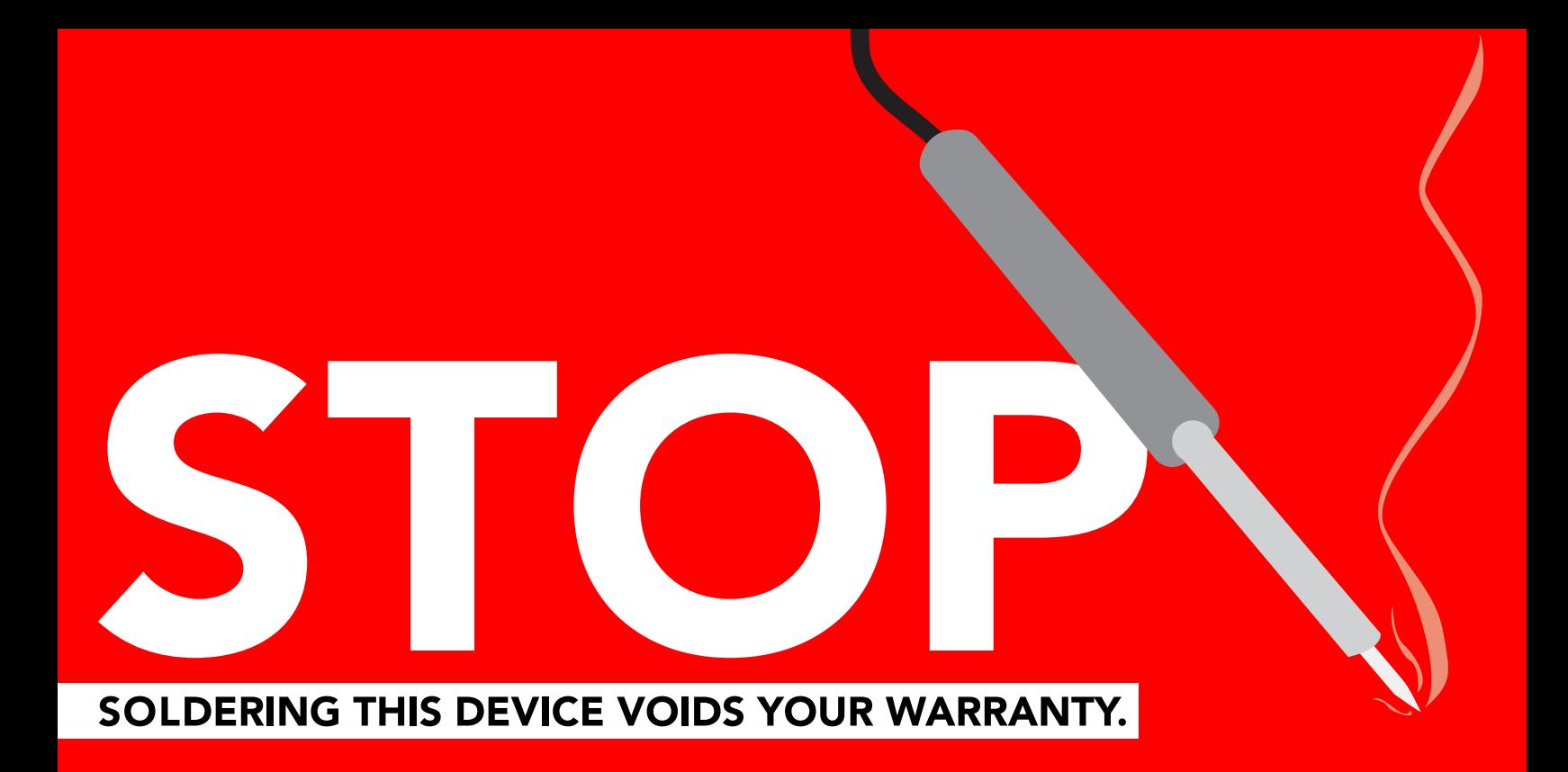

Are there specific soldering instructions? [Yes, see page 73.](#page-72-0)

Can you make a warranty claim after soldering? No.

If you have not used this product before; Observe how a properly working sensor behaves BEFORE embedding it into your PCB.

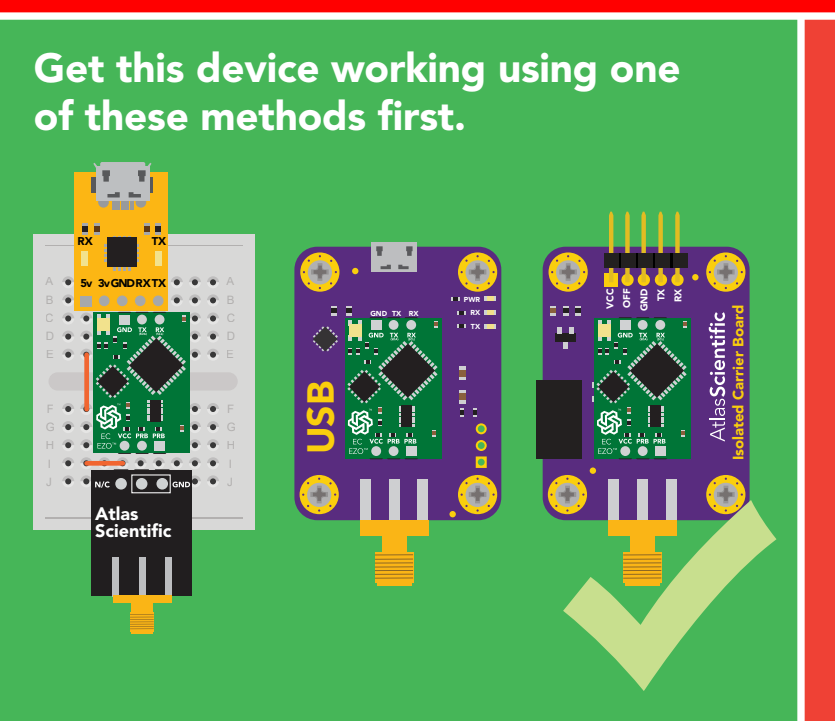

Do not embed before you have experience with this sensor.

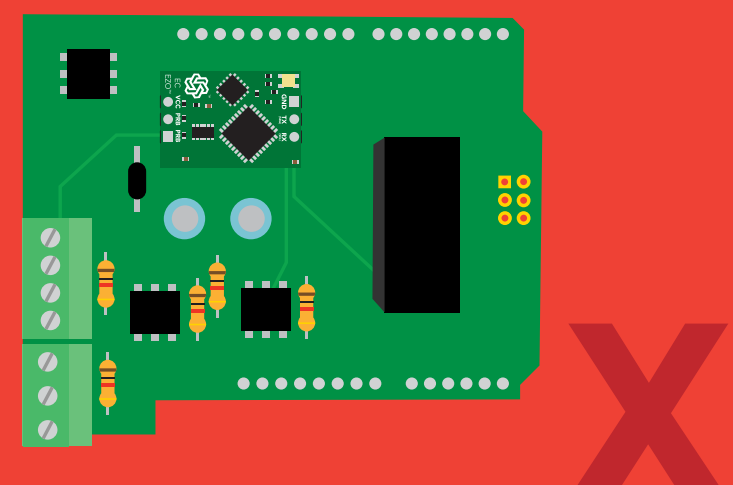

### Table of contents

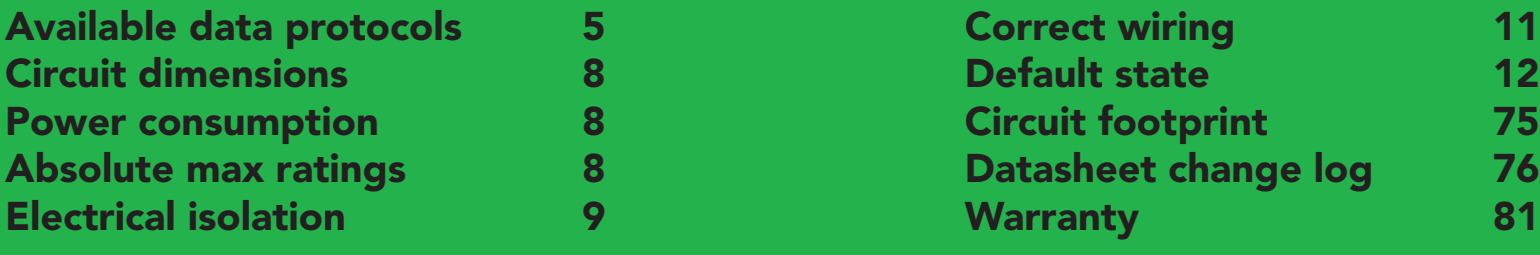

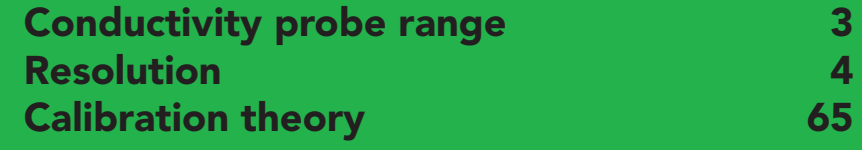

#### UART

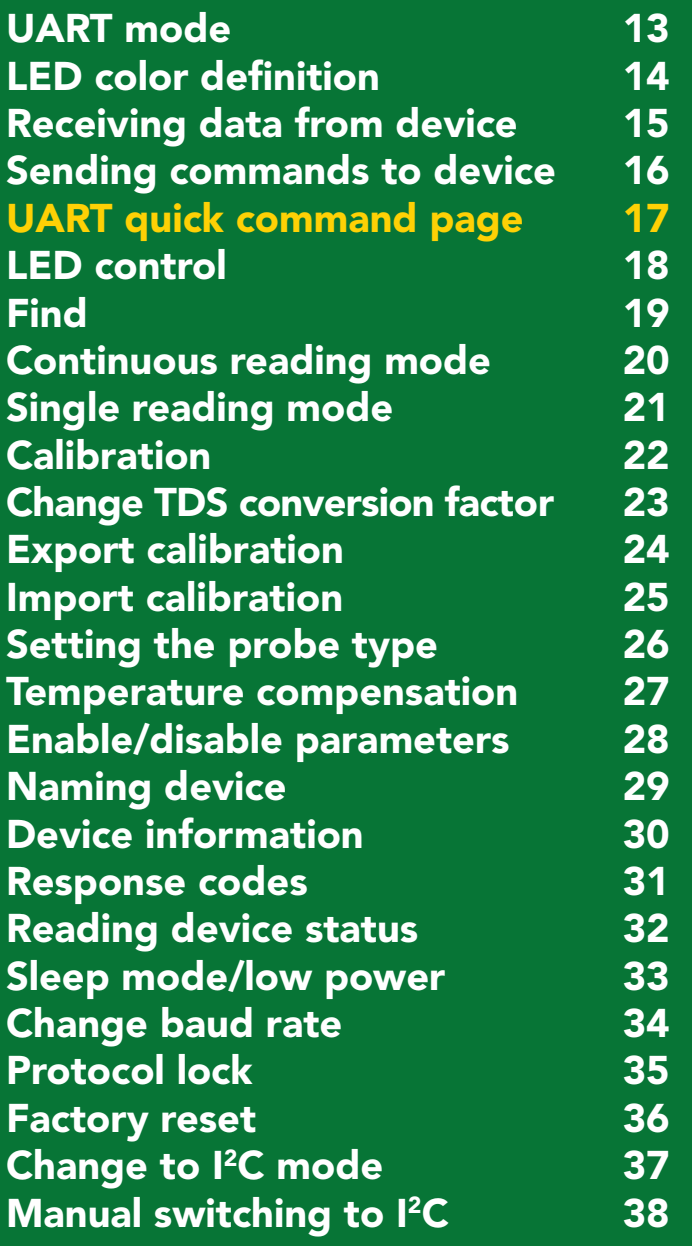

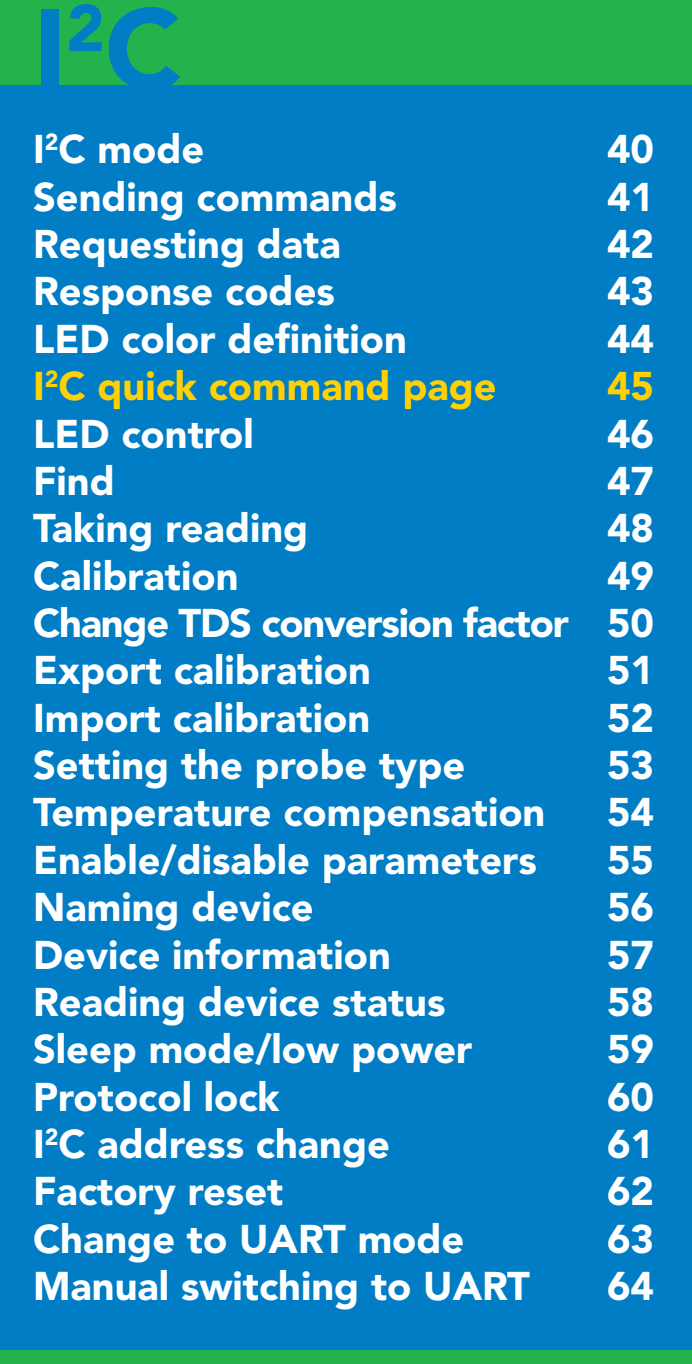

### <span id="page-7-0"></span>**EZO ™ circuit dimensions**

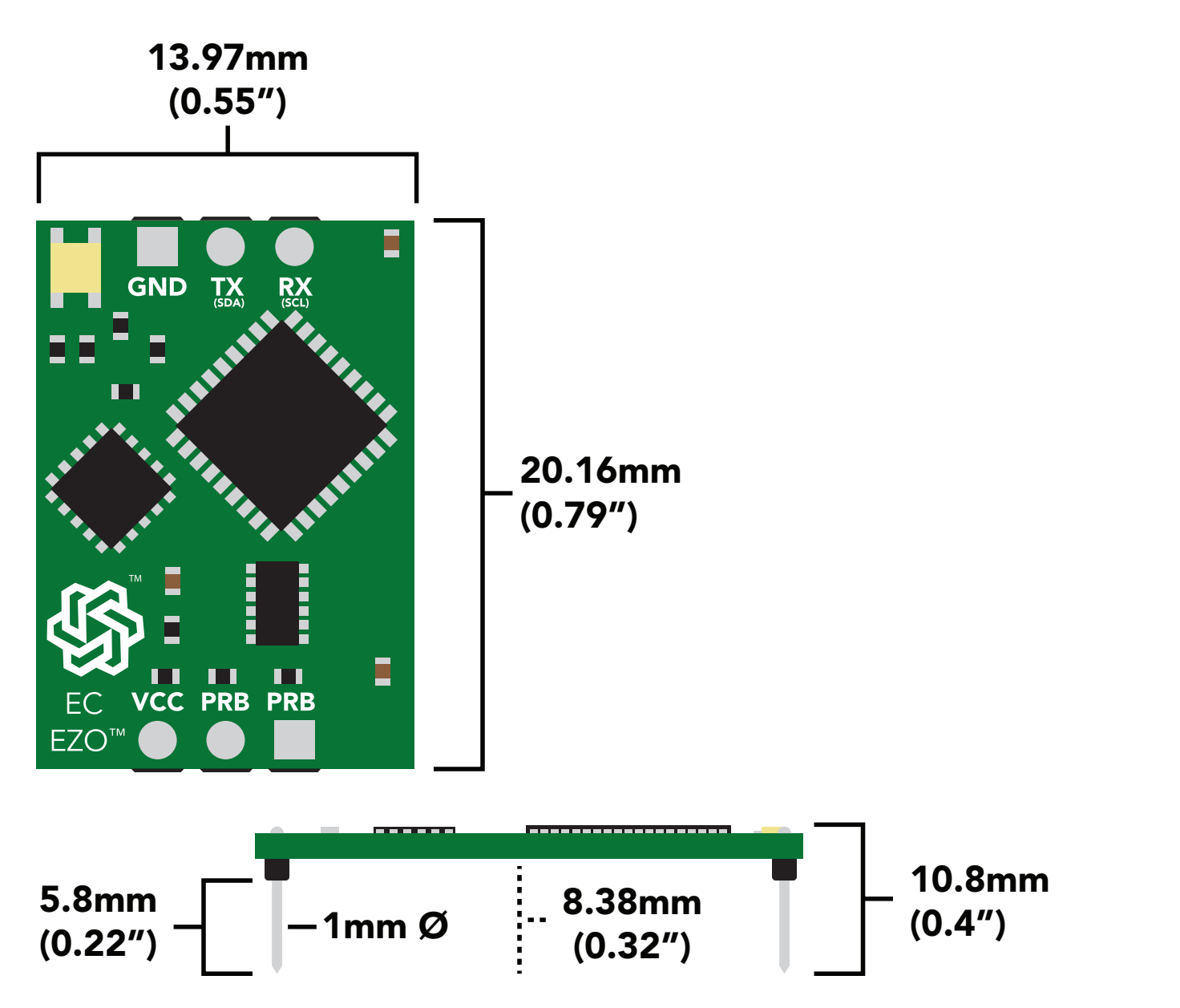

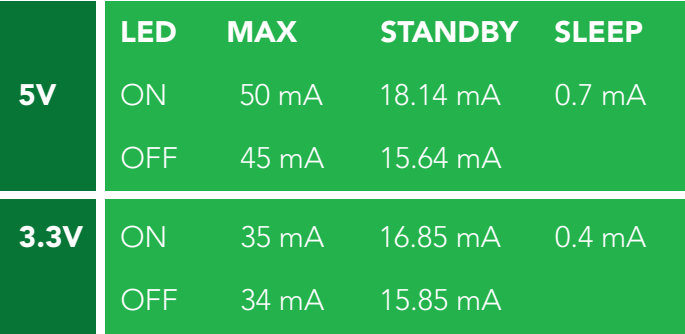

#### Power consumption Absolute max ratings

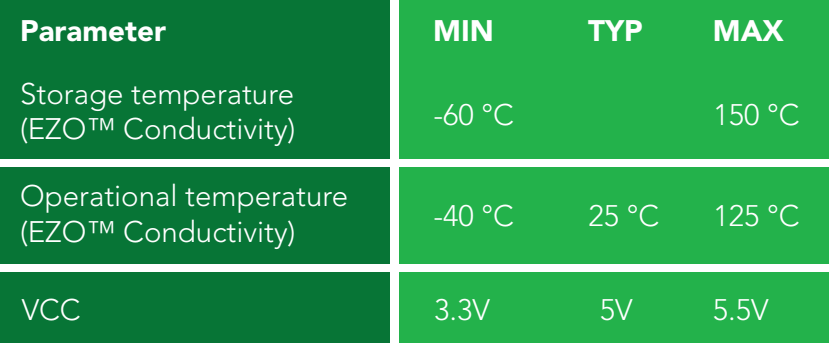

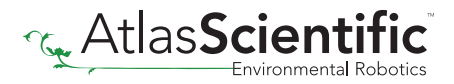

### <span id="page-8-0"></span>Electrical isolation

Conductivity readings will introduce significant electrical interference into your water. This electrical interference will affect other sensors, such as pH, ORP, and dissolved oxygen. Electrical isolation is 100% effective in preventing this electrical interference.

Unlike other probes, a conductivity probe provides a low-resistance pathway from your water to your electronics. If an accidental electrical surge passes through your water, it will travel up your conductivity probe and into your electronics. Electrical isolation is 100% effective at stopping an accidental electrical surge from destroying your computer system.

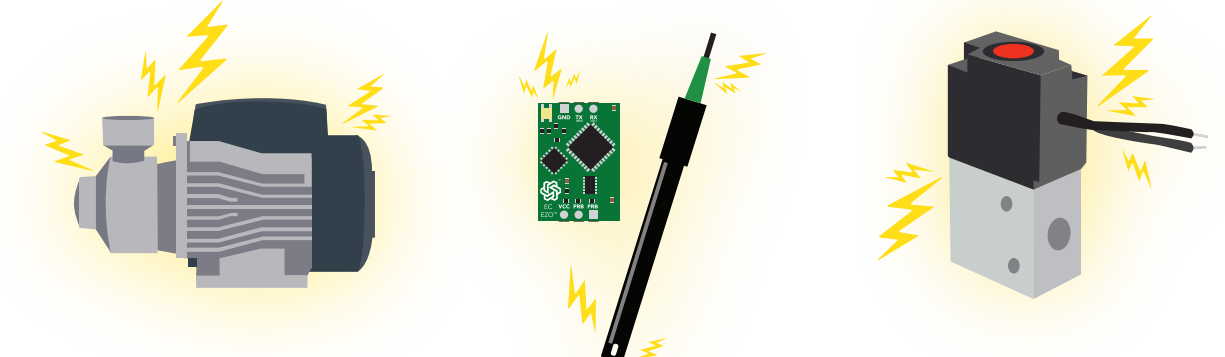

#### Advice:

When reading conductivity along with other sensors, electrical isolation is strongly recommended. Never build a commercial product without electrical isolation.

different electrical isolation produ your design. Select the electrical isolation product that works best for your design. nt electrical isolation products that<br>ation product that works best for yo an be used in<br>design. Atlas Scientific offers several different electrical isolation products that can be used in

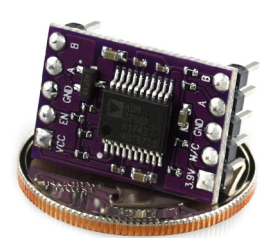

Basic EZO™ Inline Voltage Isolator

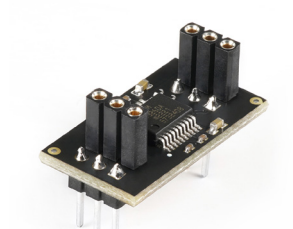

Vertical Isolator

Whitebox T3

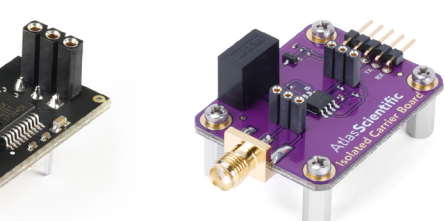

Electrically Isolated EZO™ Carrier Board

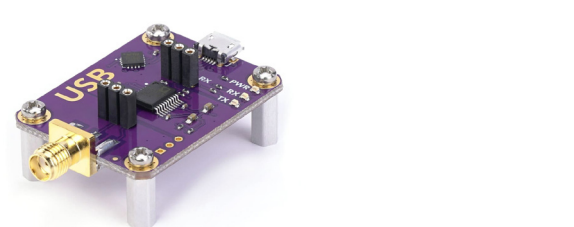

Gen 2 Electrically Isolated USB EZO™ Carrier Board

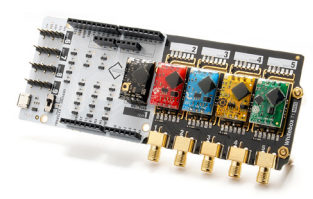

Whitebox T1

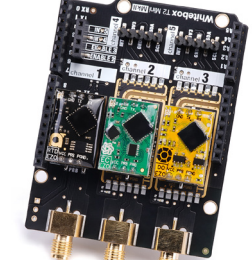

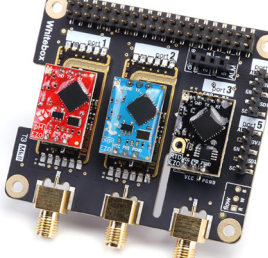

Whitebox T3

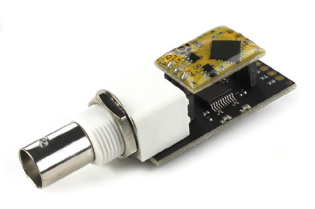

Electrically Isolated EZO™- Carrier Board (old style)

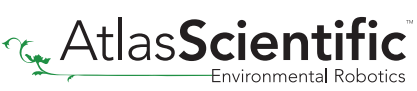

1 5 10 15 20 25 30

For various reasons, you may need to build your own electrical isolator. Because electrical isolation is so important, we have published our isolation schematic for anyone to use.

This isolation schematic is based on the ADM3260, which can output up to 150 mW of isolated power. PCB layout requires special attention for EMI/EMC and RF Control. Having good ground planes and keeping the capacitors as close to the chip as possible are crucial for proper performance.

The two data channels have a 4.7kΩ pull-up resistor on both the isolated and non-isolated lines (R1, R2, R3, and R4). The output voltage is set using a voltage divider (R5, R6, and R7). This produces a voltage of 3.9V regardless of your input voltage.

Isolated ground is different from non-isolated ground, these two lines should not be connected together.

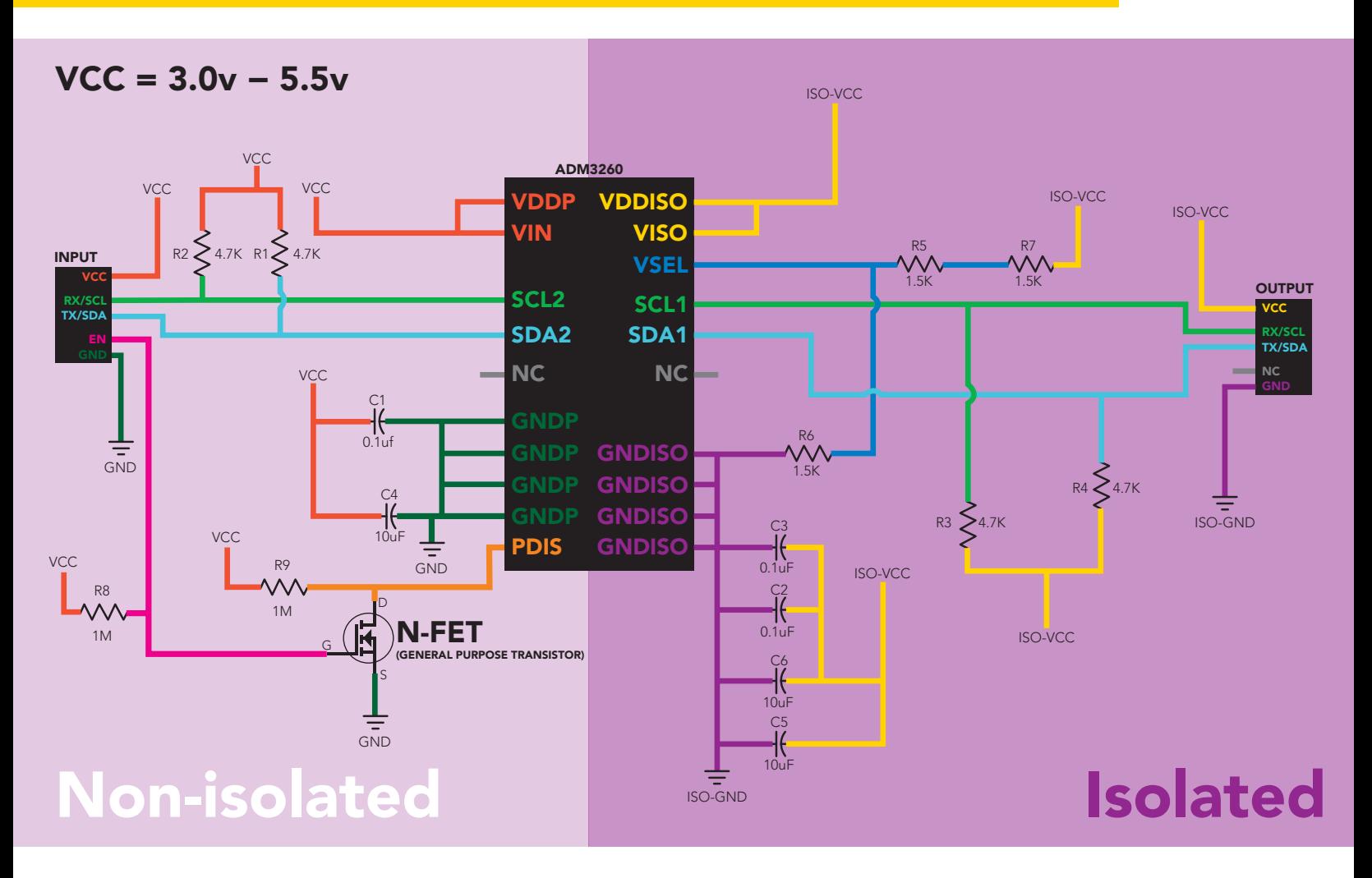

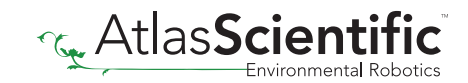

### <span id="page-10-0"></span>Correct wiring

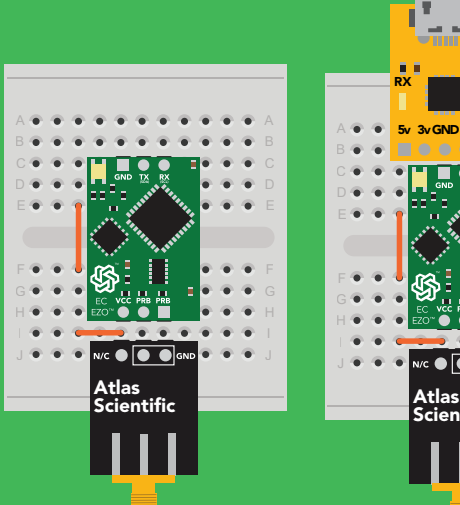

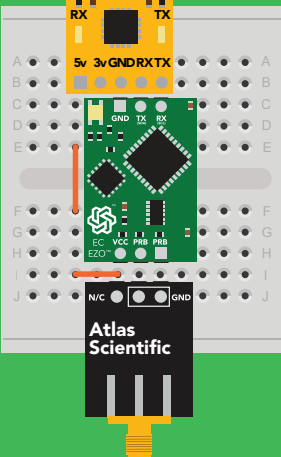

Bread board

Bread board via USB

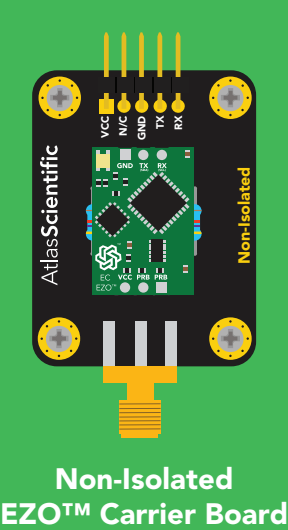

Non-Isolated

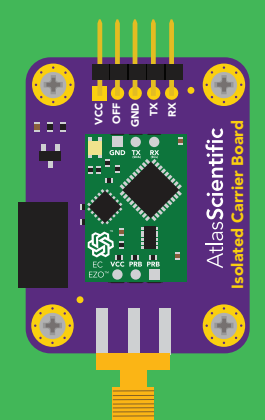

Electrically Isolated EZO™ Carrier Board

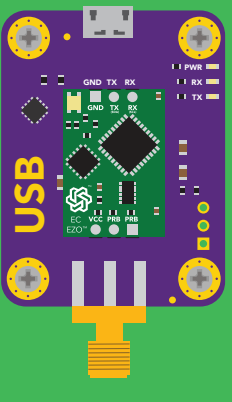

**USB** carrier board

### Incorrect wiring

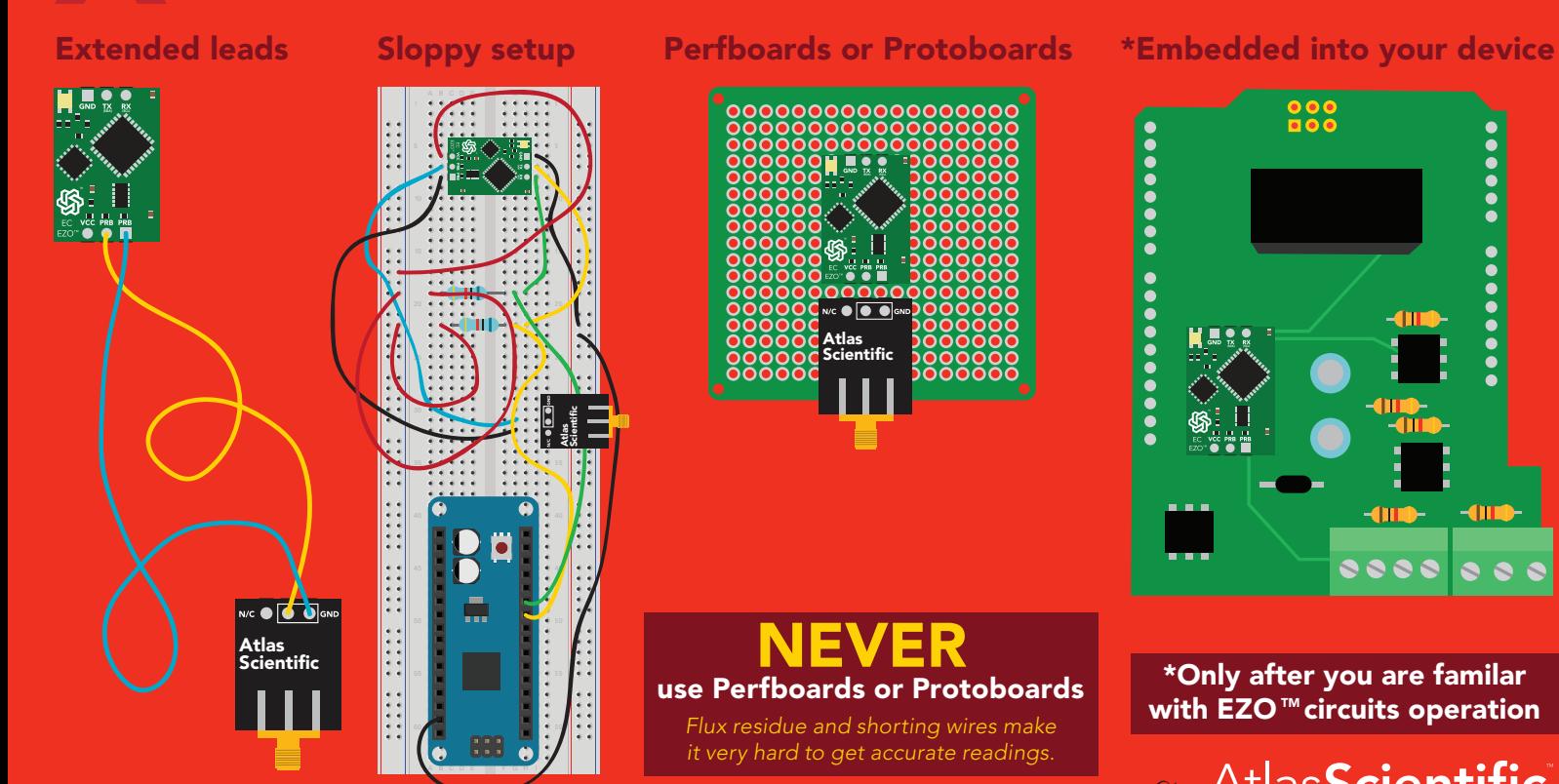

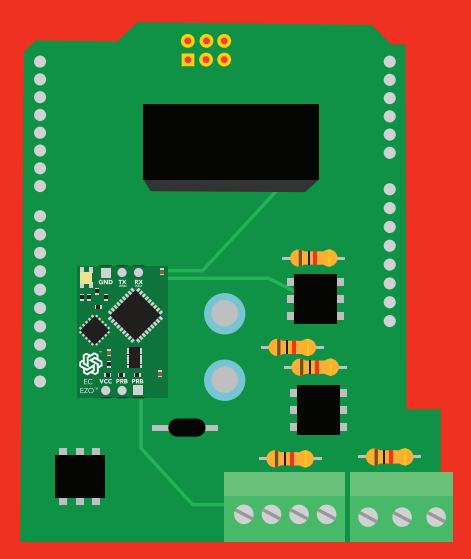

\*Only after you are familar with  $EZO$ <sup>*m*</sup> circuits operation

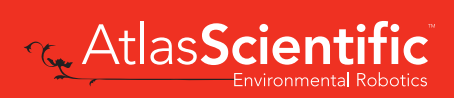

### <span id="page-11-0"></span>Default state UART mode

Green

VCC PRB PRB

 $\overline{R}$ 

**Standby** 

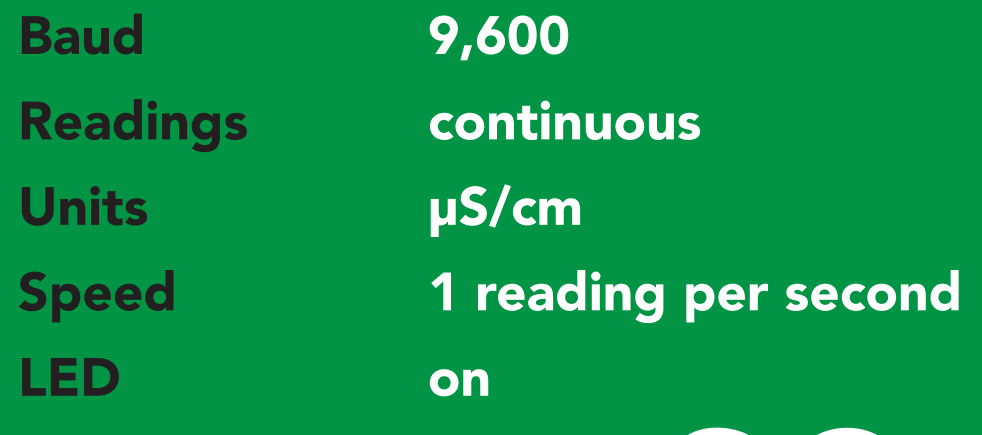

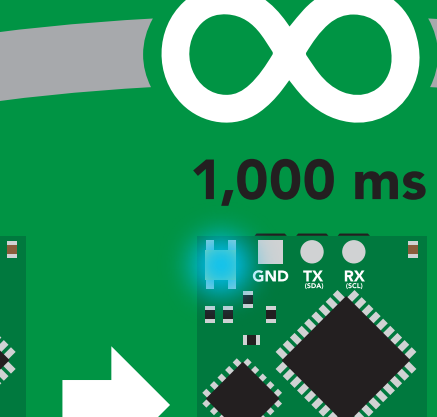

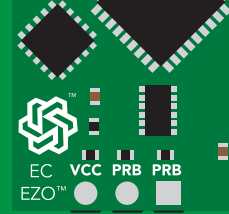

E

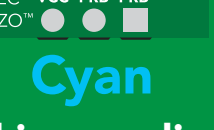

Taking reading Transmitting

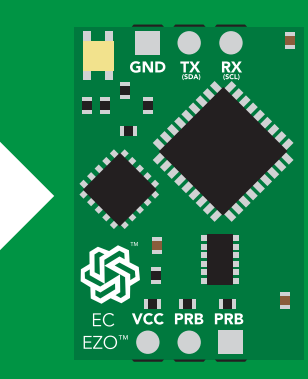

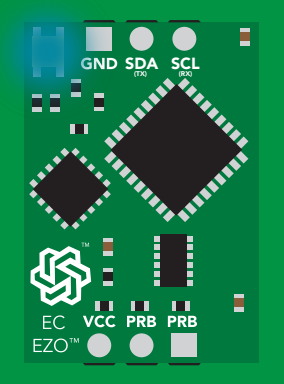

in I2 C mode Not UART ready

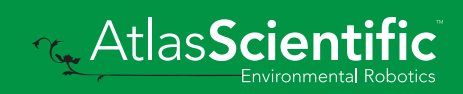

### <span id="page-12-0"></span>UART mode

no parity

8 data bits

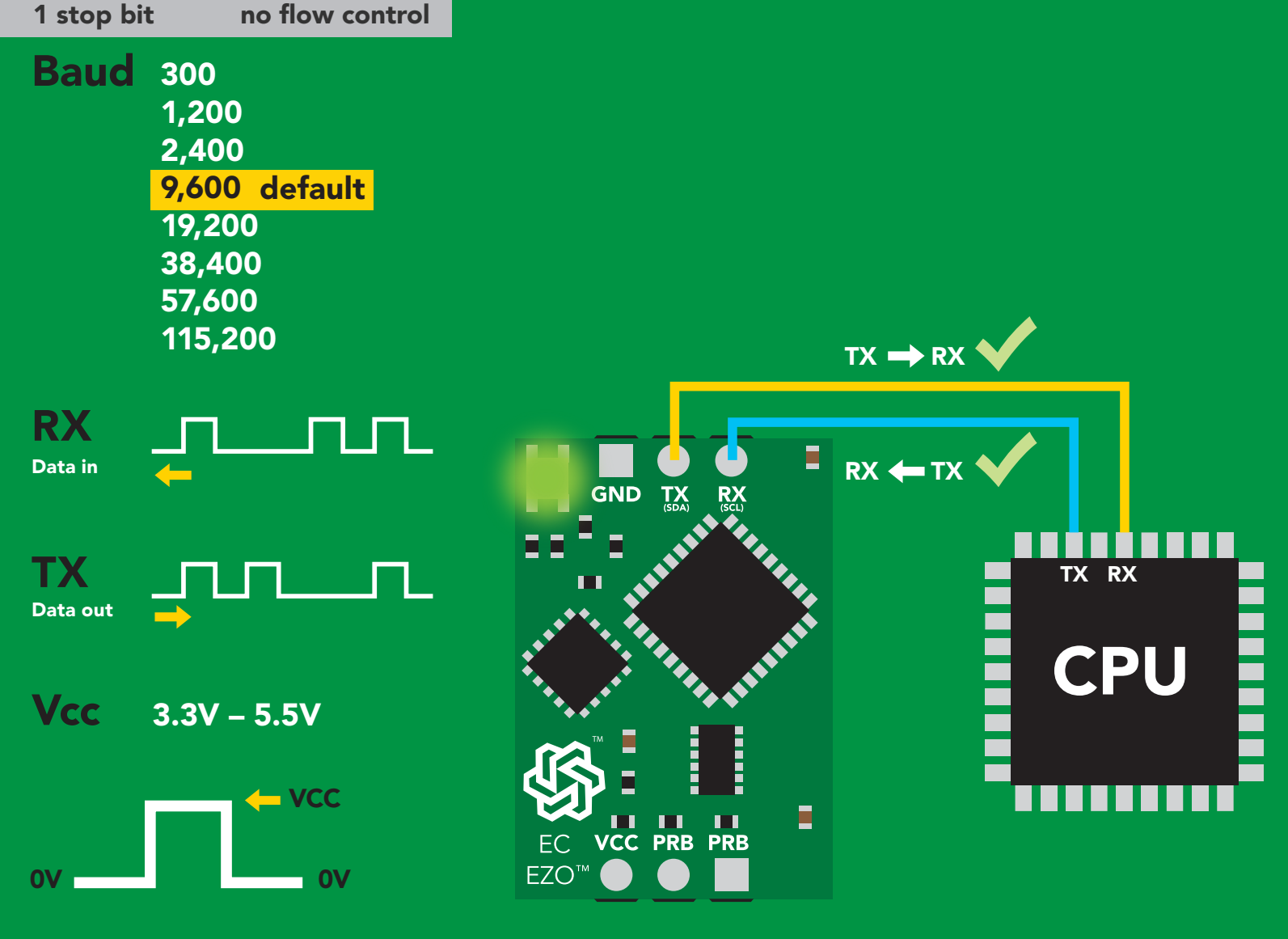

#### Data format

Reading

Conductivity = Deafult

Total dissolved solids **Salinity** Specific gravity

= Must be enabled

Encoding ASCII Format string

Order EC,TDS,SAL,SG

Data type floating point Decimal places 3 Smallest string 3 characters Largest string 40 characters

Terminator carriage return

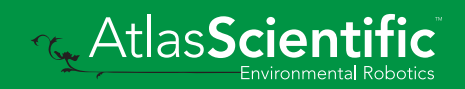

### <span id="page-13-0"></span>LED color definition

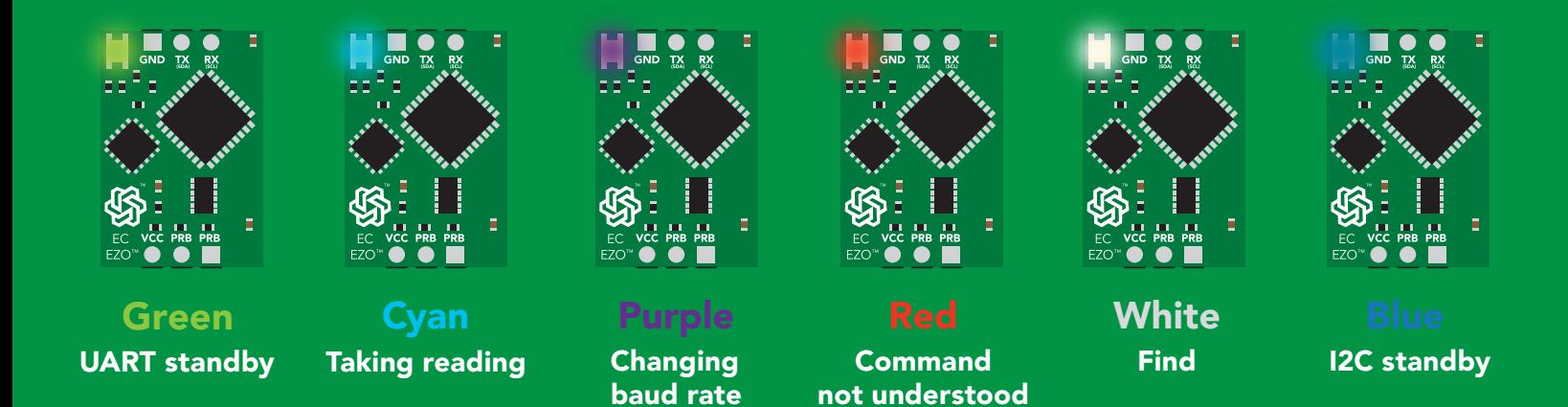

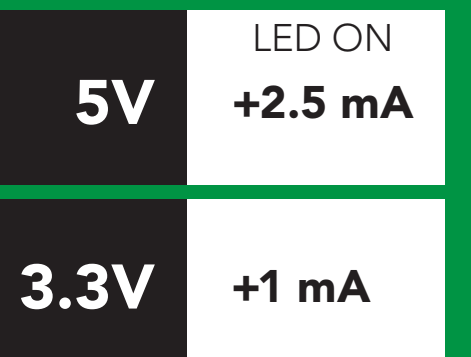

#### Settings that are retained if power is cut

Baud rate Calibration Continuous mode Device name Enable/disable parameters Enable/disable response codes Hardware switch to <sup>2</sup>C mode LED control Protocol lock Software switch to <sup>2</sup>C mode

#### Settings that are **NOT** retained if power is cut

Find Sleep mode Temperature compensation

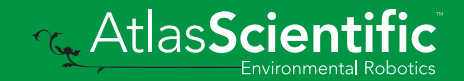

### <span id="page-14-0"></span>Receiving data from device

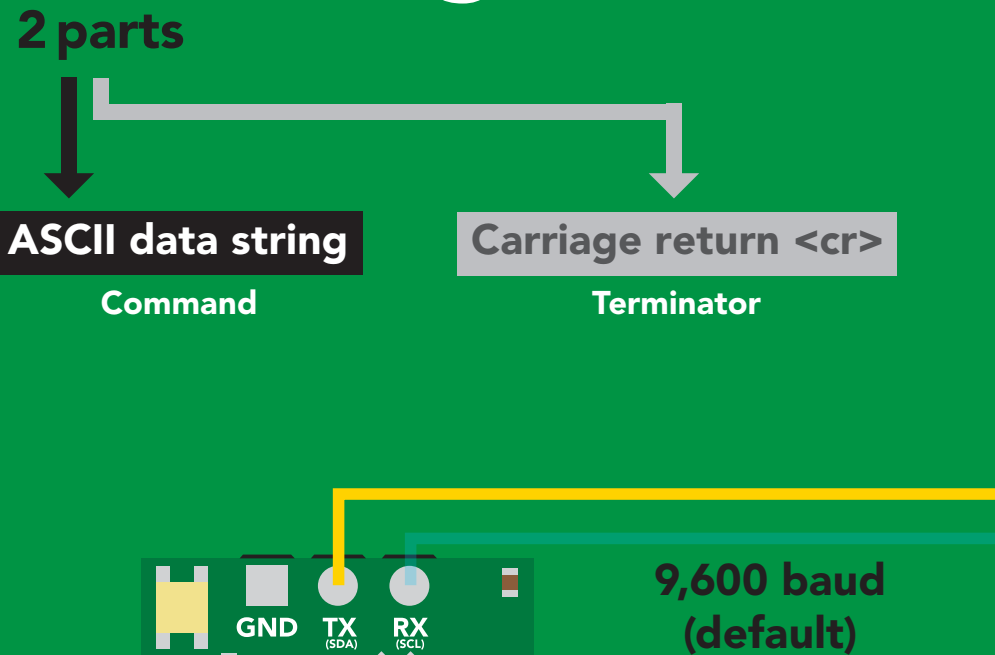

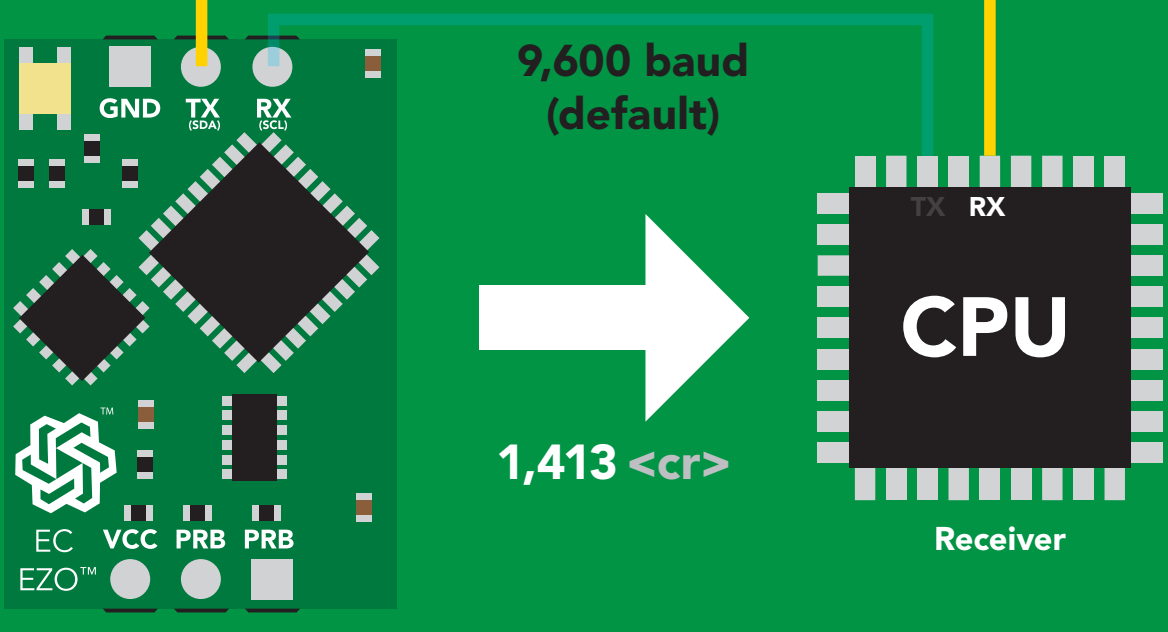

Hex: Dec: ASCII: 1 31 **2C 34 31 33** 49 | 44 | 52 | 49 | 51 4 0D 13 Advanced <cr> 3

Sender

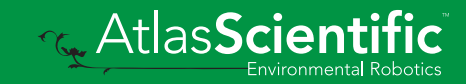

### <span id="page-15-0"></span>Sending commands to device

#### 2 parts

Command (not case sensitive)

Carriage return <cr>

ASCII data string

**Terminator** 

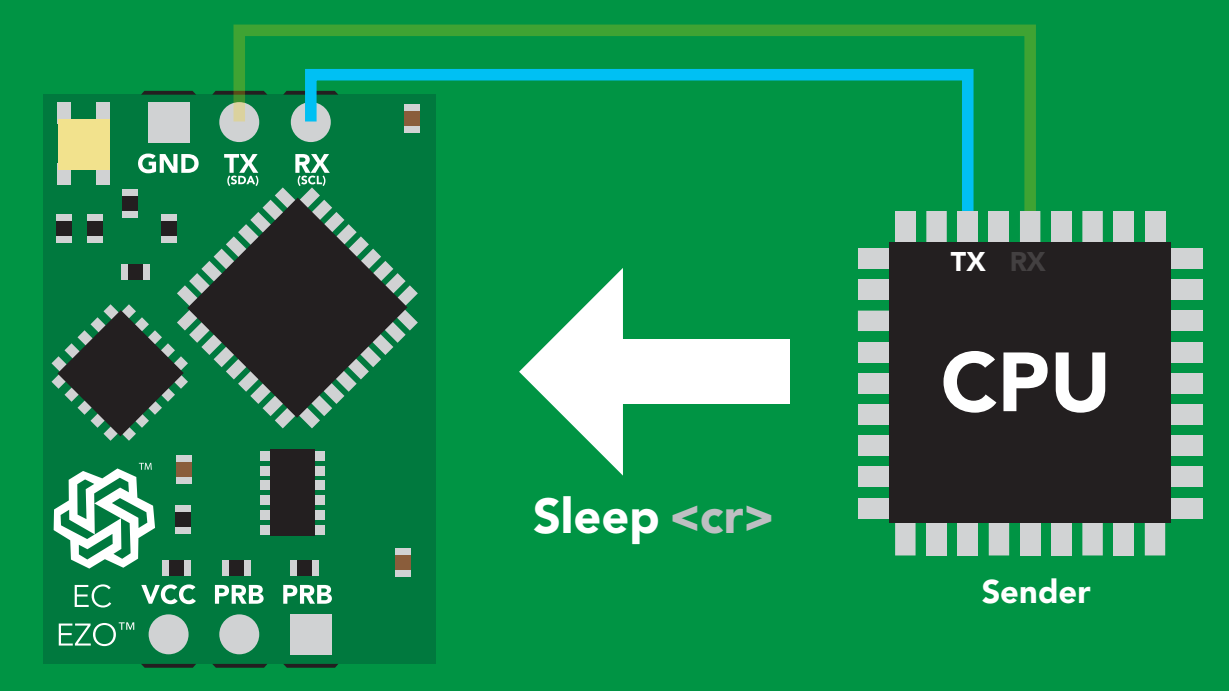

Receiver

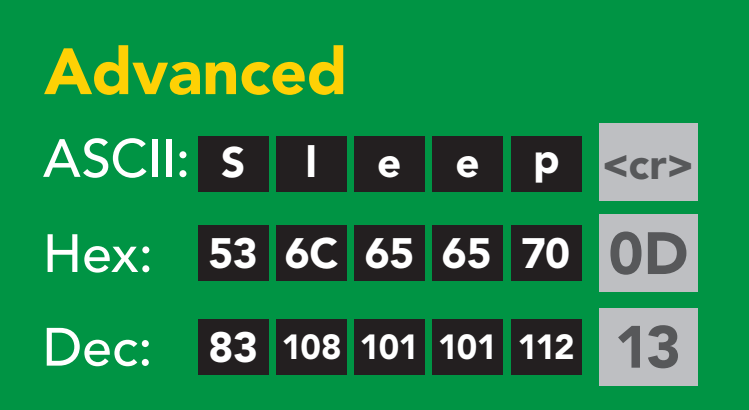

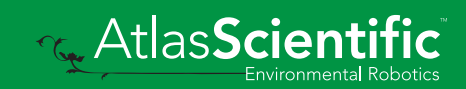

#### <span id="page-16-0"></span>command quick reference UART mode

All commands are ASCII strings or single ASCII characters.

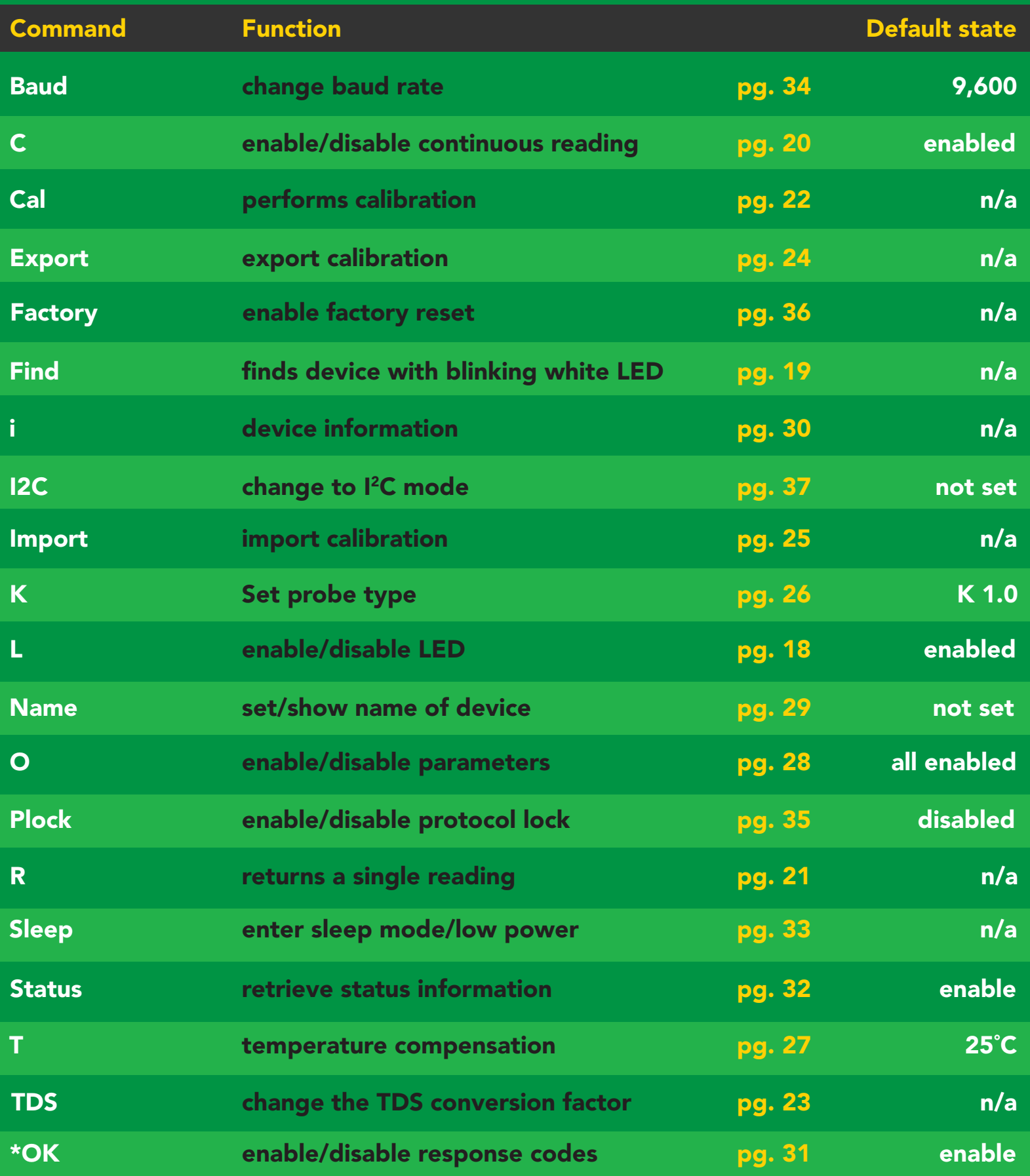

### <span id="page-17-0"></span>LED control

#### Command syntax

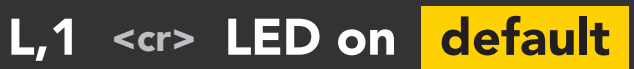

- L,0 <cr> LED off
- L,? <cr> LED state on/off?

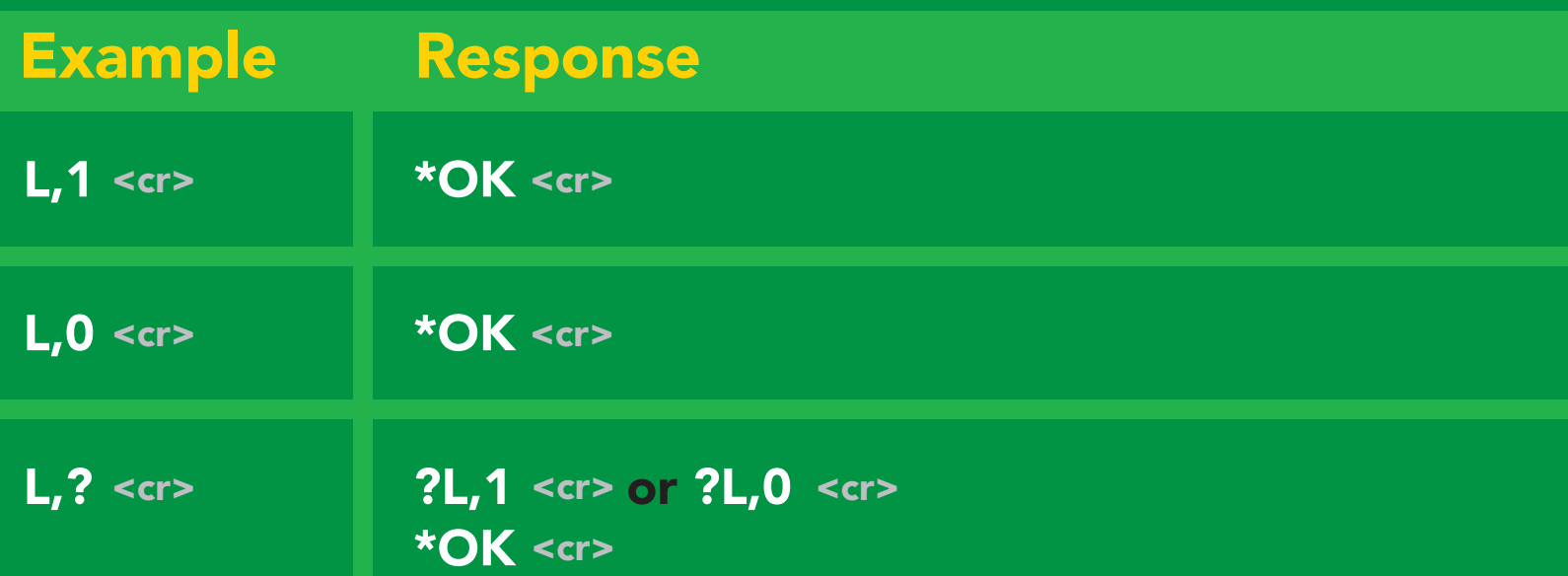

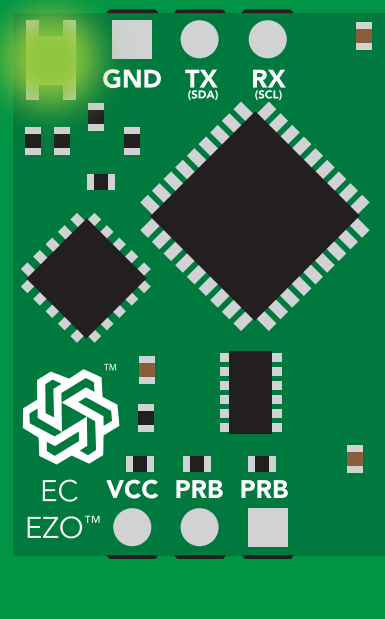

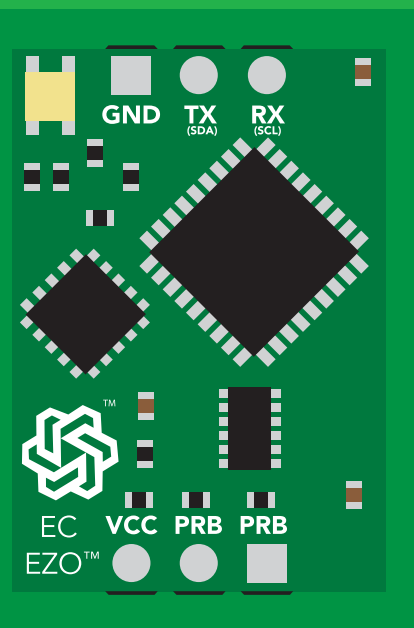

L,1 L,0

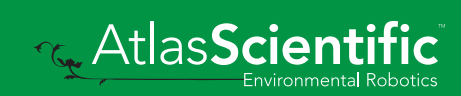

<span id="page-18-0"></span>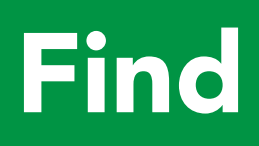

#### Command syntax

This command will disable continuous mode Send any character or command to terminate find.

#### Find <cr> LED rapidly blinks white, used to help find device

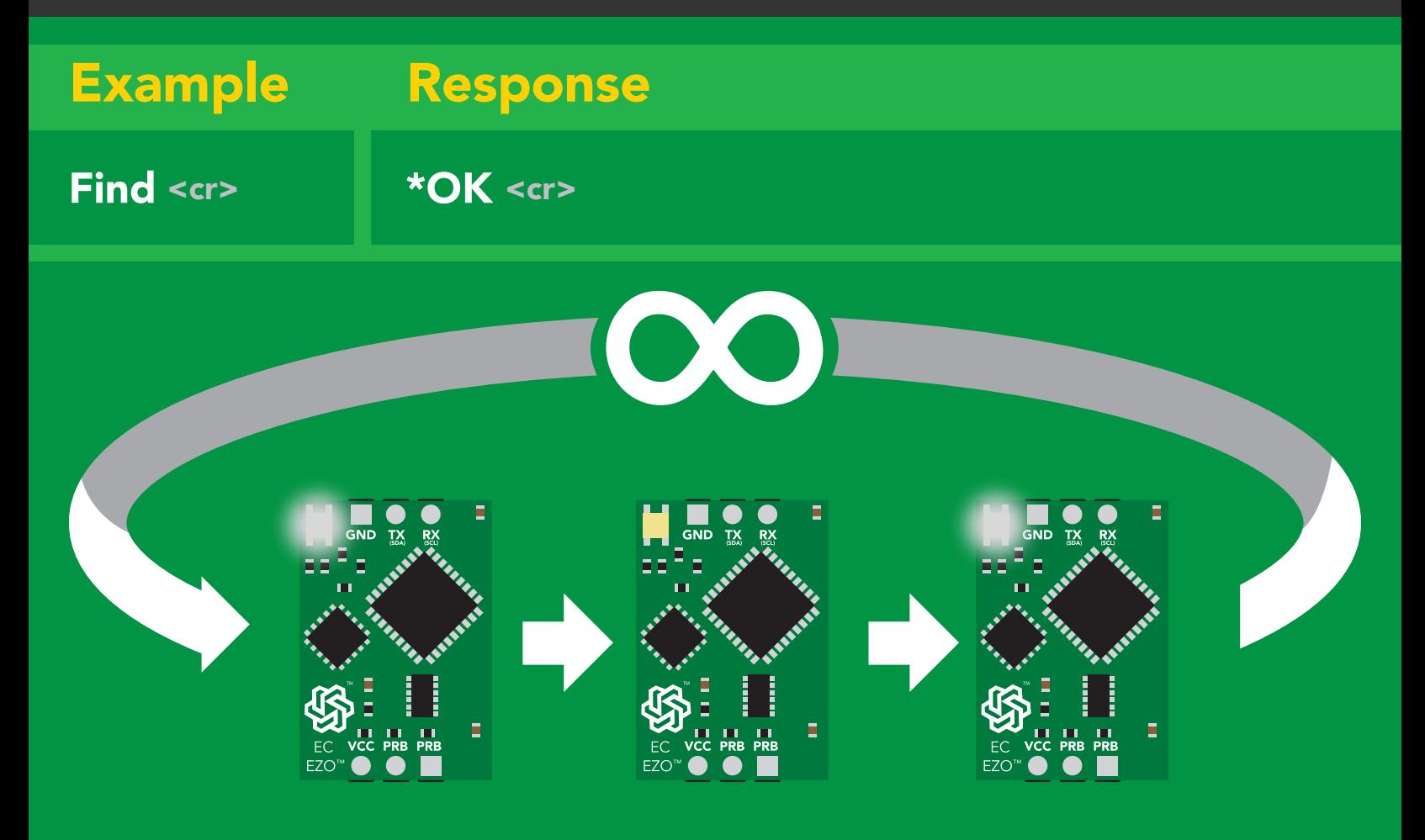

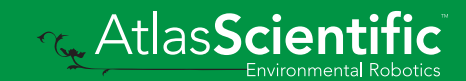

### <span id="page-19-0"></span>Continuous reading mode

#### Command syntax

- C,1 <cr> enable continuous readings once per second **default**
- $C<sub>n</sub> < *cc* > *continuous* readings every *n* seconds (*n* = 2 to 99 sec)$
- C,0 <cr> disable continuous readings
- C,? <cr> continuous reading mode on/off?

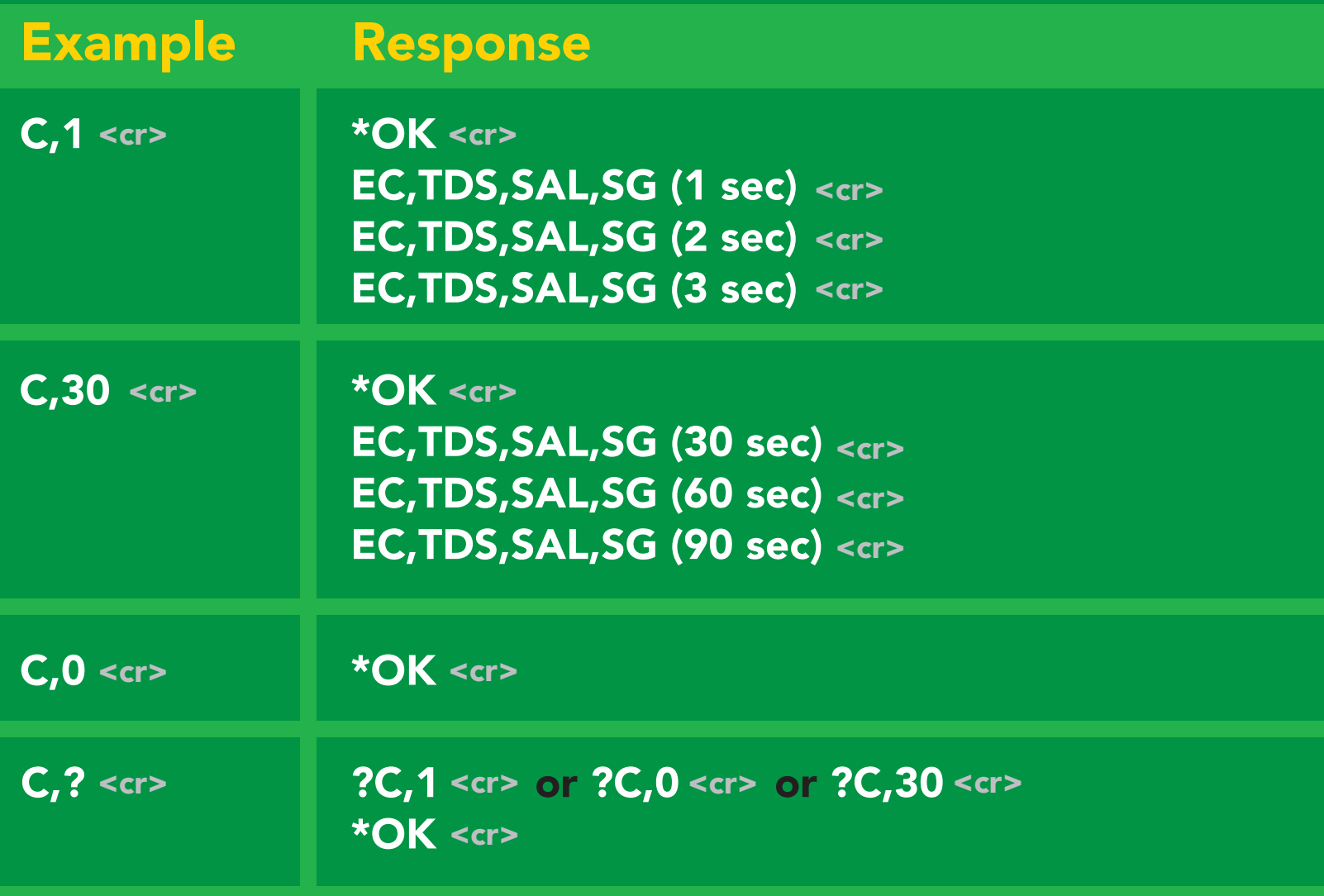

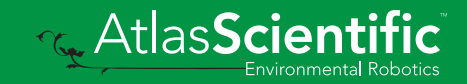

## <span id="page-20-0"></span>Single reading mode

#### Command syntax

R <cr> takes single reading

 $R \lt cr$  $R$  <cr>  $1,413$  <cr> \***OK** <cr> Example Response

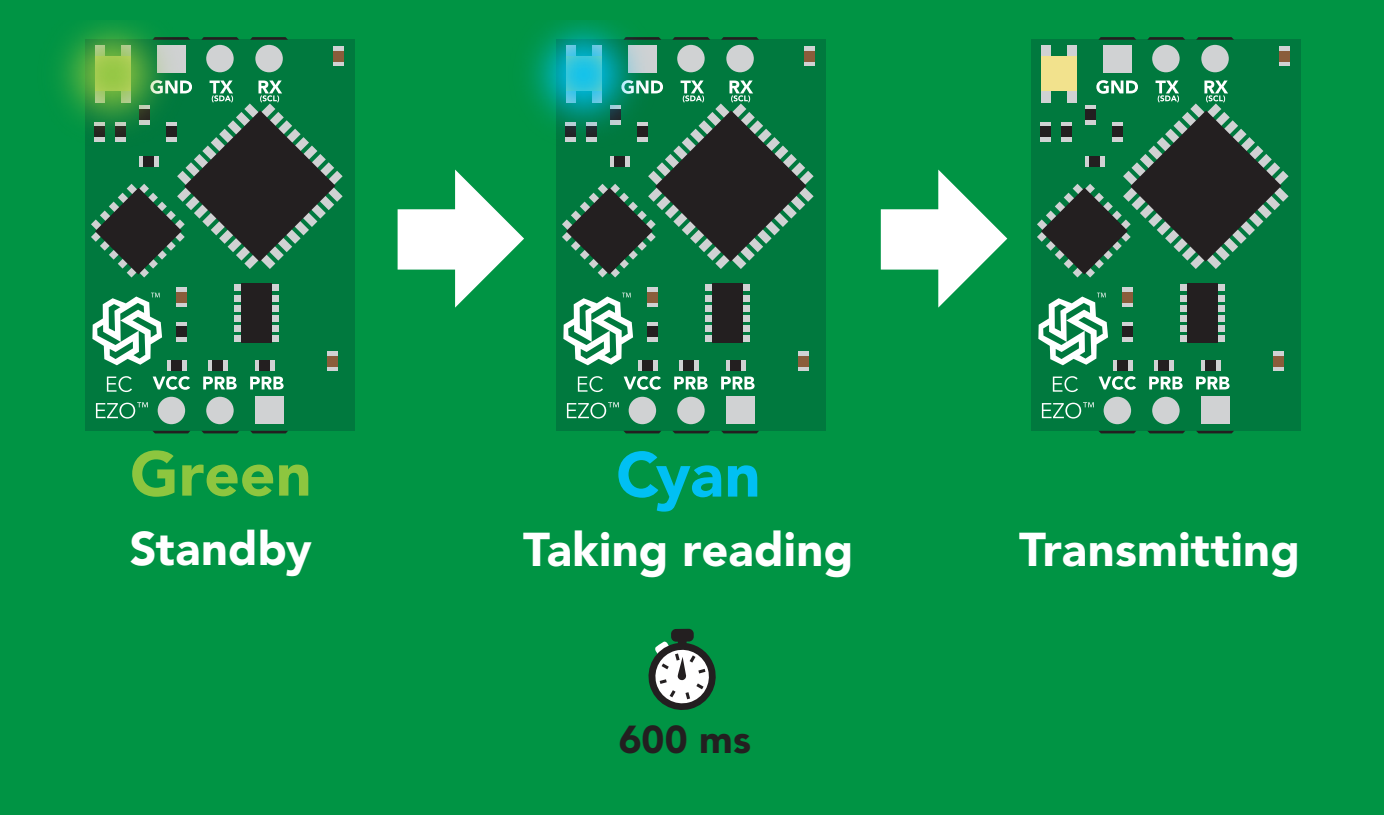

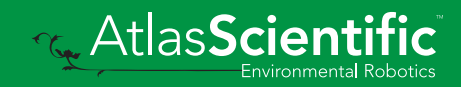

### <span id="page-21-0"></span>Calibration

#### Command syntax Dry calibration must always be done first!

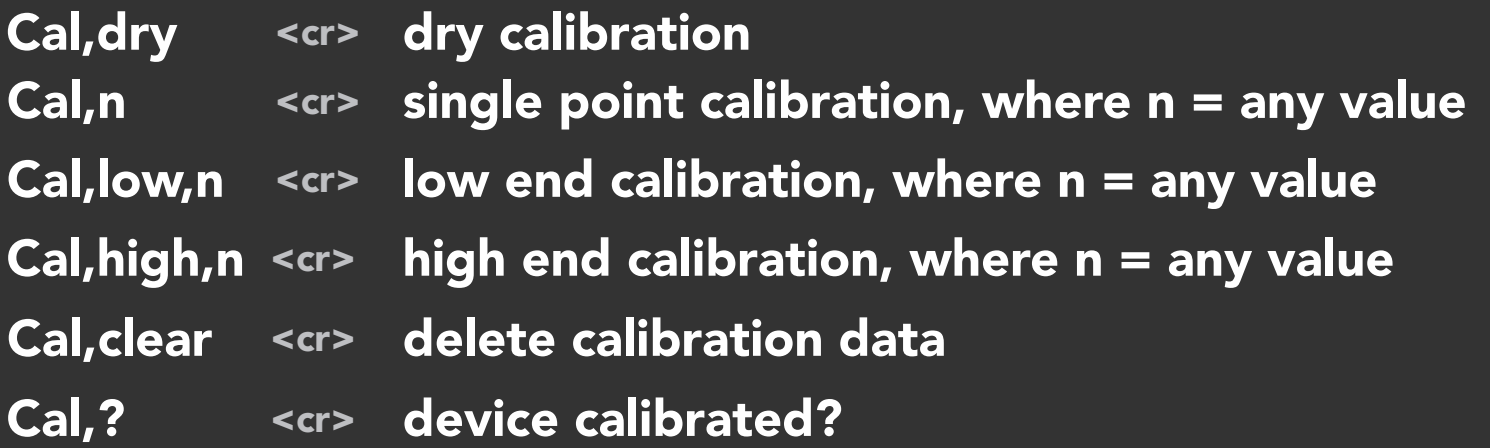

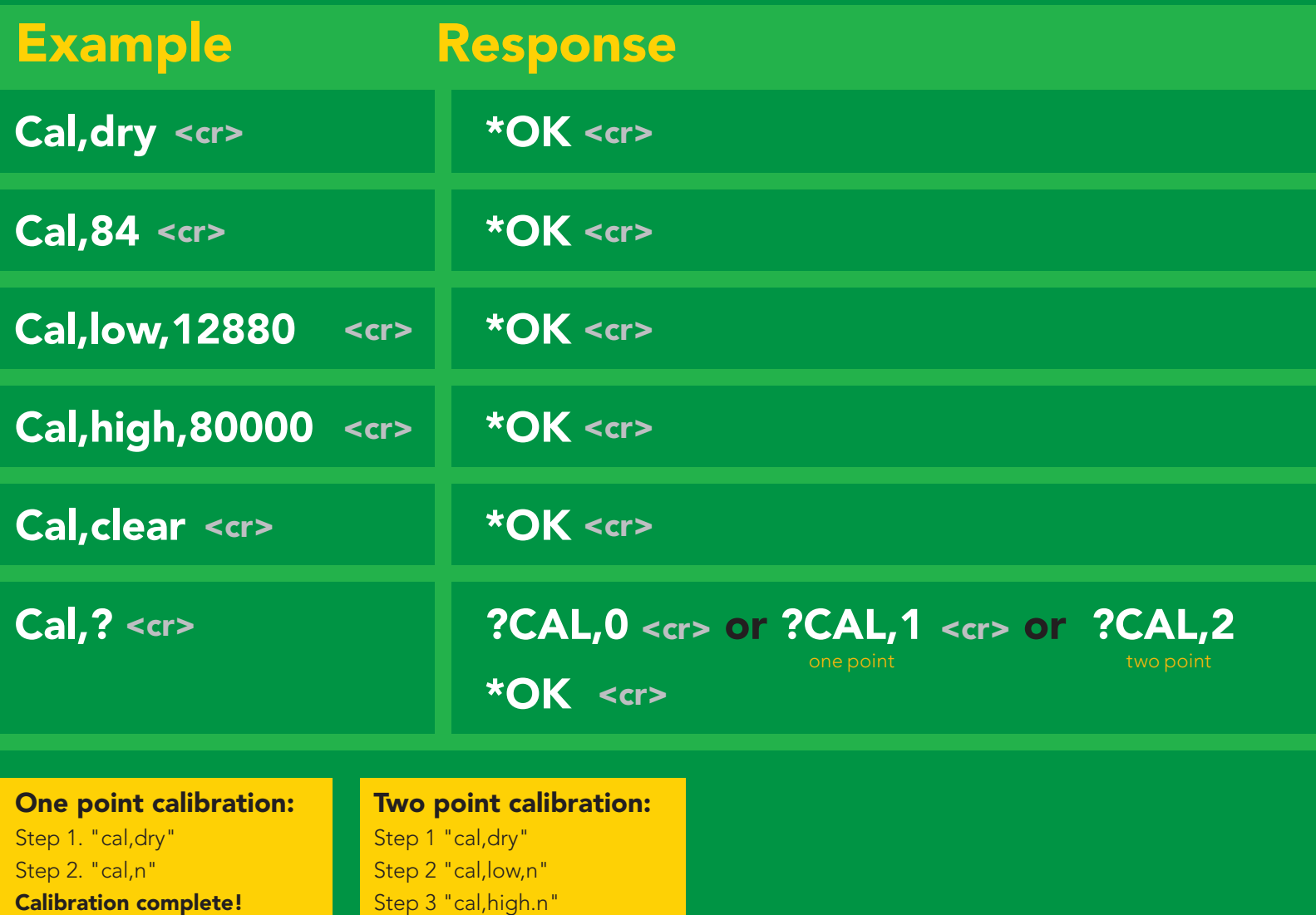

Calibration complete!

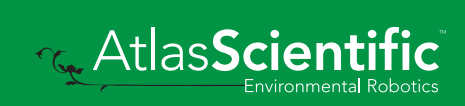

### <span id="page-22-0"></span>Changing the TDS (ppm) conversion factor

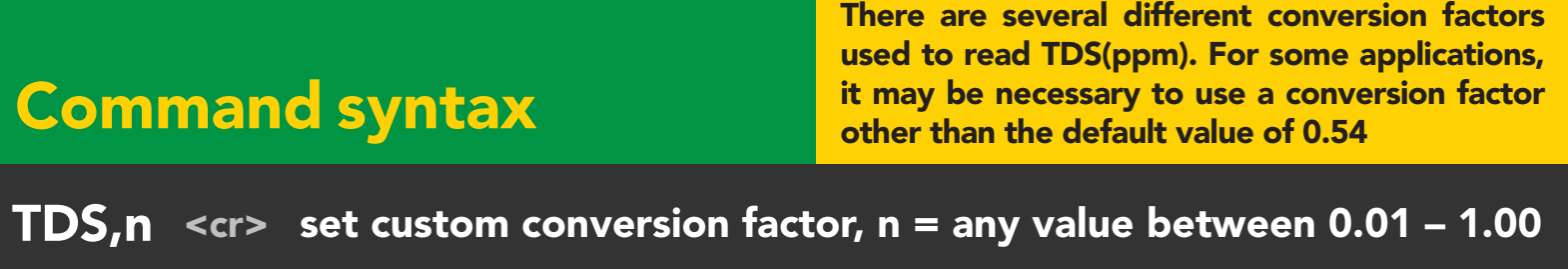

 $\mathsf{TDS}, ? \; <$ cr> $\;$  conversion factor being used

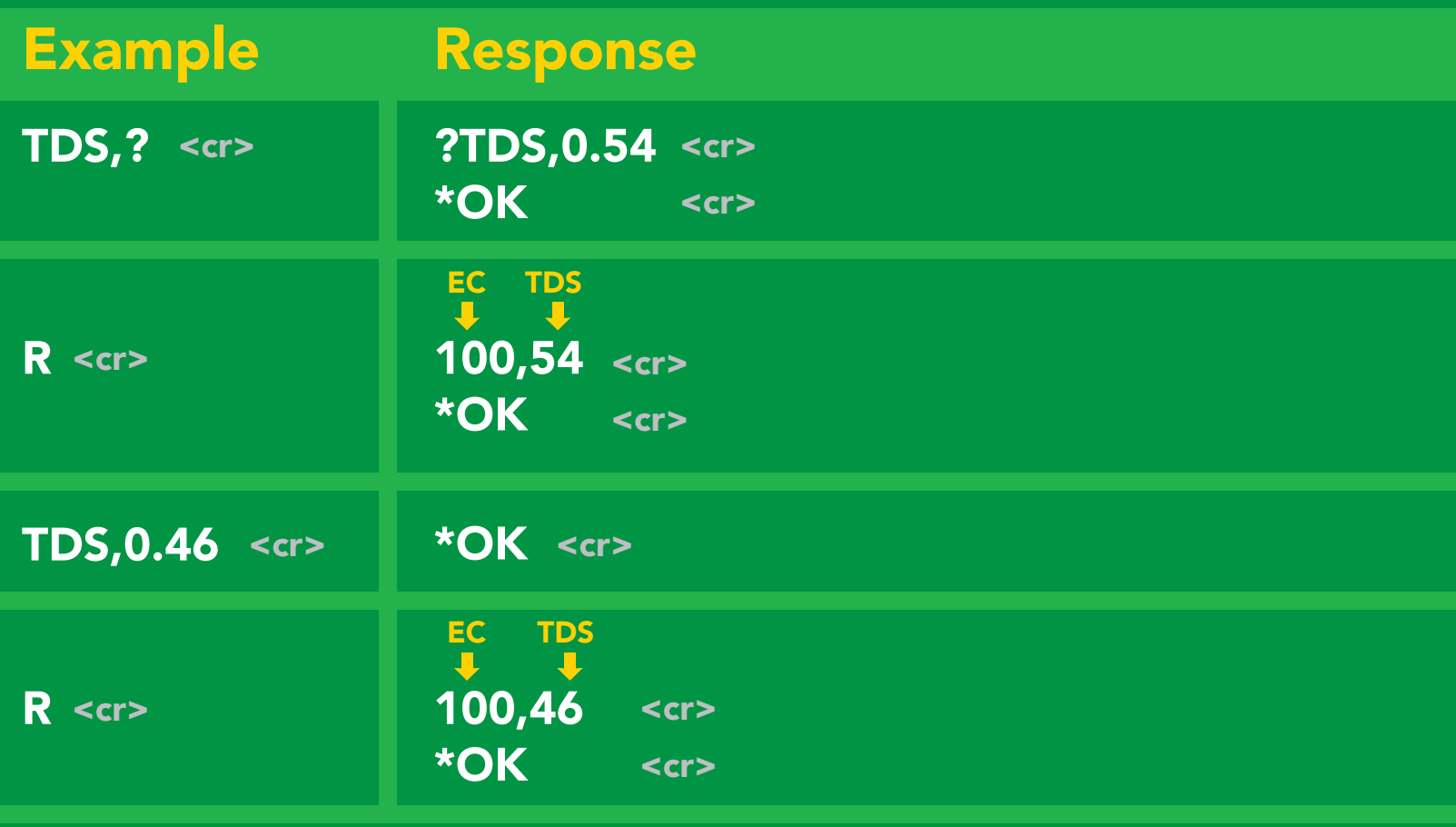

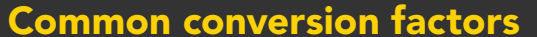

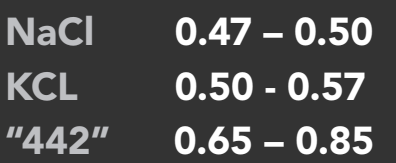

#### **Formula**

 $EC$  x conversion factor = TDS

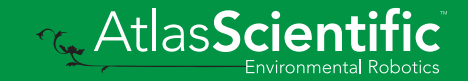

### <span id="page-23-0"></span>Export calibration

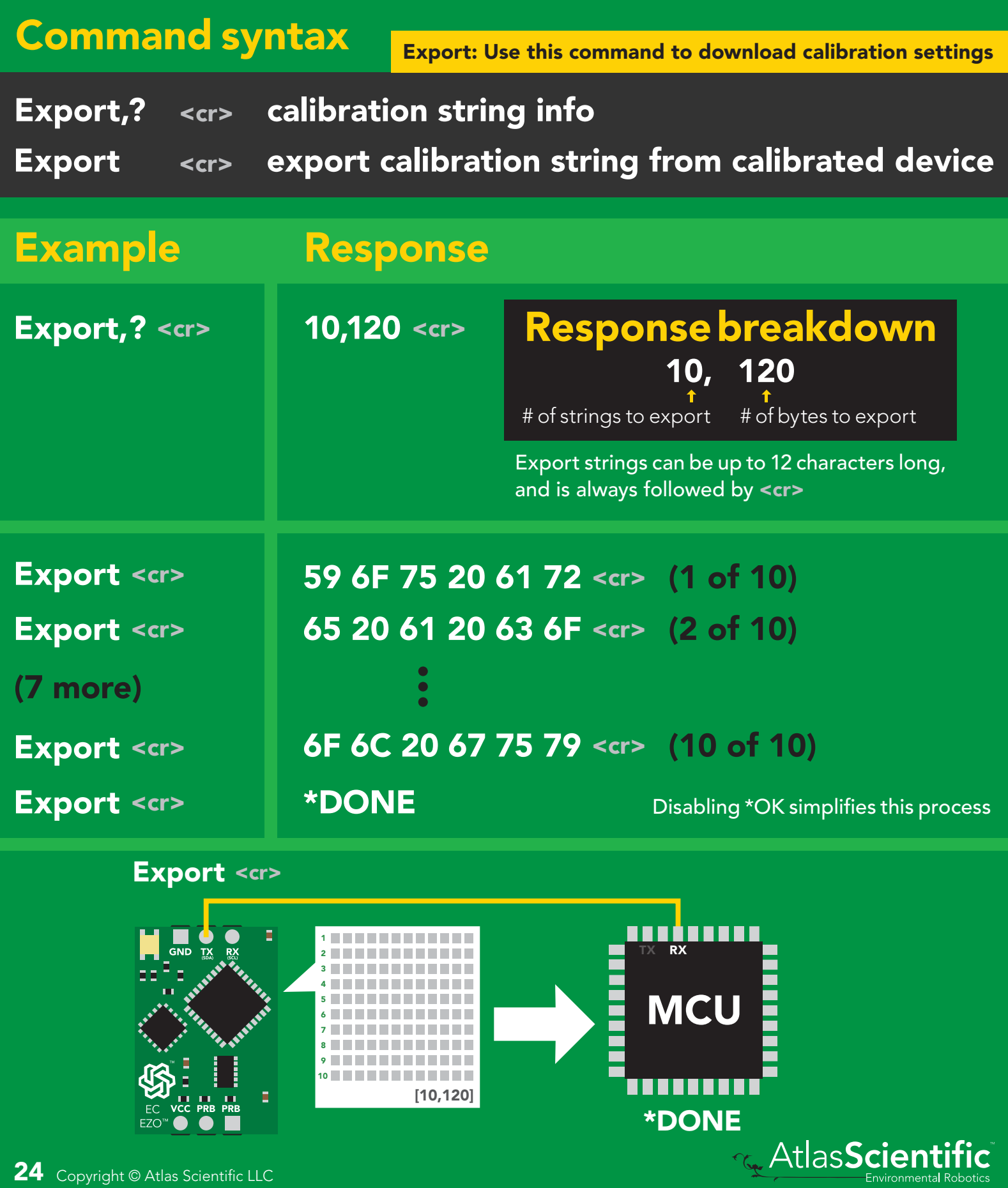

### <span id="page-24-0"></span>Import calibration

#### Command syntax

Import: Use this command to upload calibration settings to one or more devices.

Import,n <cr> import calibration string to new device

#### Example Response

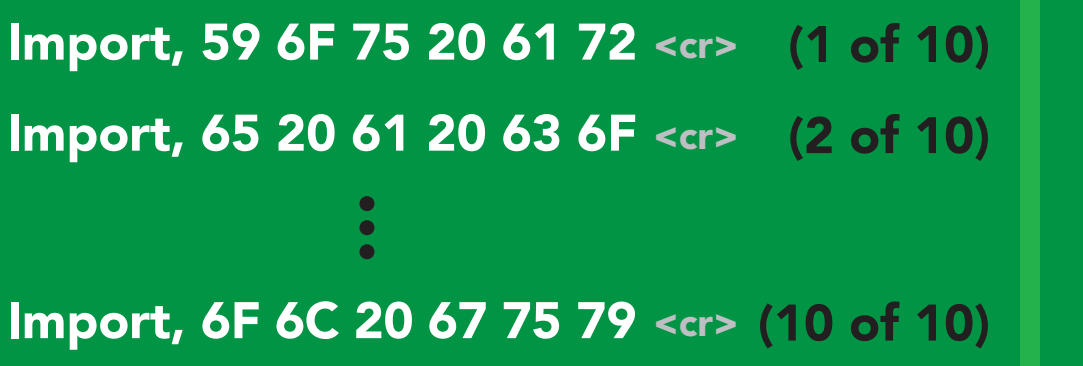

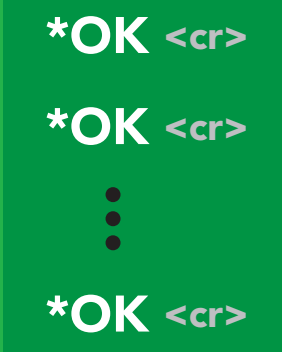

Import, n <cr>

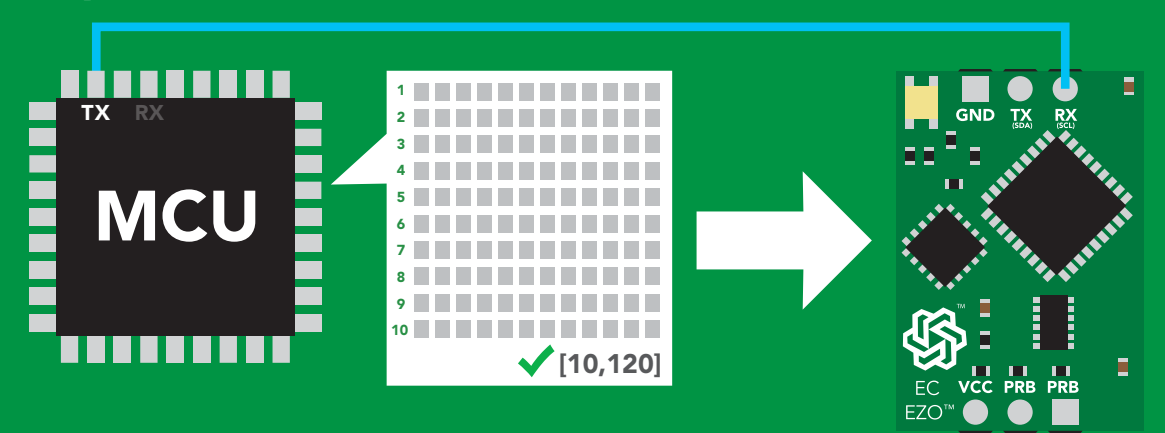

\***OK** <cr> system will reboot

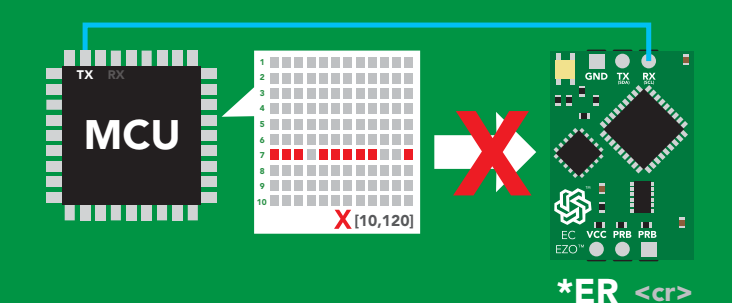

\* If one of the imported strings is not correctly entered, the device will not accept the import, respond with \*ER and reboot.

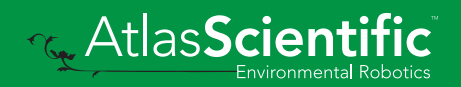

### <span id="page-25-0"></span>Setting the probe type

#### Command syntax

K 1.0 is the default value

- K,n <cr> n = any value; floating point in ASCII
- K,? <cr> probe K value?

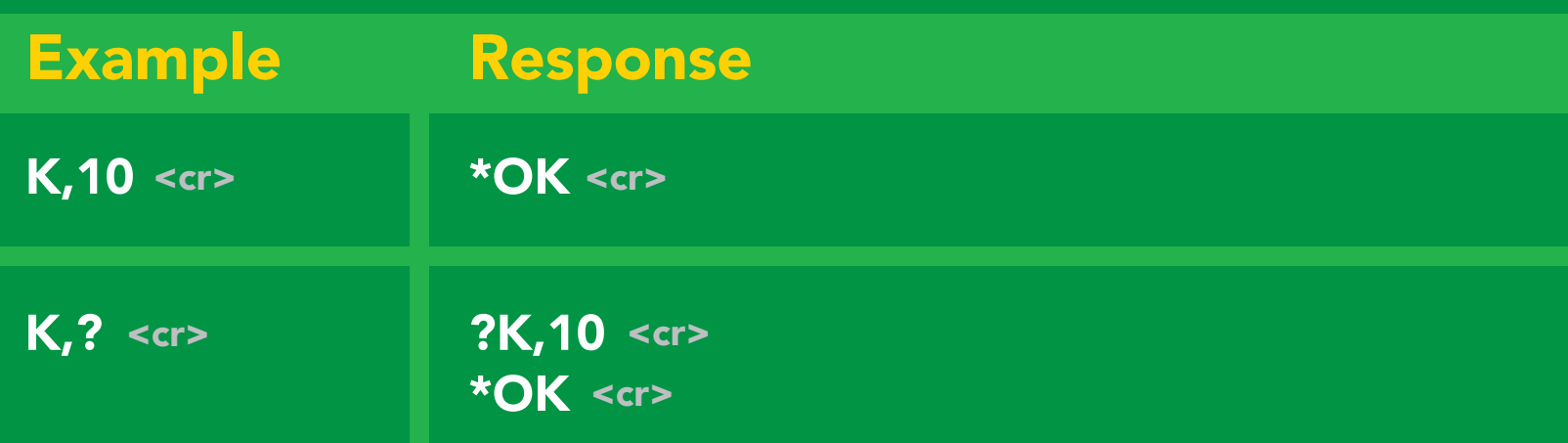

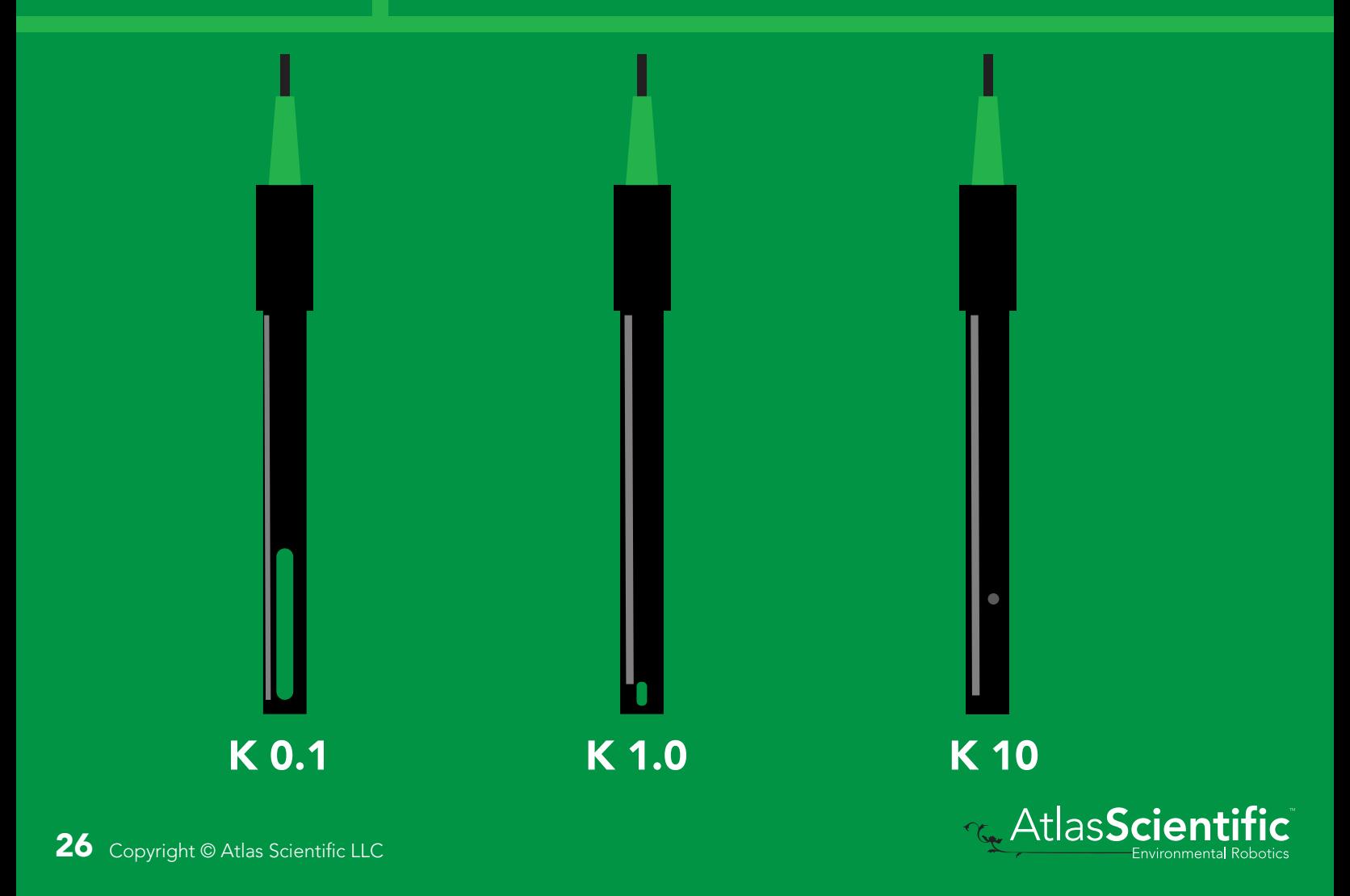

### <span id="page-26-0"></span>Temperature compensation

#### Command syntax

Default temperature = 25°C Temperature is always in Celsius Temperature is not retained if power is cut

- $T, n \quad \text{}$ n = any value; floating point or int
- <cr> T,? compensated temperature value?
- $RT, n < c$ r> set temperature compensation and take a reading

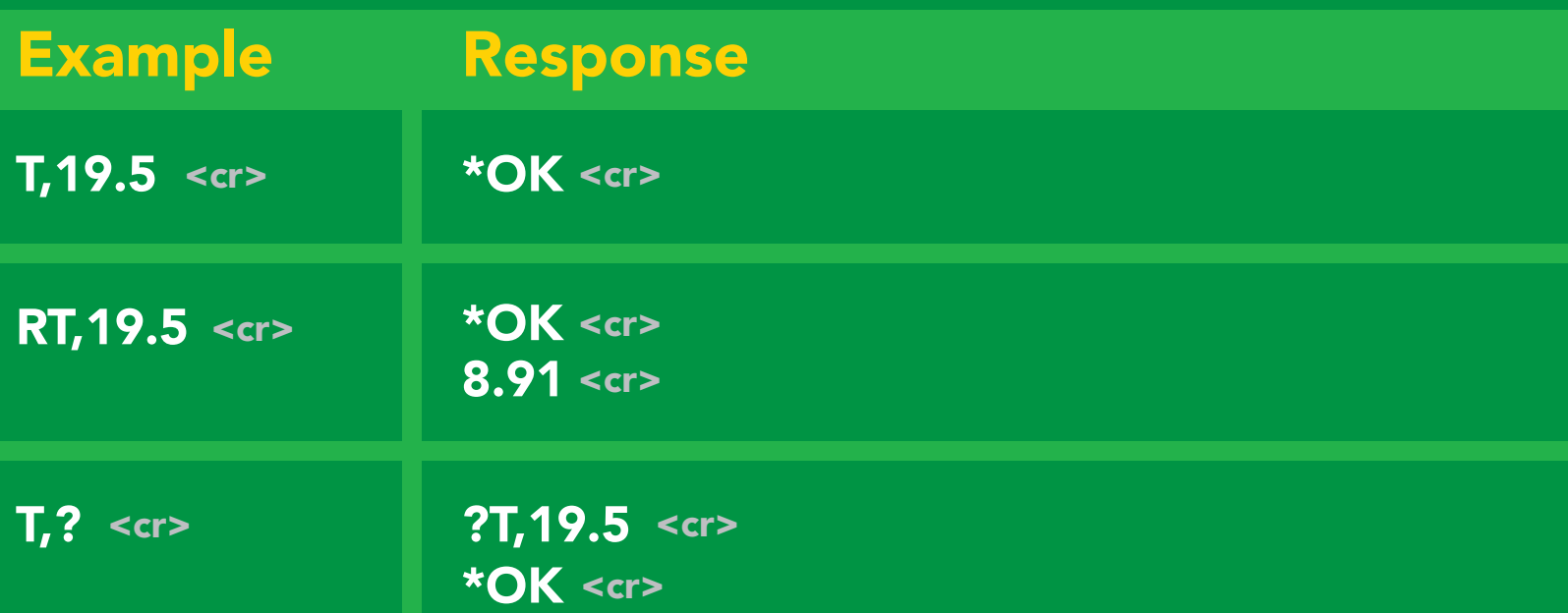

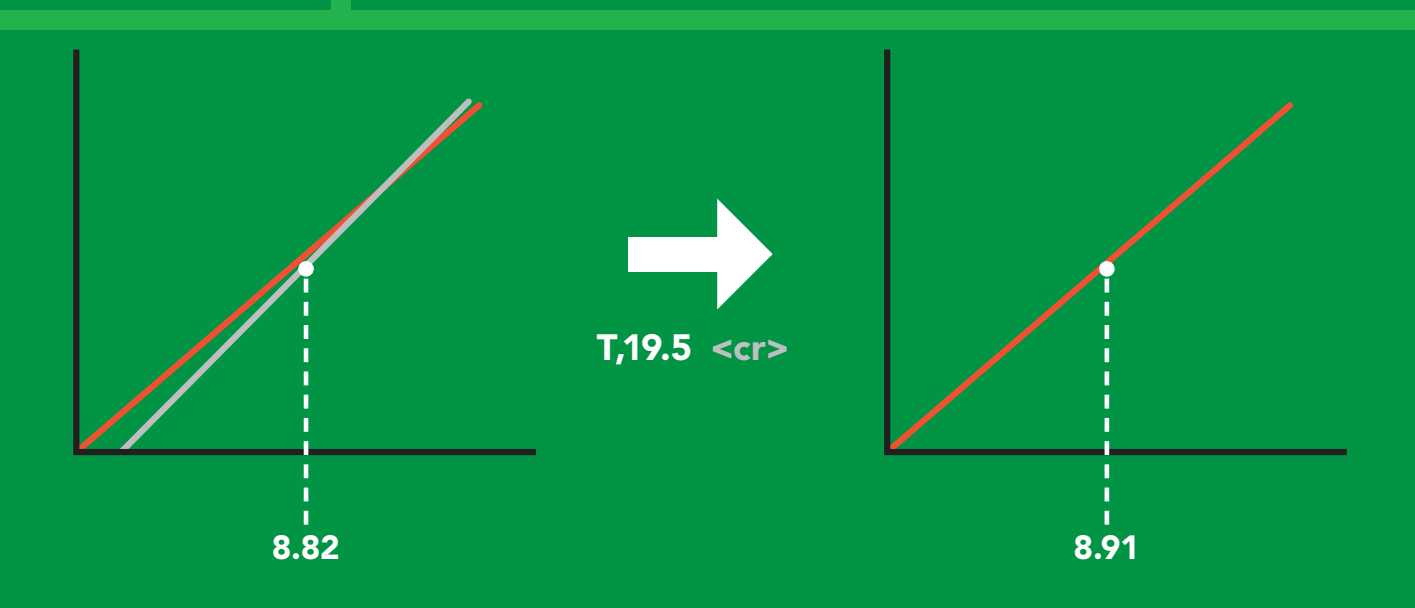

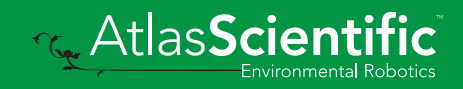

### <span id="page-27-0"></span>Enable/disable parameters from output string

#### Command syntax

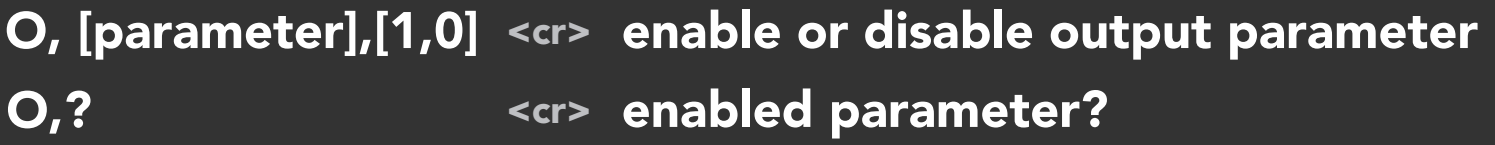

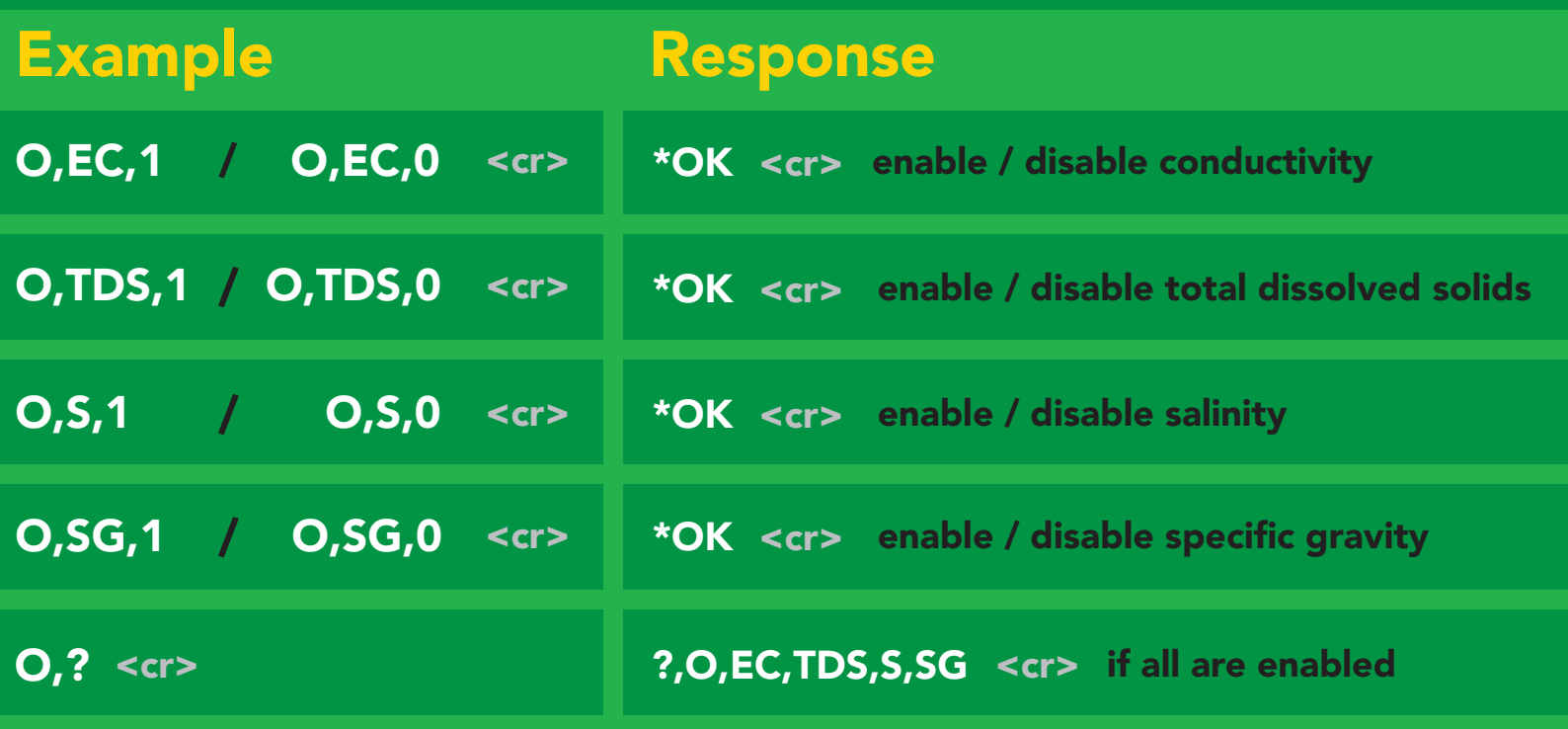

**Parameters** 

\* If you disable all possible data types your readings will display "no output".

- $EC$  Conductivity =  $\mu$ S/cm Total dissolved solids = ppm TDS
- Salinity = PSU (ppt) 0.00 42.00 S
- Specific gravity (sea water only) = 1.00 1.300 SG

Followed by 1 or 0

- enabled 1
- disabled  $\mathbf{0}$

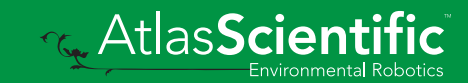

### <span id="page-28-0"></span>Naming device

#### Command syntax

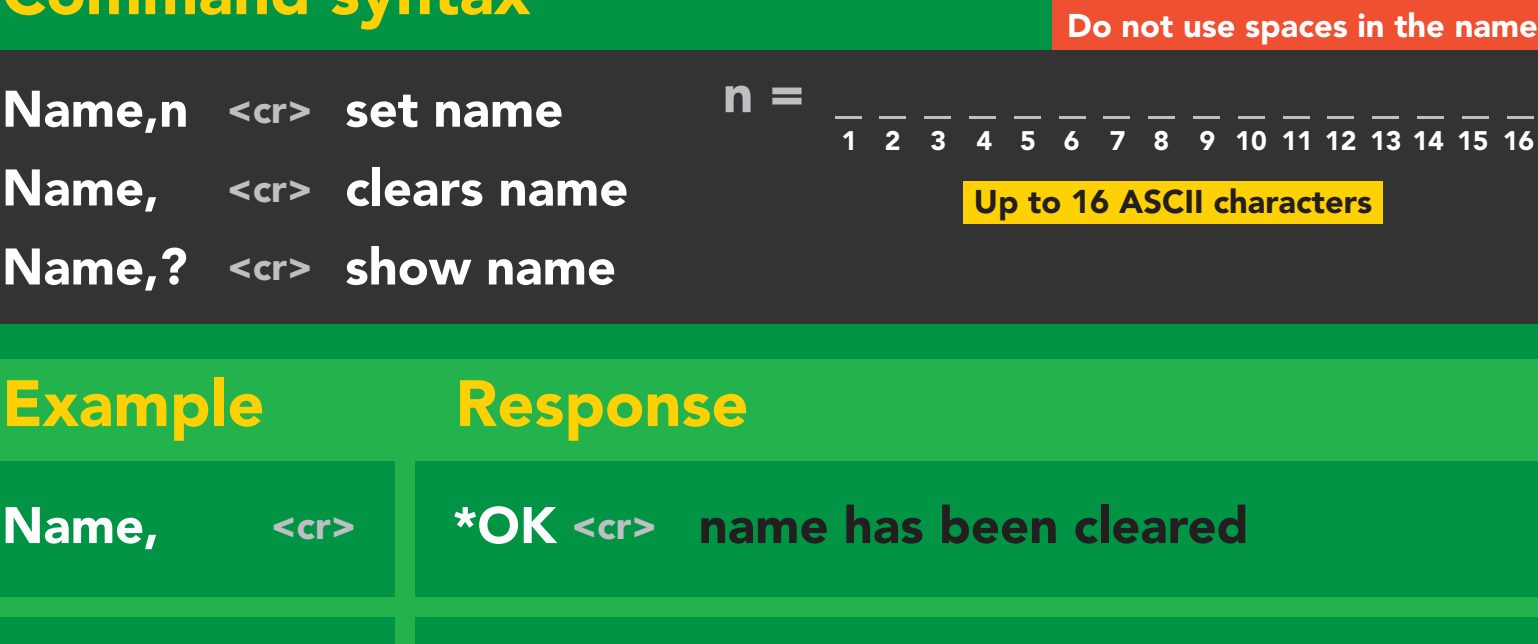

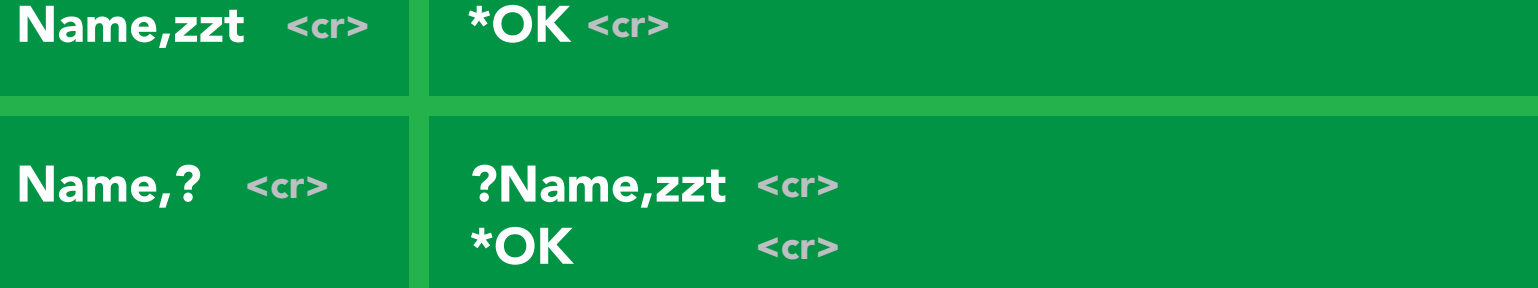

Name,zzt Name,?

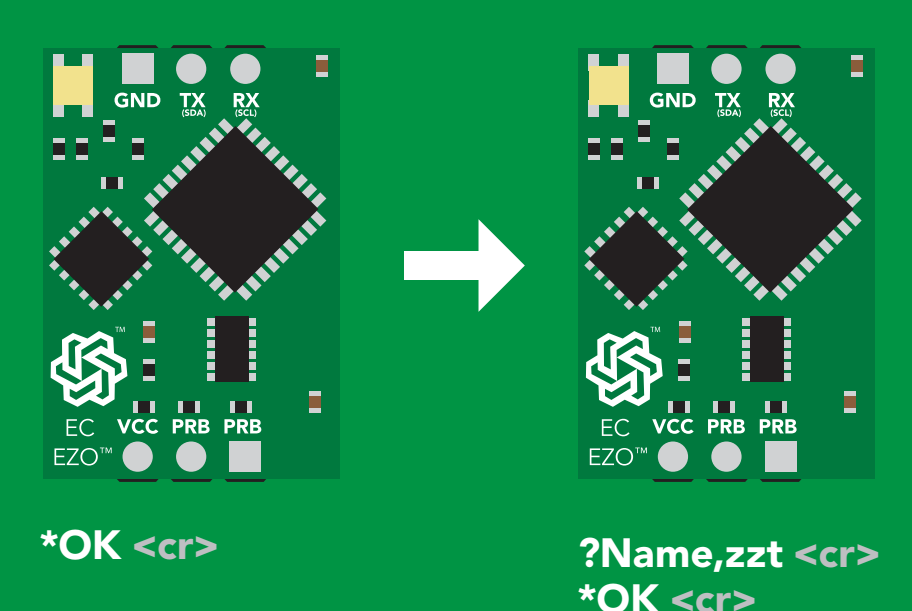

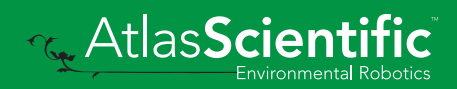

### <span id="page-29-0"></span>Device information

#### Command syntax

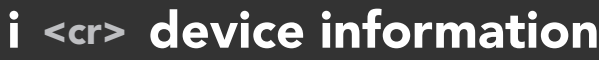

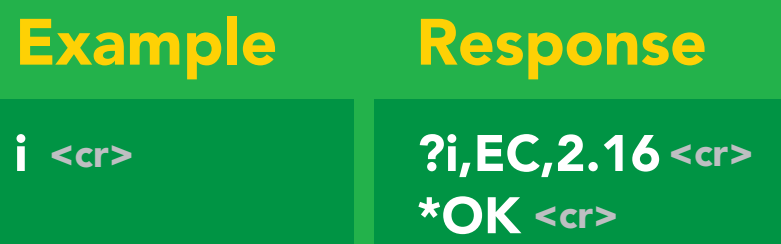

#### Response breakdown

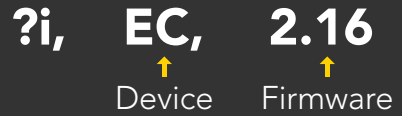

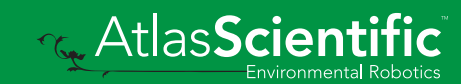

### <span id="page-30-0"></span>Response codes

#### Command syntax

- \*OK,1 <cr> enable response default
- \*OK,0 <cr> disable response
- \*OK,? <cr> response on/off?

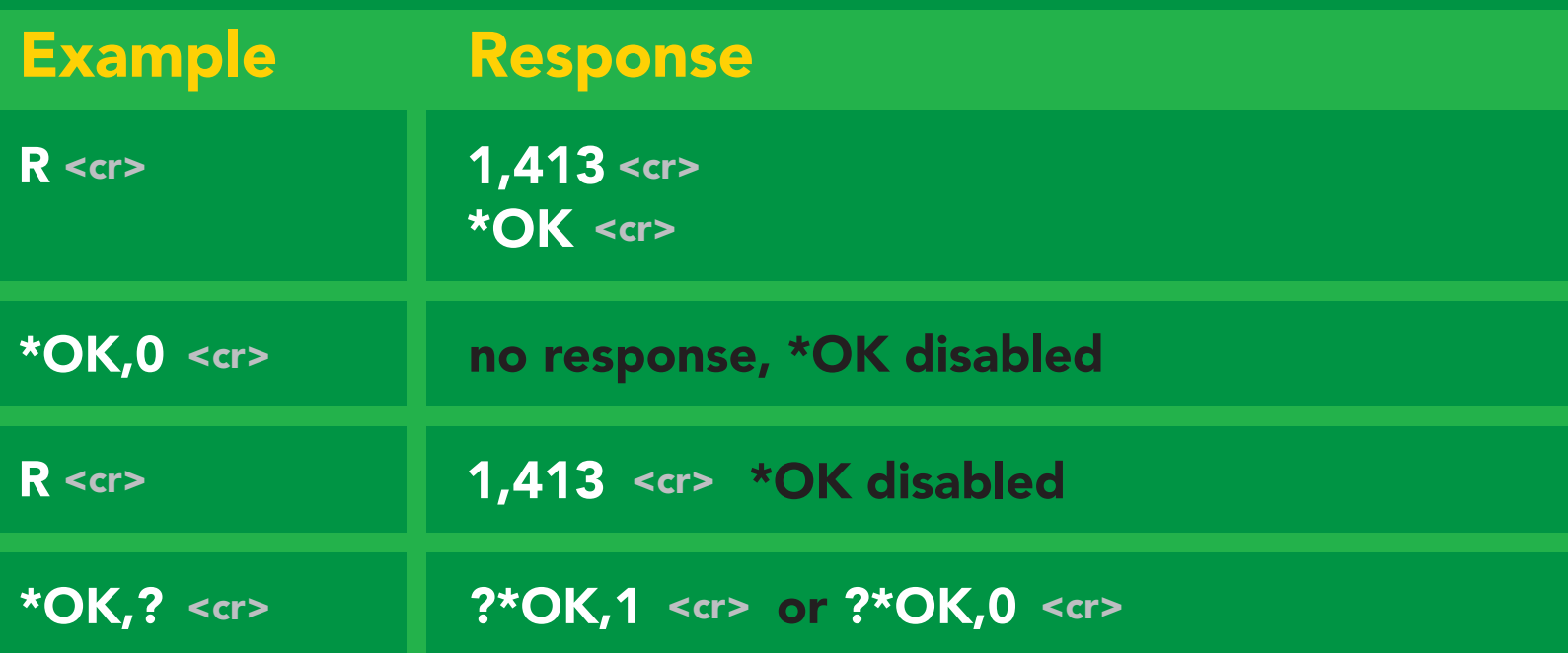

#### Other response codes

- \*ER unknown command
- over volt (VCC>=5.5V) \*OV
- under volt (VCC<=3.1V) \*UV
- reset \*RS
- boot up complete, ready \*RE
- entering sleep mode \*SL
- wake up \*WA

These response codes cannot be disabled

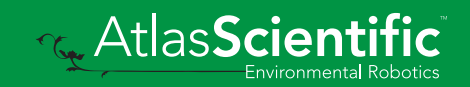

### <span id="page-31-0"></span>Reading device status

#### Command syntax

Status <cr> voltage at Vcc pin and reason for last restart

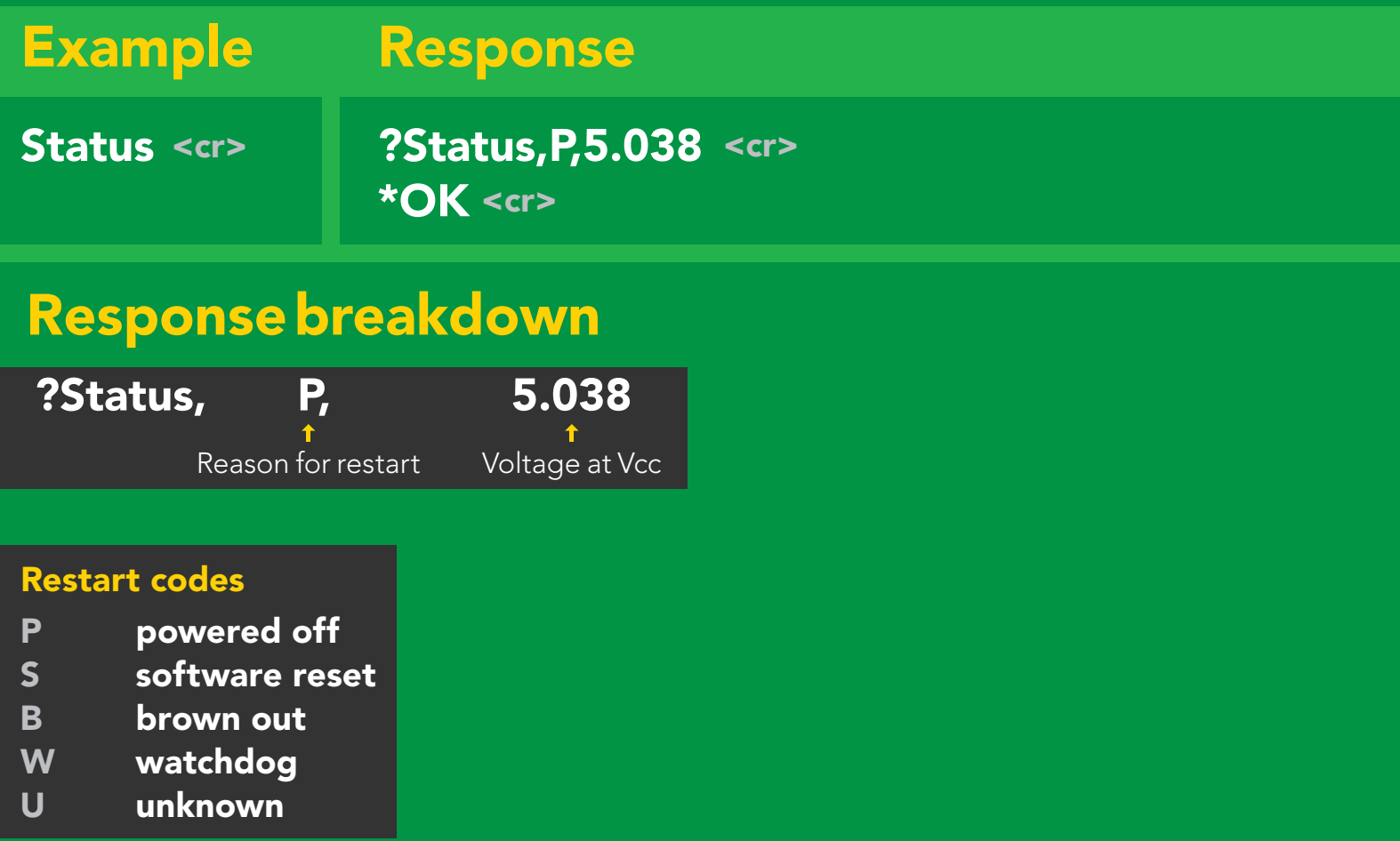

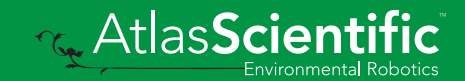

### <span id="page-32-0"></span>Sleep mode/low power

#### Command syntax

Send any character or command to awaken device.

Atlas**Scientific** 

Environmental Robotics

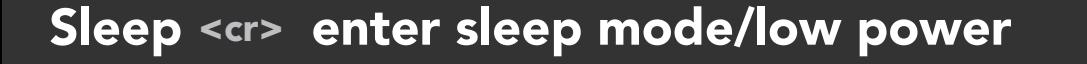

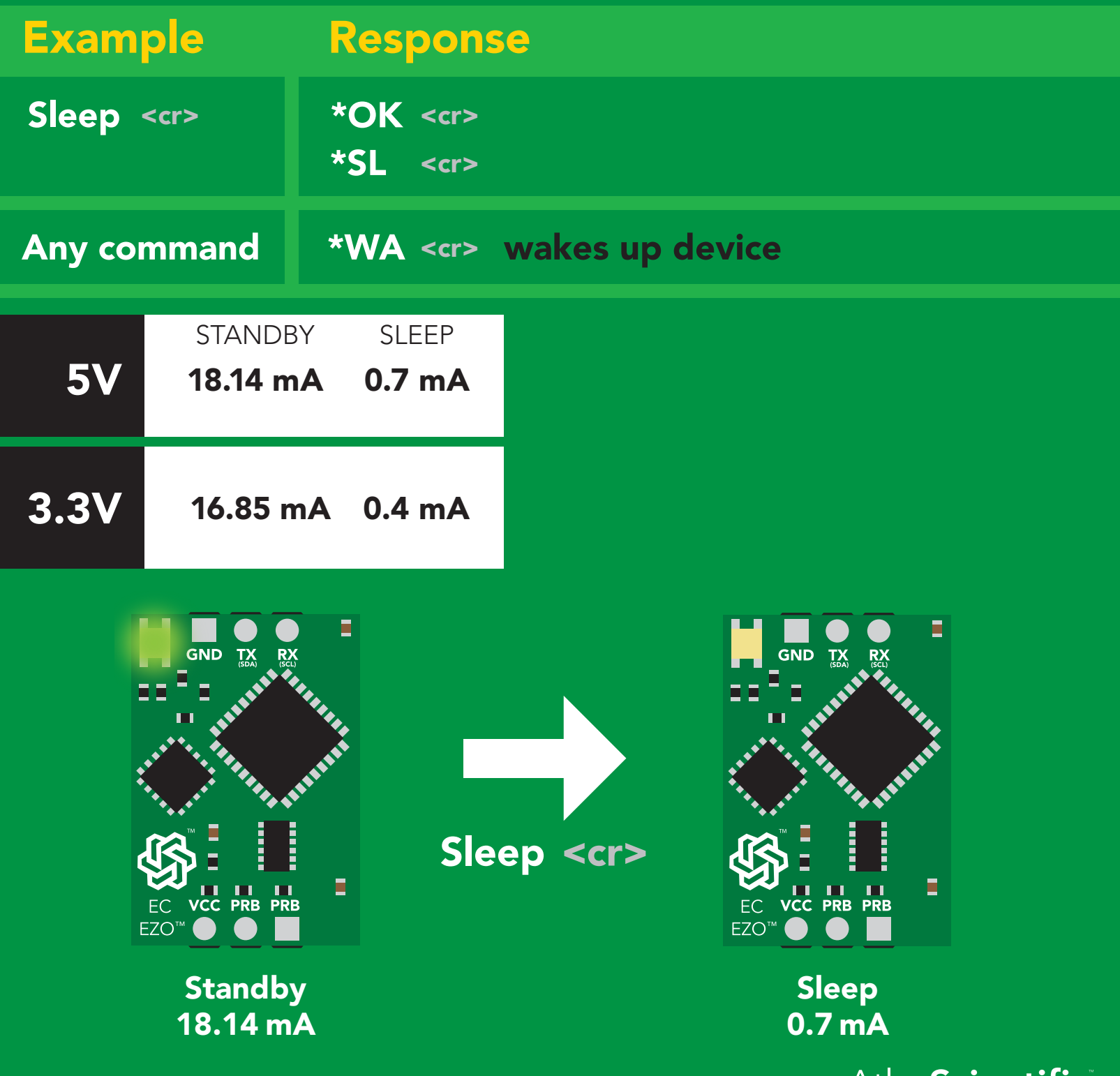

### <span id="page-33-0"></span>Change baud rate

#### Command syntax

Baud,n <cr> change baud rate

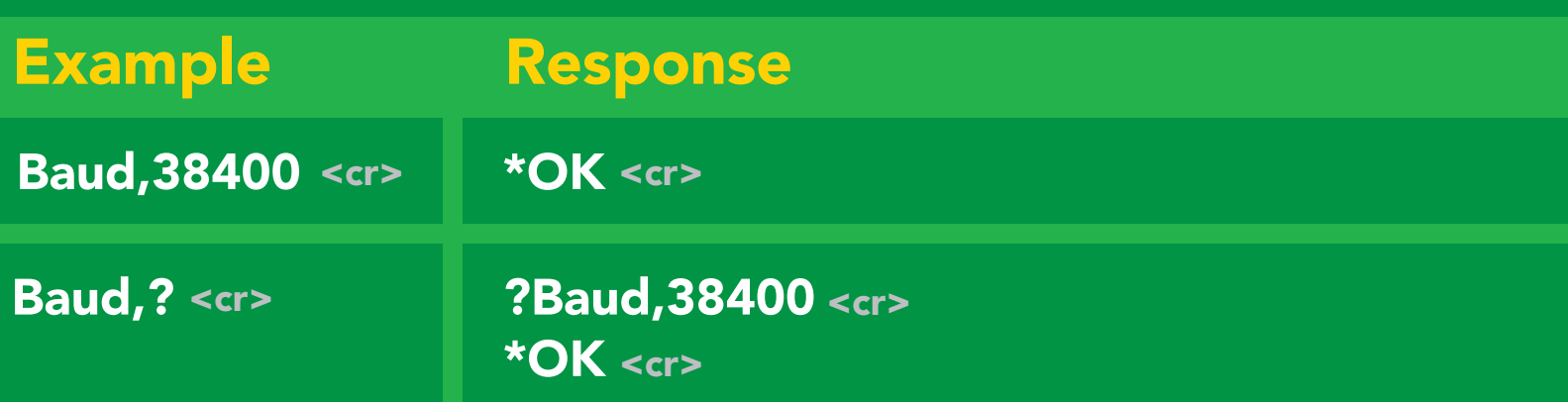

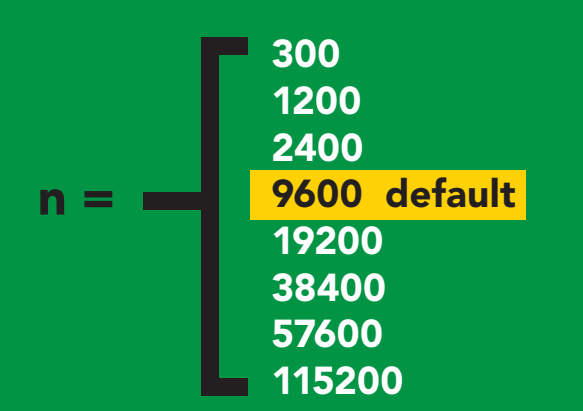

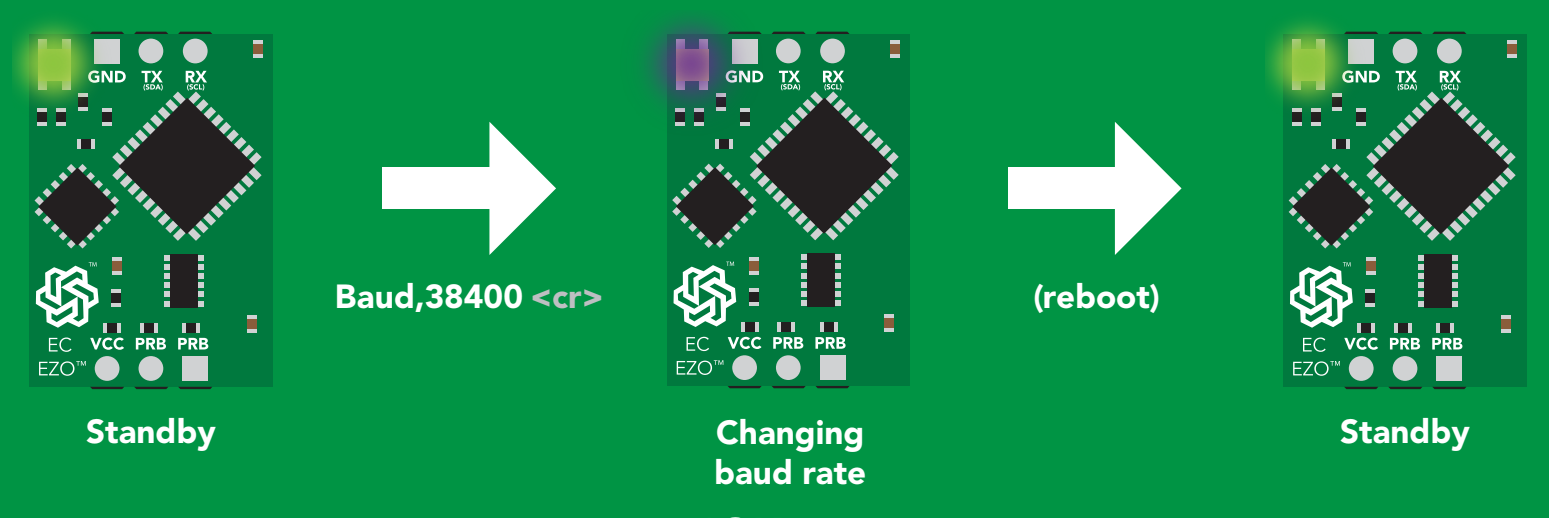

\*OK <cr>

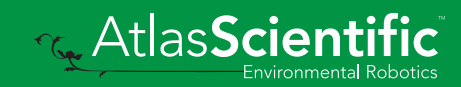

### <span id="page-34-0"></span>Protocol lock

#### Command syntax

Locks device to UART mode.

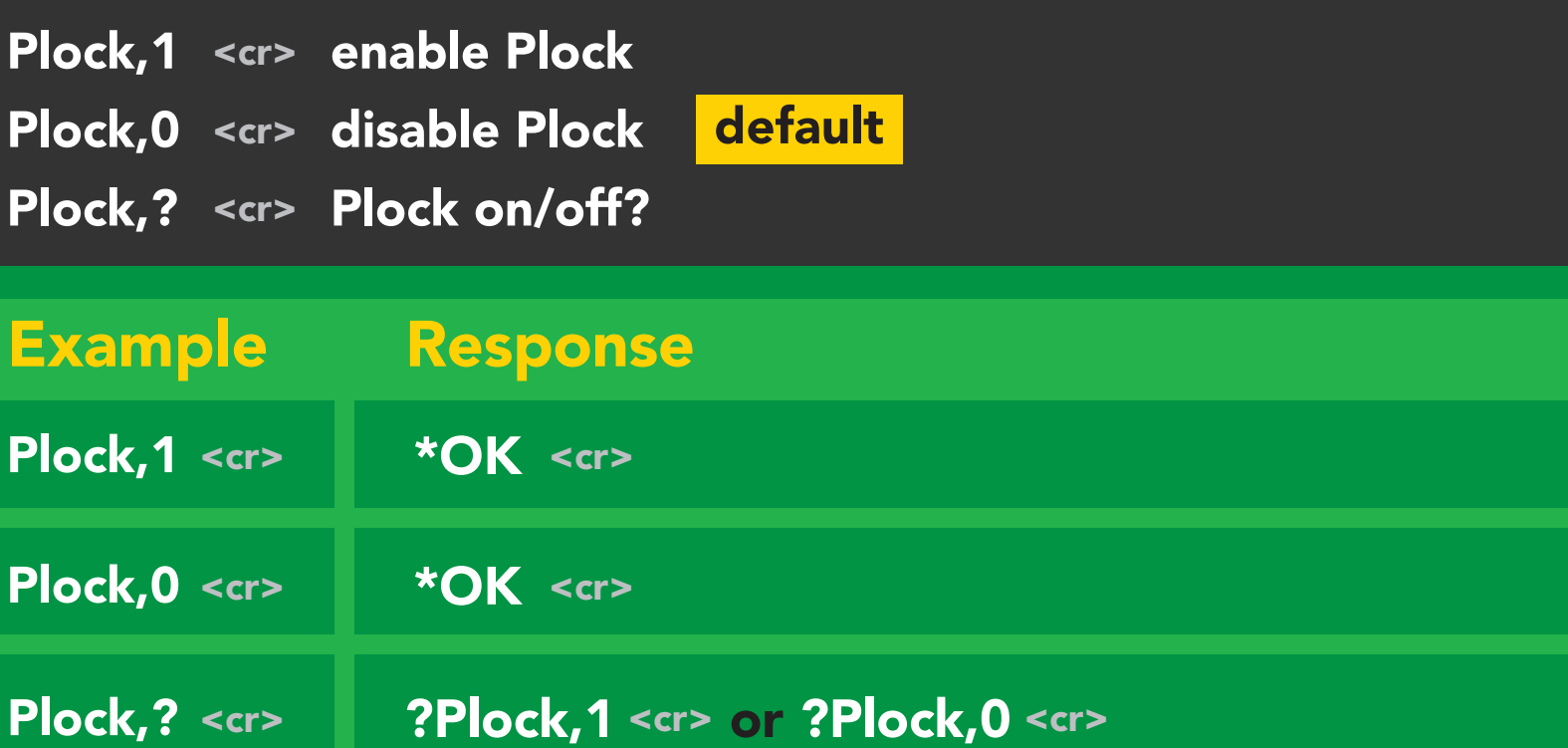

Plock,1 I2C,100

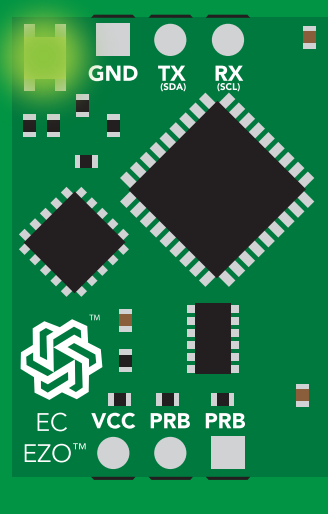

\*OK <cr>

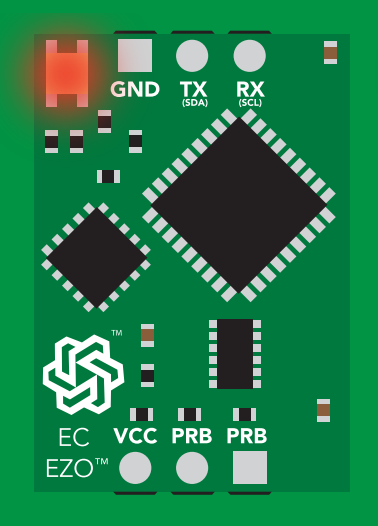

\*ER <cr> cannot change to  $l^2C$  Short

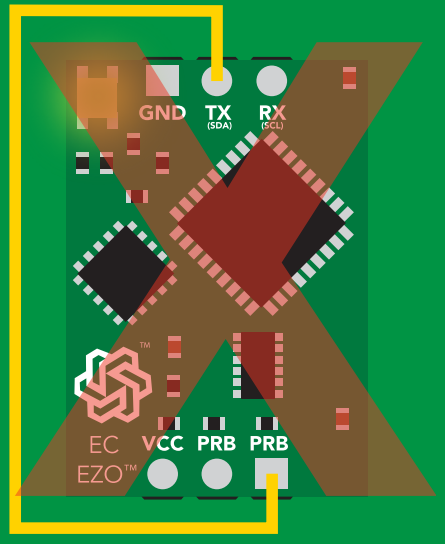

cannot change to I<sup>2</sup>C

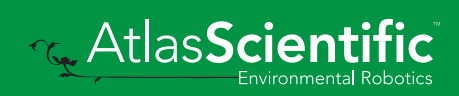

### <span id="page-35-0"></span>Factory reset

#### Command syntax

Clears calibration LED on "\*OK" enabled

Factory <cr> enable factory reset

Example Response \*OK <cr> Factory <cr>

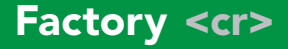

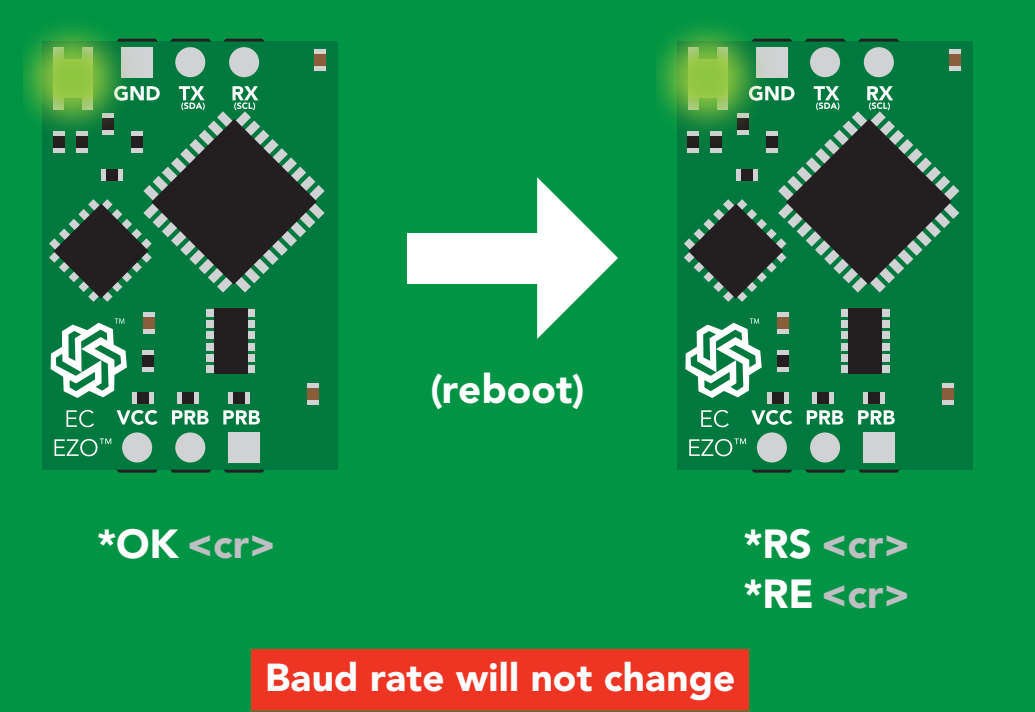

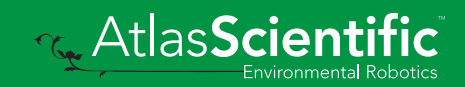
# <span id="page-36-0"></span>Change to I<sup>2</sup>C mode

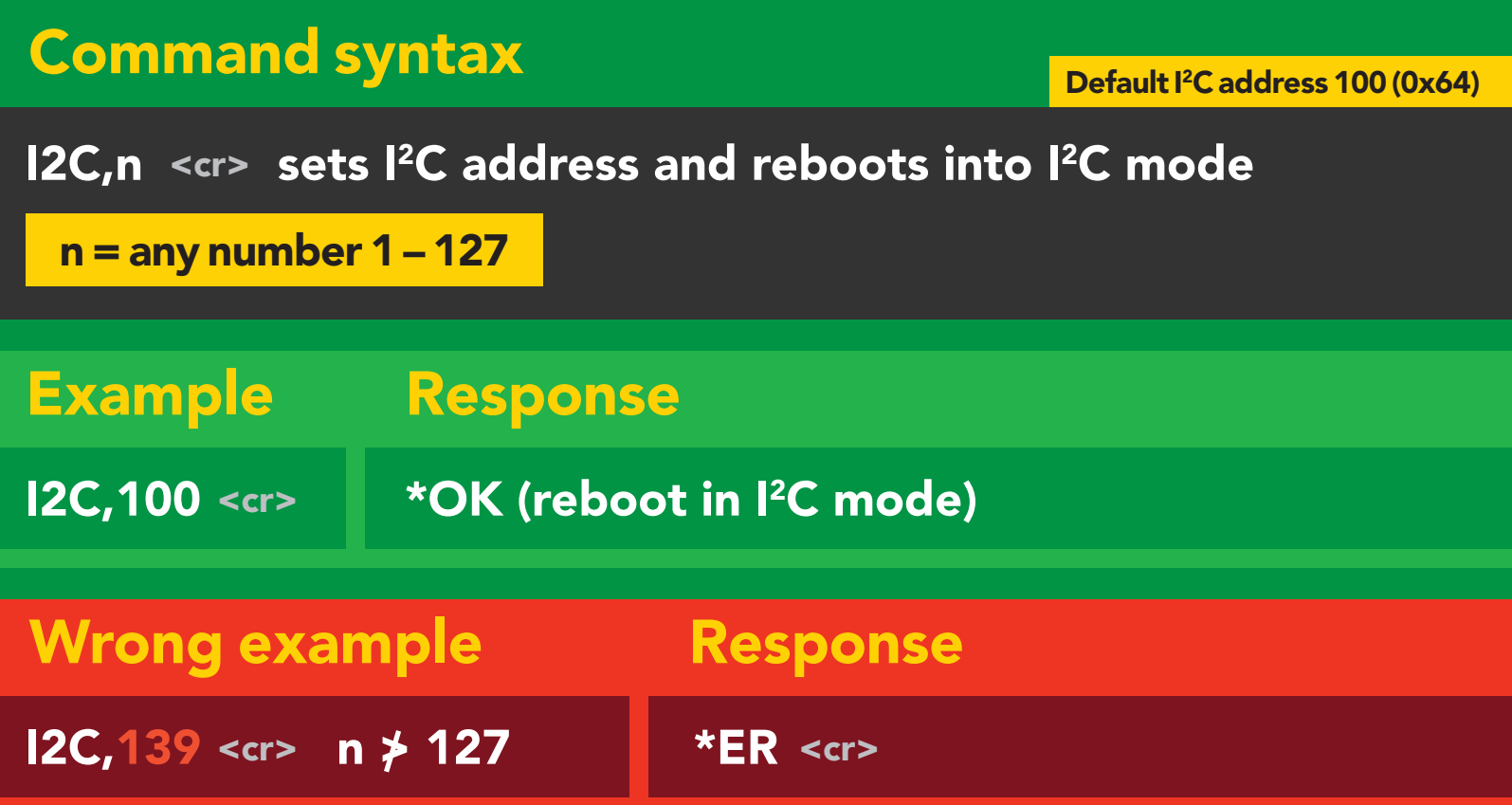

I2C,100

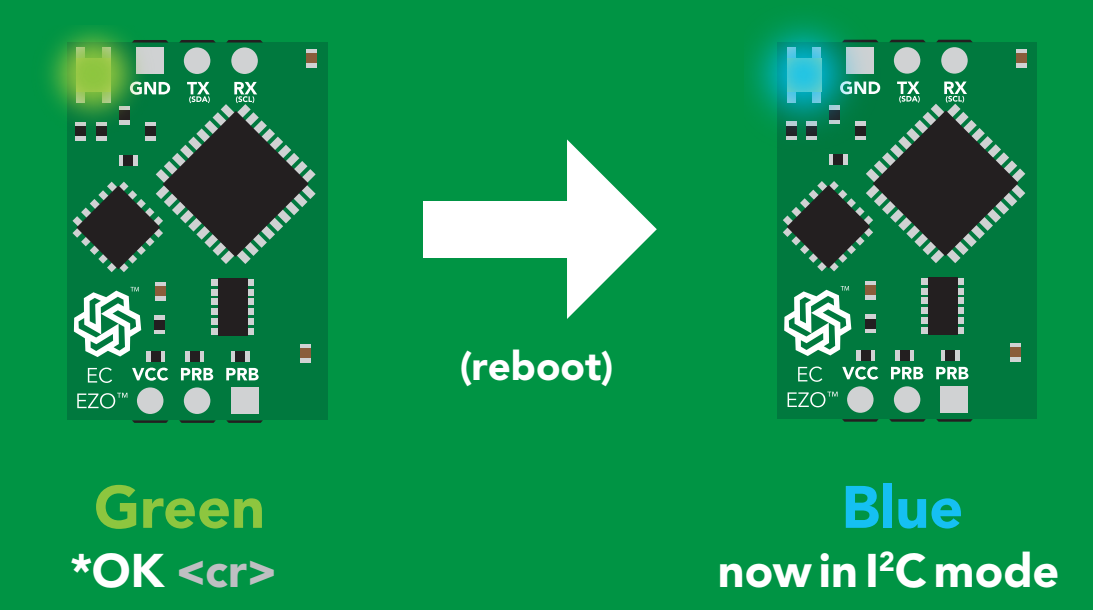

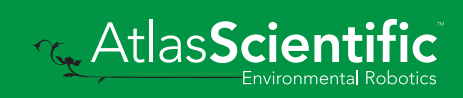

# Manual switching to I<sup>2</sup>C

- Disconnect ground (power off) •
- Disconnect TX and RX
- Connect TX to the right PRB
- Confirm RX is disconnected •
- Connect ground (power on) •
- Wait for LED to change from Green to Blue •
- Disconnect ground (power off) •
- Reconnect all data and power

Manually switching to <sup>2</sup>C will set the <sup>2</sup>C address to 100 (0x64)

#### **Example**

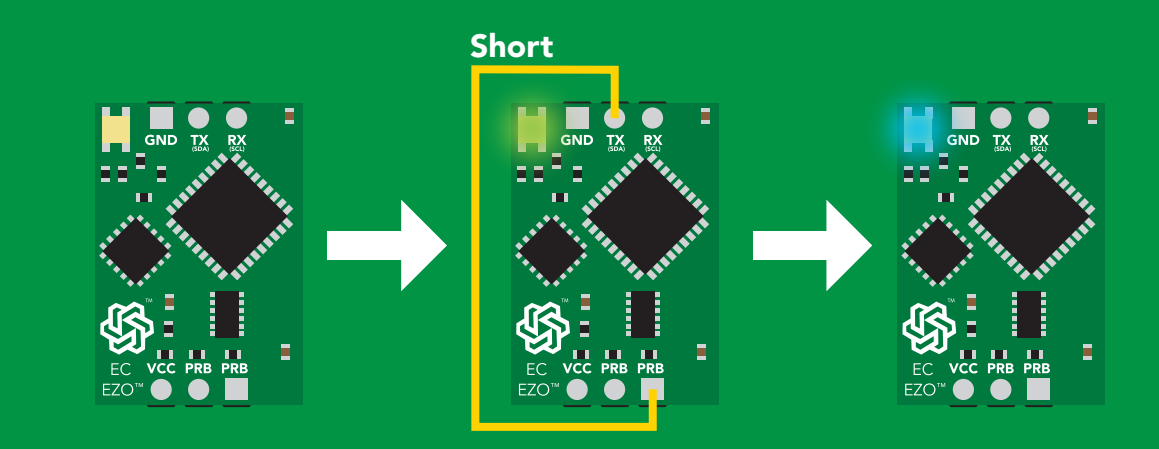

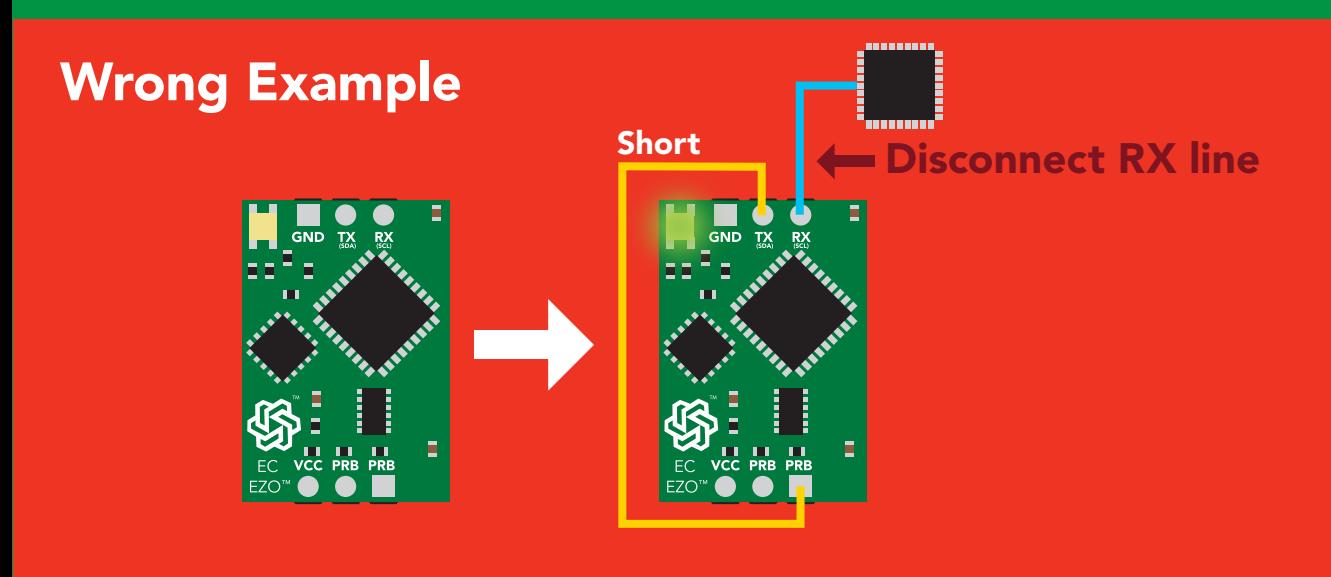

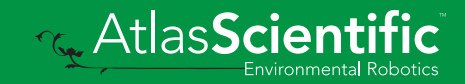

# I 2C mode

The I2C protocol is *considerably more complex* than the UART (RS–232) protocol. Atlas Scientific assumes the embedded systems engineer understands this protocol.

To set your EZO™ device into I<sup>2</sup>C mode click here

#### Settings that are retained if power is cut

Calibration Change I2 C address Enable/disable parameters Hardware switch to UART mode LED control Protocol lock Software switch to UART mode

#### Settings that are NOT retained if power is cut

Find Sleep mode Temperature compensation

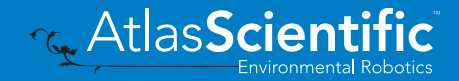

### I 2C mode

I 2C address (0x01 – 0x7F) 100 (0x64) default

 $Vcc$  3.3V – 5.5V

Clock speed 100 – 400 kHz

#### ┍▁┌**┌┌┌ SDA**

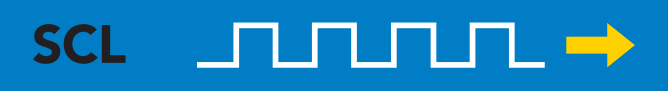

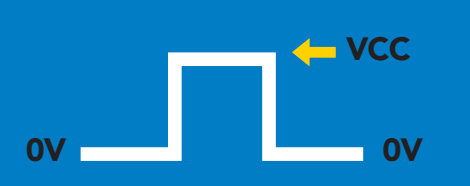

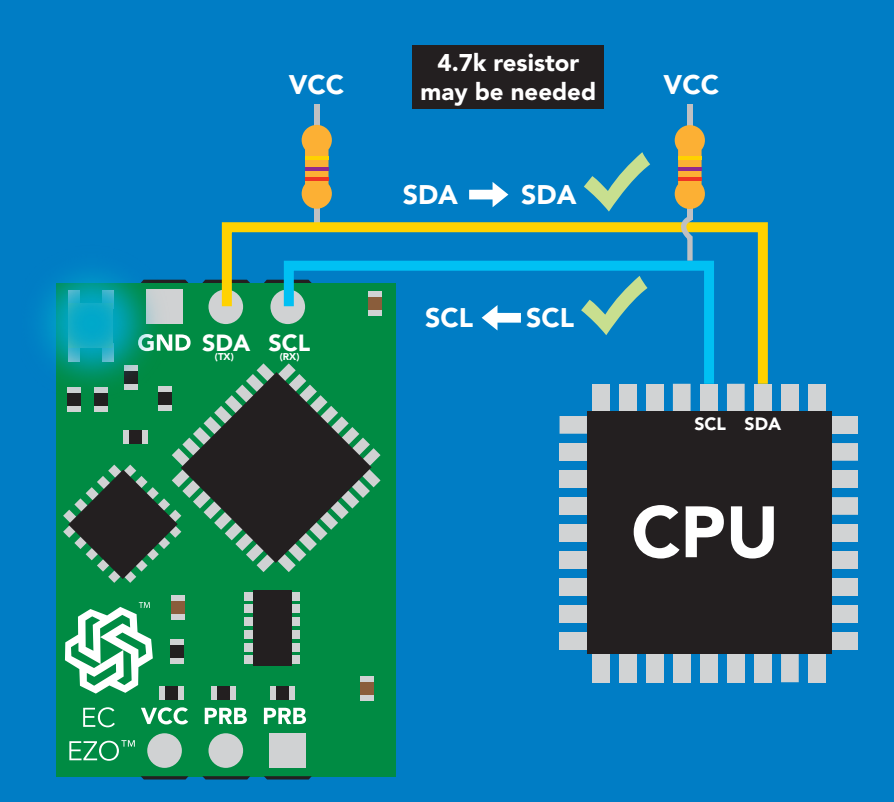

### Data format

#### Reading

#### Conductivity = Deafult

Total dissolved solids **Salinity** Specific gravity

= Must be enabled

Encoding ASCII

SDA(TX) SDA SCL (TX) SDA SCL (TX) SDA SCL (TX) SDA SCL (TX) SCL (TX) SCL (TX) SCL (TX) SCL (TX) SCL (TX) SCL ( Order **EC,TDS,SAL,SG** 

Format string Data type floating point Decimal places 3 Smallest string 3 characters Largest string 40 characters

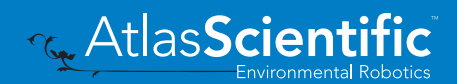

40 Copyright © Atlas Scientific LLC

# Sending commands to device

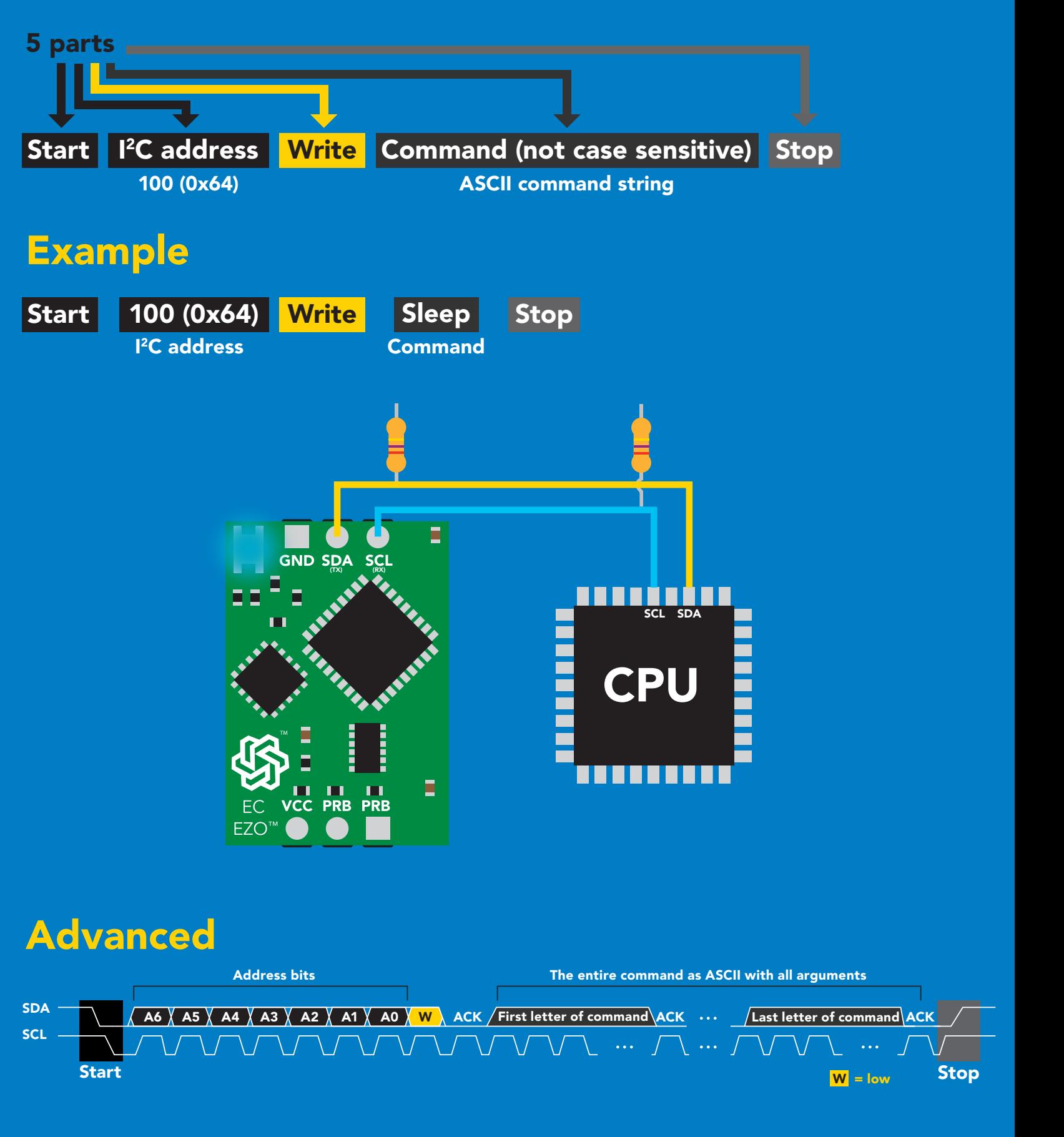

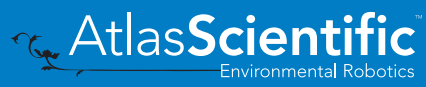

### Requesting data from device

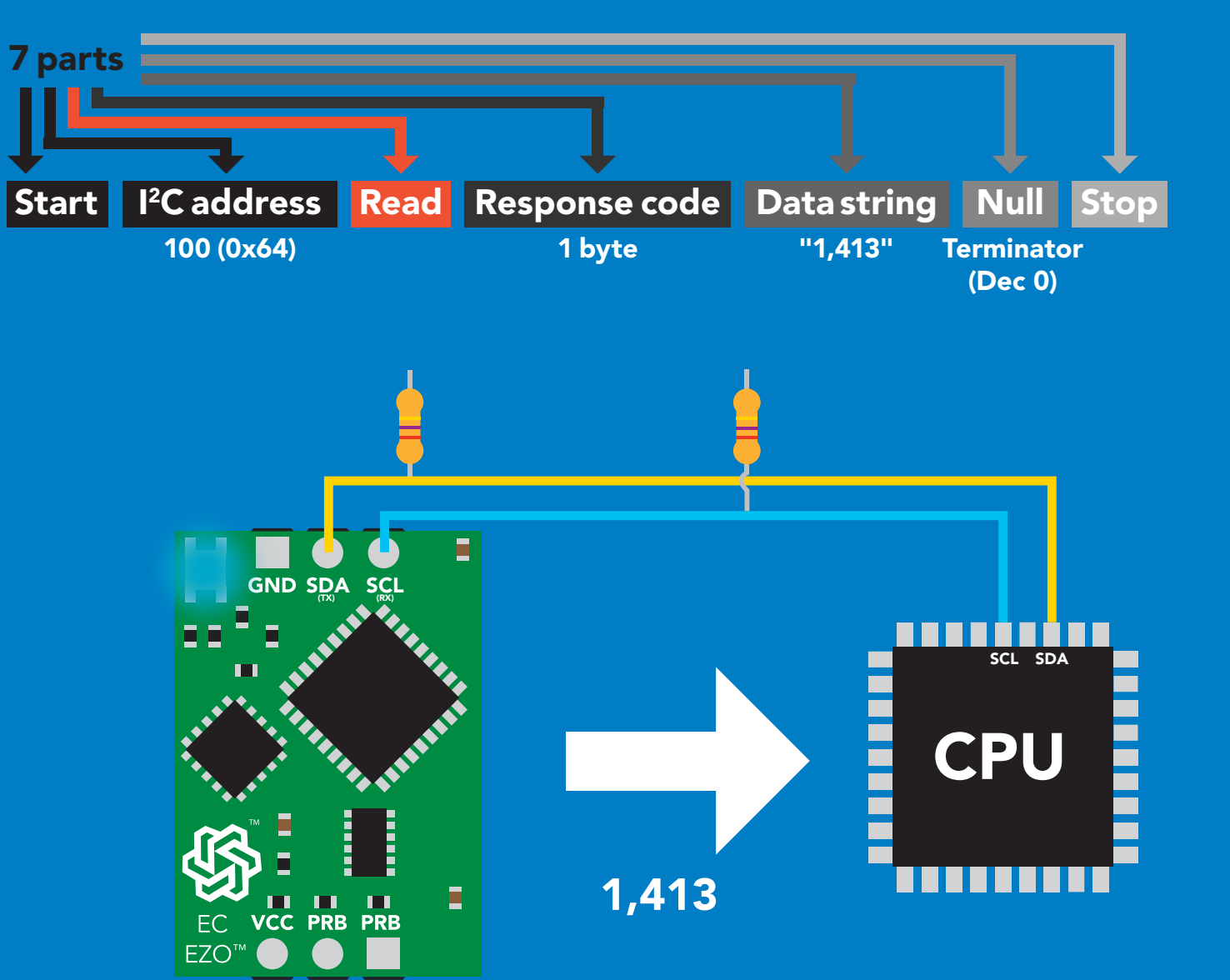

#### Advanced

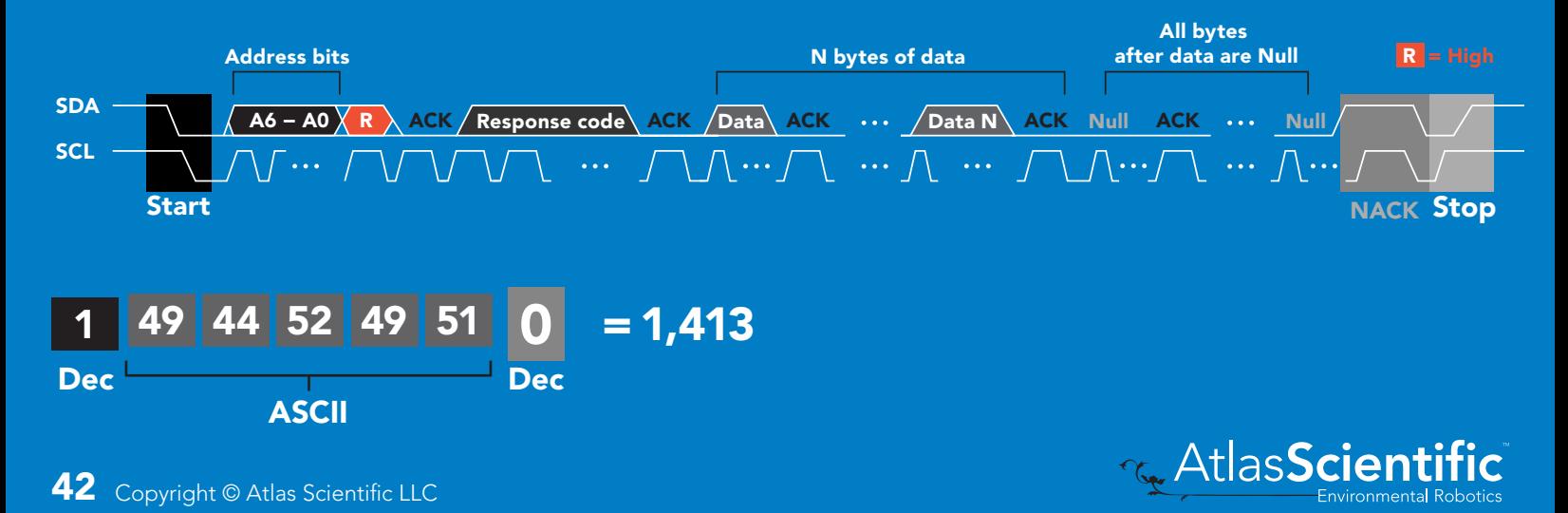

### Response codes

After a command has been issued, a 1 byte response code can be read in order to confirm that the command was processed successfully.

*Reading back the response code is completely optional, and is not required for normal operation.*

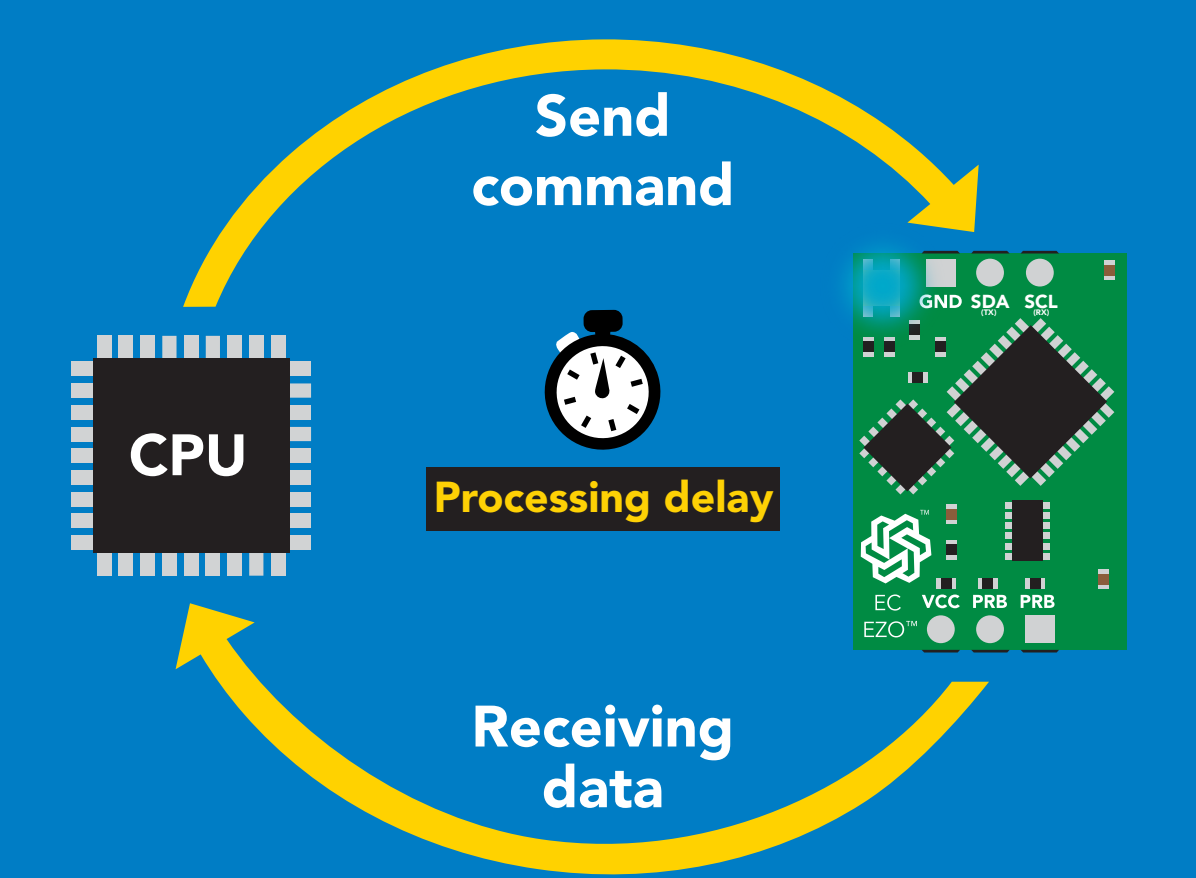

I2C\_start; I2C\_address; I2C\_write(EZO\_command); I2C\_stop;

#### delay(300);

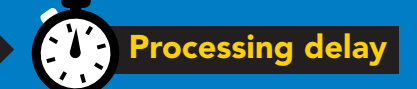

I2C\_start; I2C\_address; Char $[ ] = 12C$  read; I2C\_stop;

Example The response code will always be 254, if you do not wait for the processing delay.

#### Response codes Single byte, not string

- no data to send  $\frac{255}{1}$ 
	- still processing, not ready 254
	- syntax error 2
	- successful request 1

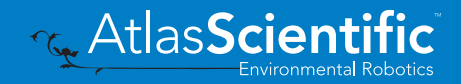

### LED color definition

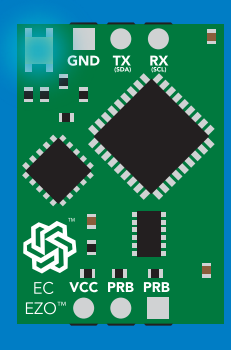

**Blue** 

I 2C standby

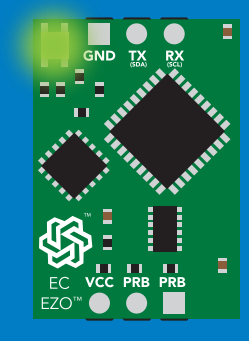

Green

Taking reading

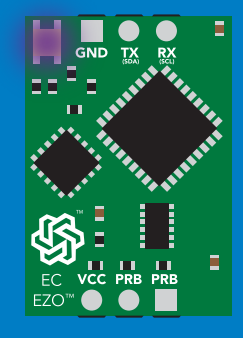

Purple

Changing I 2C address

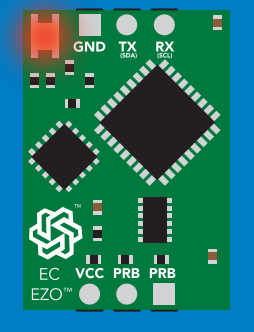

Command not understood

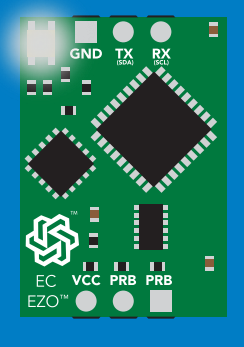

**White** Find

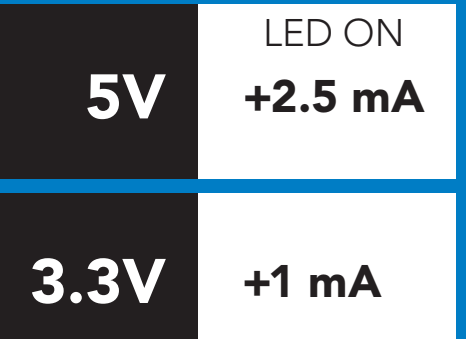

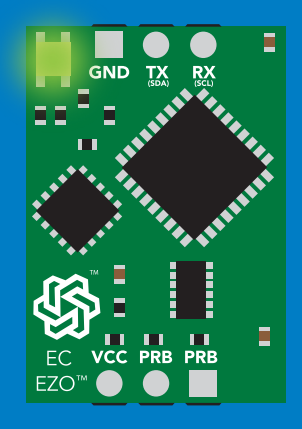

#### Solid Green LED

in UART mode Not I<sup>2</sup>C ready

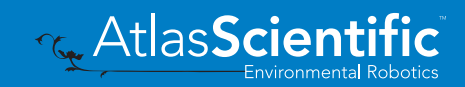

### command quick reference I 2C mode

All commands are ASCII strings or single ASCII characters.

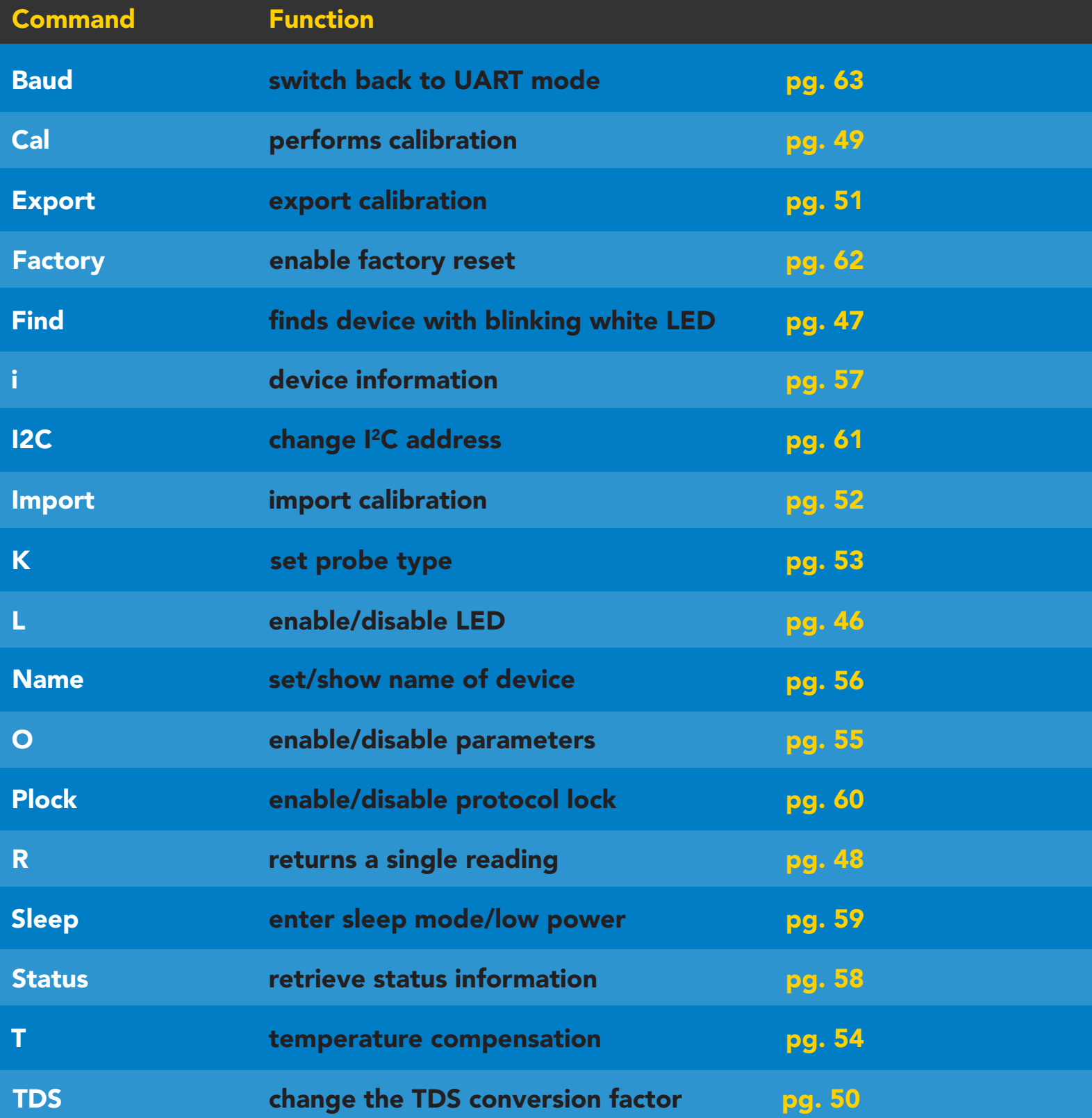

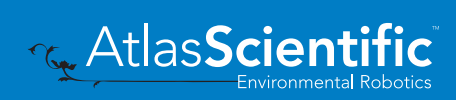

### <span id="page-45-0"></span>LED control

### Command syntax

L,1 LED on default

- L,0 LED off
- L,? LED state on/off?

### 300ms @ processing delay

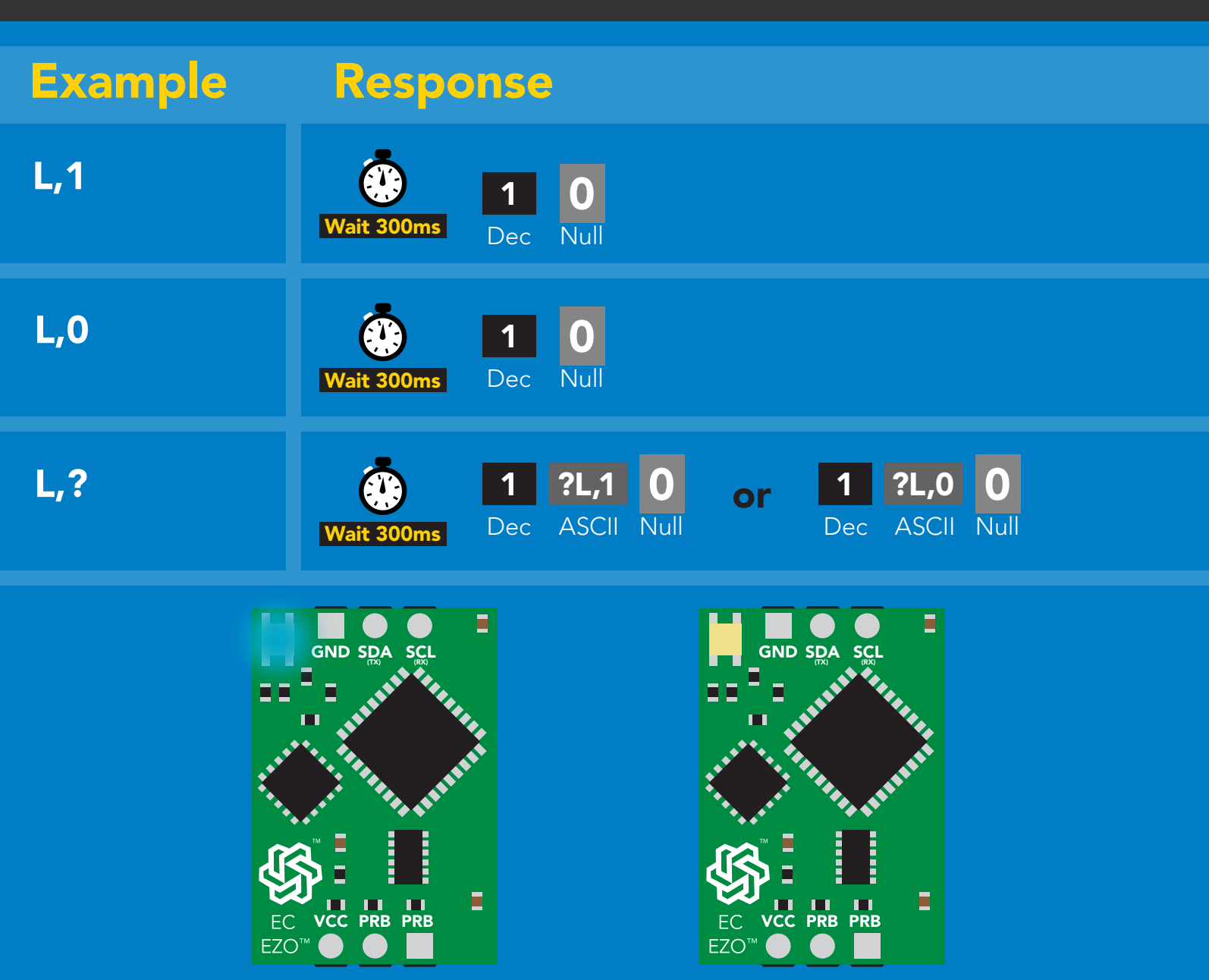

L,1 L,0

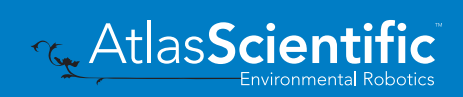

# <span id="page-46-0"></span>Find

### 300ms @ processing delay

### Command syntax

This command will disable continuous mode Send any character or command to terminate find.

#### Find LED rapidly blinks white, used to help find device

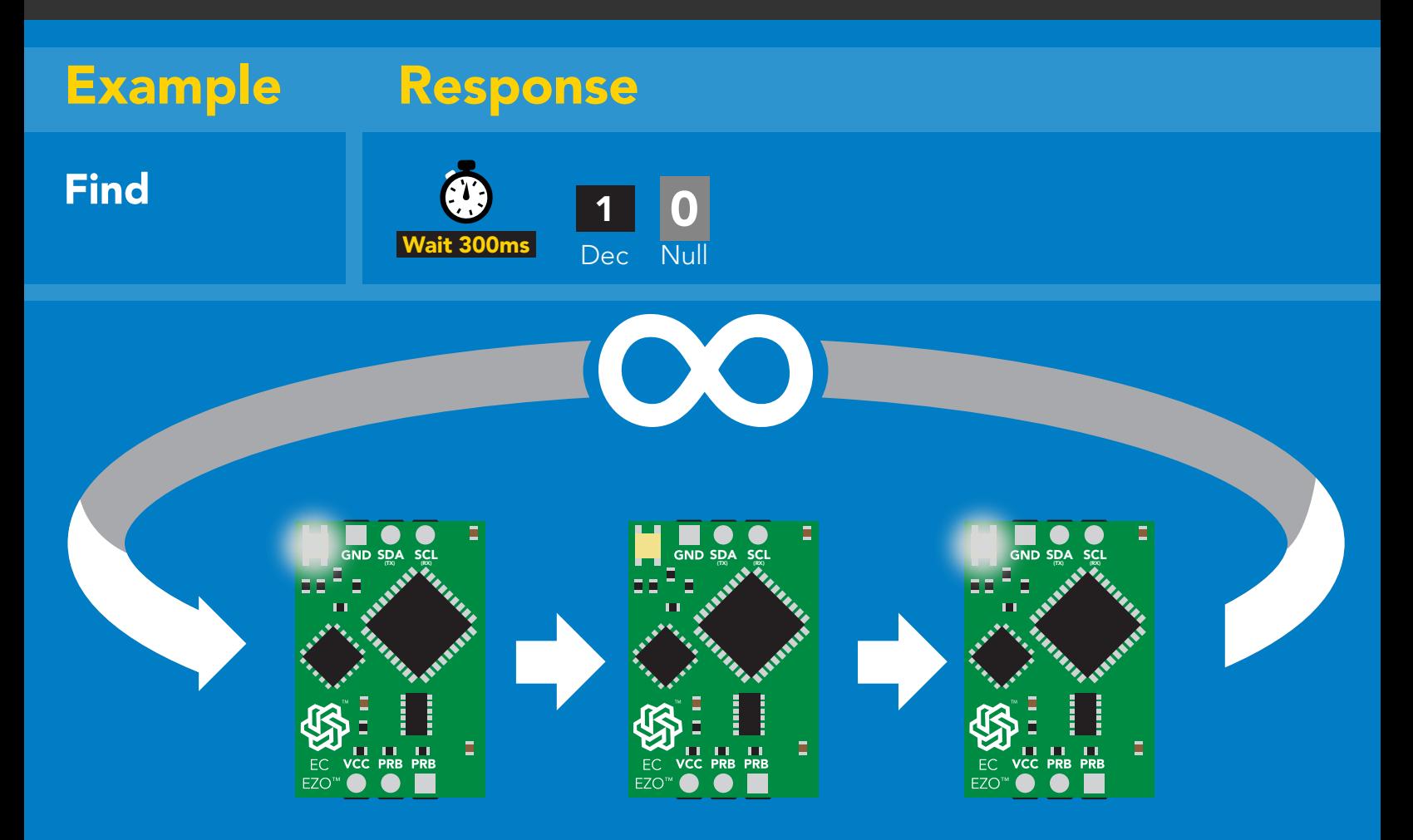

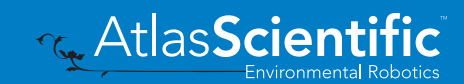

# <span id="page-47-0"></span>Taking reading

### Command syntax

600ms @ processing delay

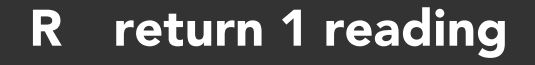

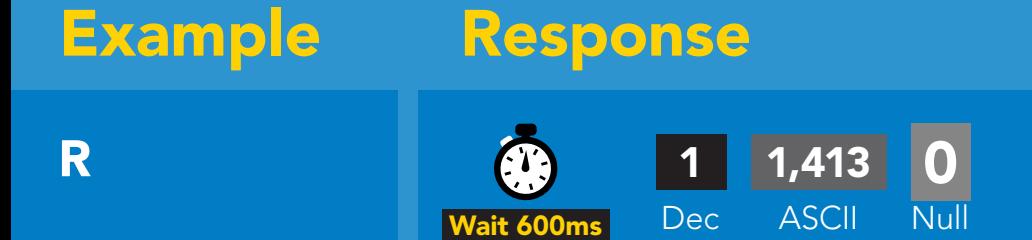

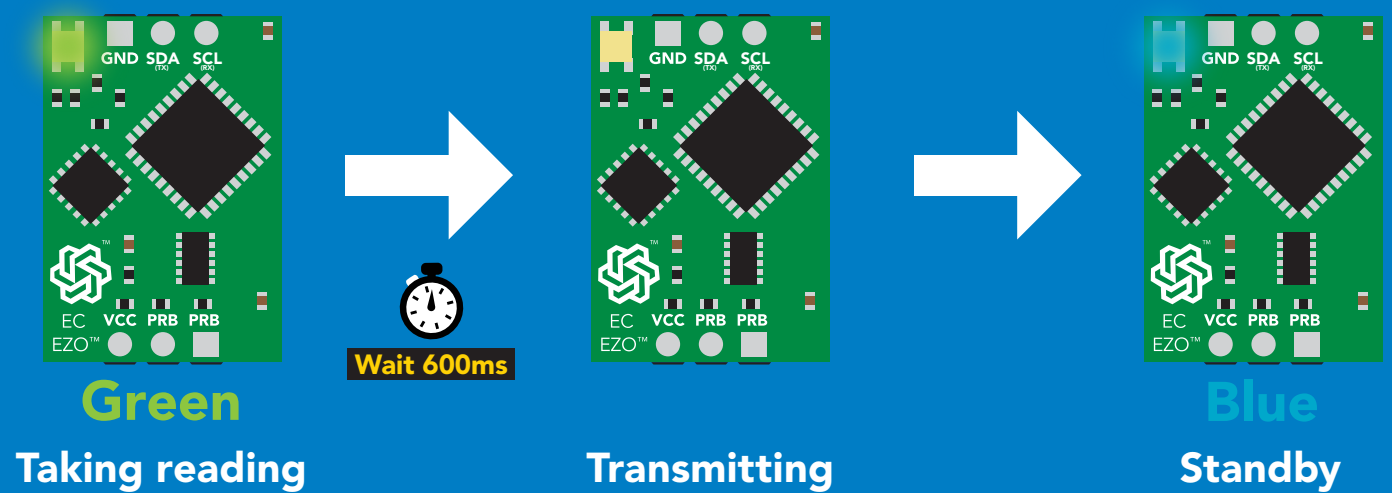

Taking reading

**Transmitting** 

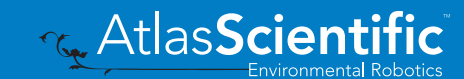

## <span id="page-48-0"></span>Calibration

### Command syntax Dry calibration must always be done first!

600ms @ processing delay

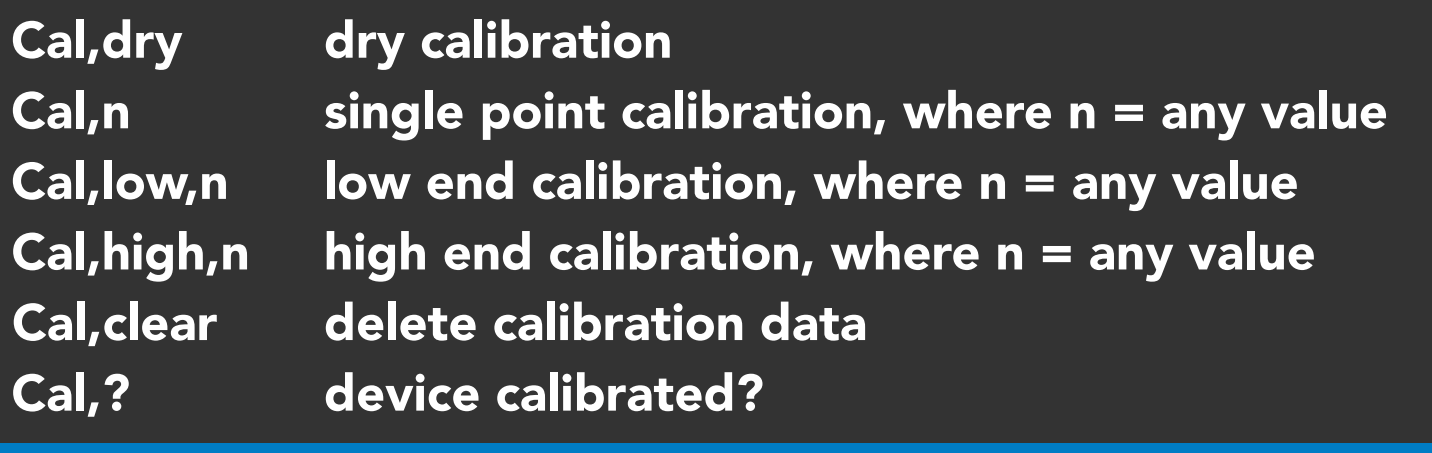

### Example Response

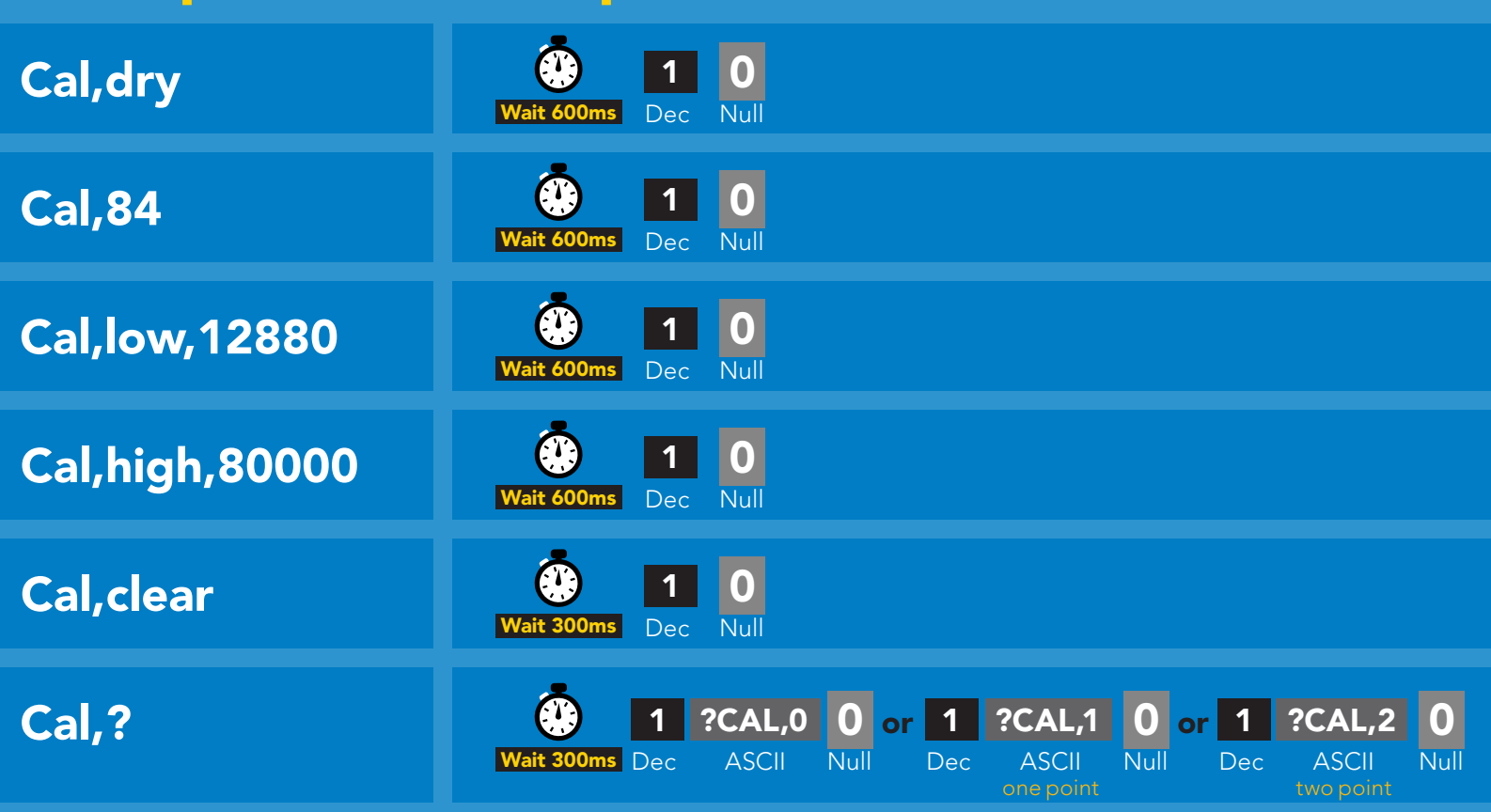

One point calibration: Step 1. "cal,dry" Step 2. "cal,n" Calibration complete!

Two point calibration: Step 1 "cal,dry" Step 2 "cal,low,n" Step 3 "cal,high,n" Calibration complete!

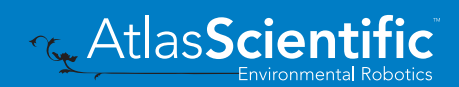

### <span id="page-49-0"></span>Changing the TDS (ppm) conversion factor

300ms @ processing delay

There are several different conversion factors used to read TDS(ppm). For some applications, it may be necessary to use a conversion factor other than the default value of 0.54

### Command syntax

TDS,n set custom conversion factor,  $n =$  any value between 0.01 – 1.00

TDS,? conversion factor being used

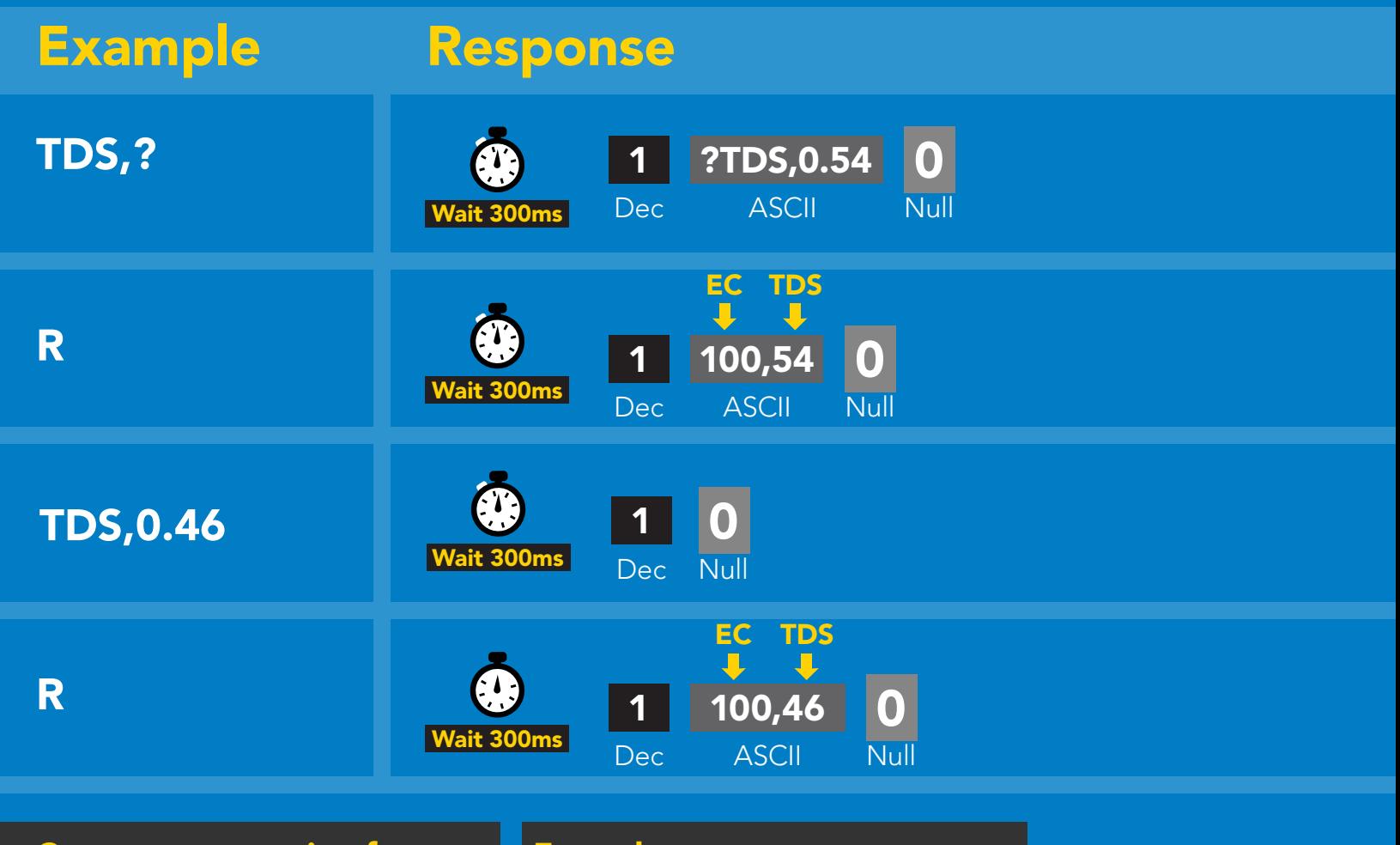

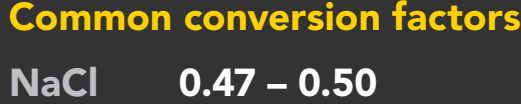

0.50 - 0.57

 $0.65 - 0.85$ 

#### Formula

EC x conversion factor = TDS

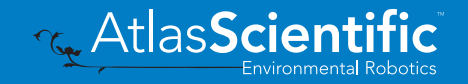

**KCL** 

"442"

### <span id="page-50-0"></span>Export calibration

300ms @ processing delay Command syntax Export: Use this command to download calibration settings Export,? calibration string info Export export calibration string from calibrated device Example Response 10,120 Export,? Response breakdown 0 Wait 300ms Dec ASCII Null **10, 120** 10, Dec ASCII Null # of strings to export # of bytes to export Export strings can be up to 12 characters long 59 6F 75 20 61 72 (1 of 10) 0 Export  $\overline{\text{Nul}}$ Wait 300ms Dec ASCII 1 65 20 61 20 63 6F (2 of 10) 0 Export Dec ASCII Null Wait 300ms  $\bullet$ (7 more)  $\ddot{\bullet}$ 6F 6C 20 67 75 79 (10 of 10)  $\mathcal{C}$ 0 Export Null Dec ASCII Wait 300ms 0 1 \*DONE

Dec ASCII

Wait 300ms

Export Wat 300ms Dec ASCII Null

### <span id="page-51-0"></span>Import calibration 300ms @ processing delay

### Command syntax

Import: Use this command to upload calibration settings to one or more devices.

Import,n import calibration string to new device

#### Example Response

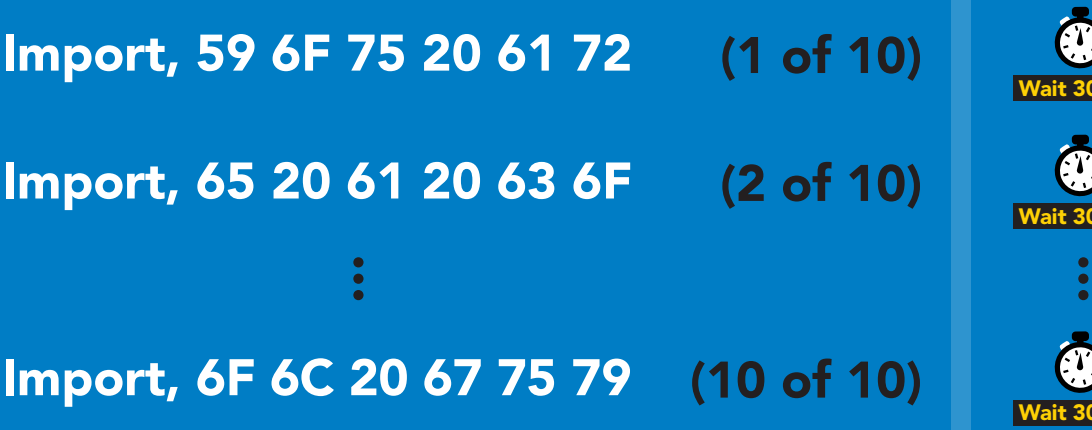

reboot

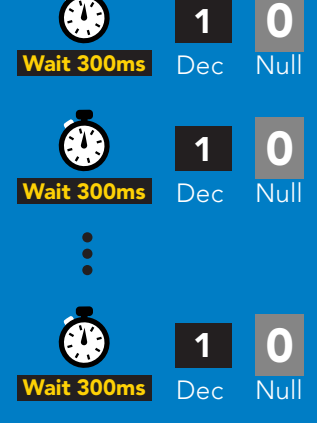

Import,n

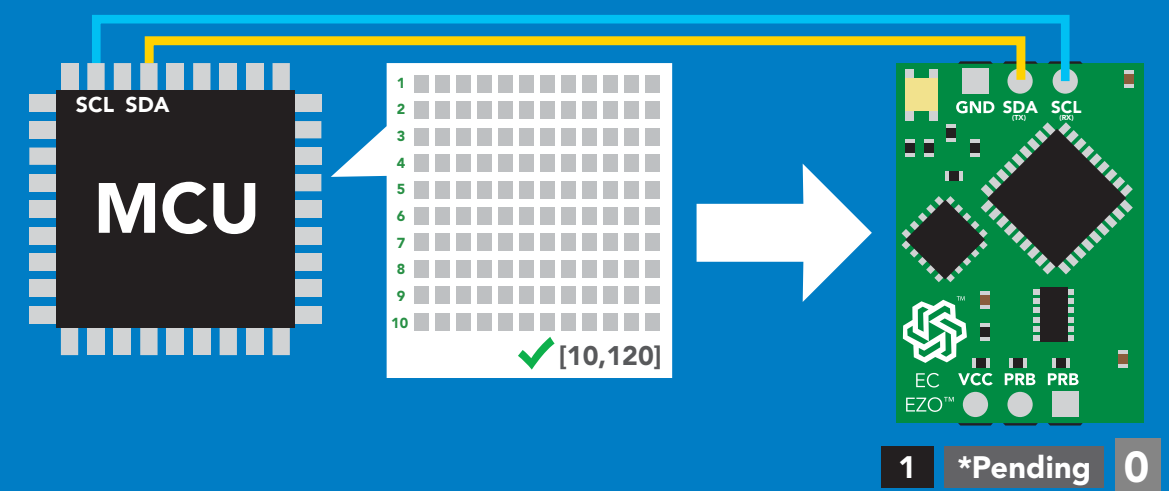

system will reboot

**ASCII** 

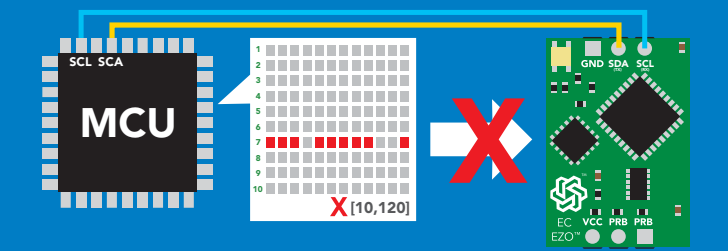

\* If one of the imported strings is not correctly entered, the device will not accept the import and reboot.

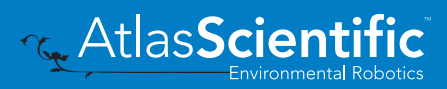

Null

# <span id="page-52-0"></span>Setting the probe type

### Command syntax

300ms **(b)** processing delay

K,n n = any value; floating point in ASCII

K 1.0 is the default value

K,? probe K value?

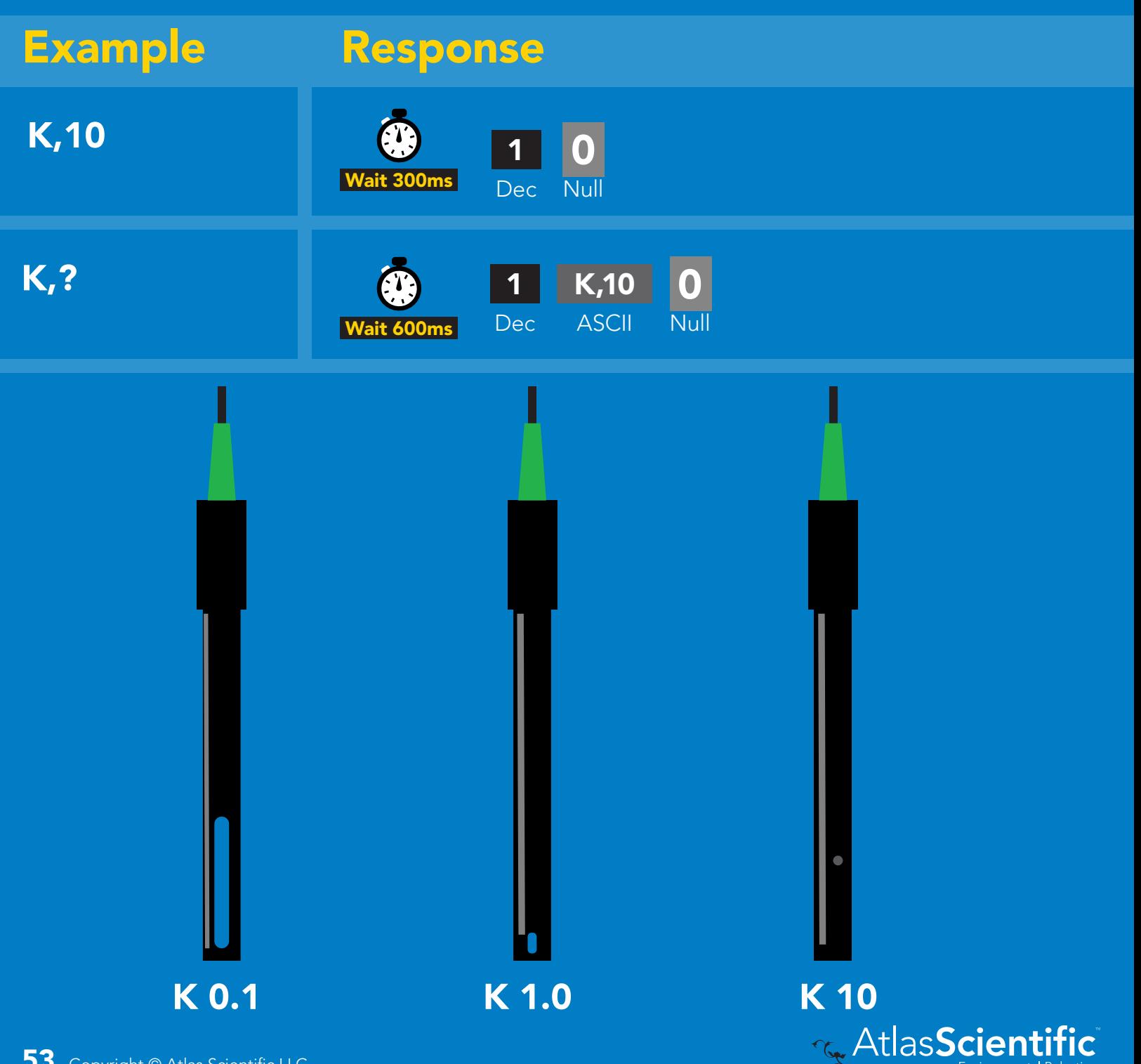

### <span id="page-53-0"></span>Temperature compensation

### Command syntax

Default temperature = 25°C Temperature is always in Celsius Temperature is not retained if power is cut

- T,n n = any value; floating point or int 300ms @ processing delay
- T,? compensated temperature value?
- RT,n set temperature compensation and take a reading

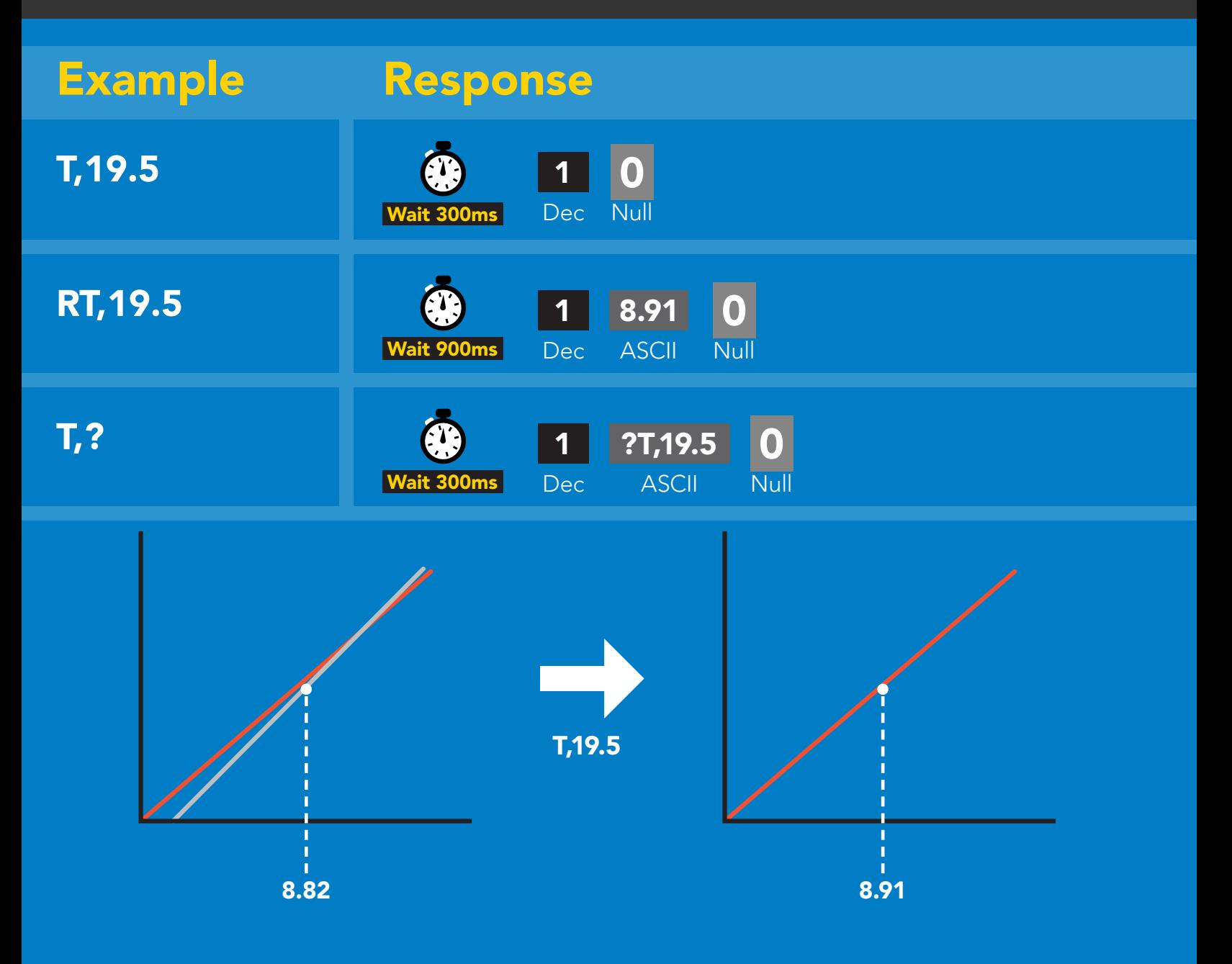

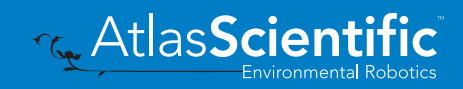

## <span id="page-54-0"></span>Enable/disable parameters from output string

### Command syntax

300ms (C) processing delay

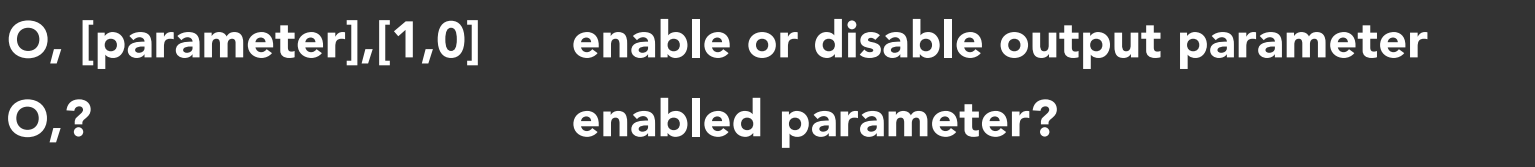

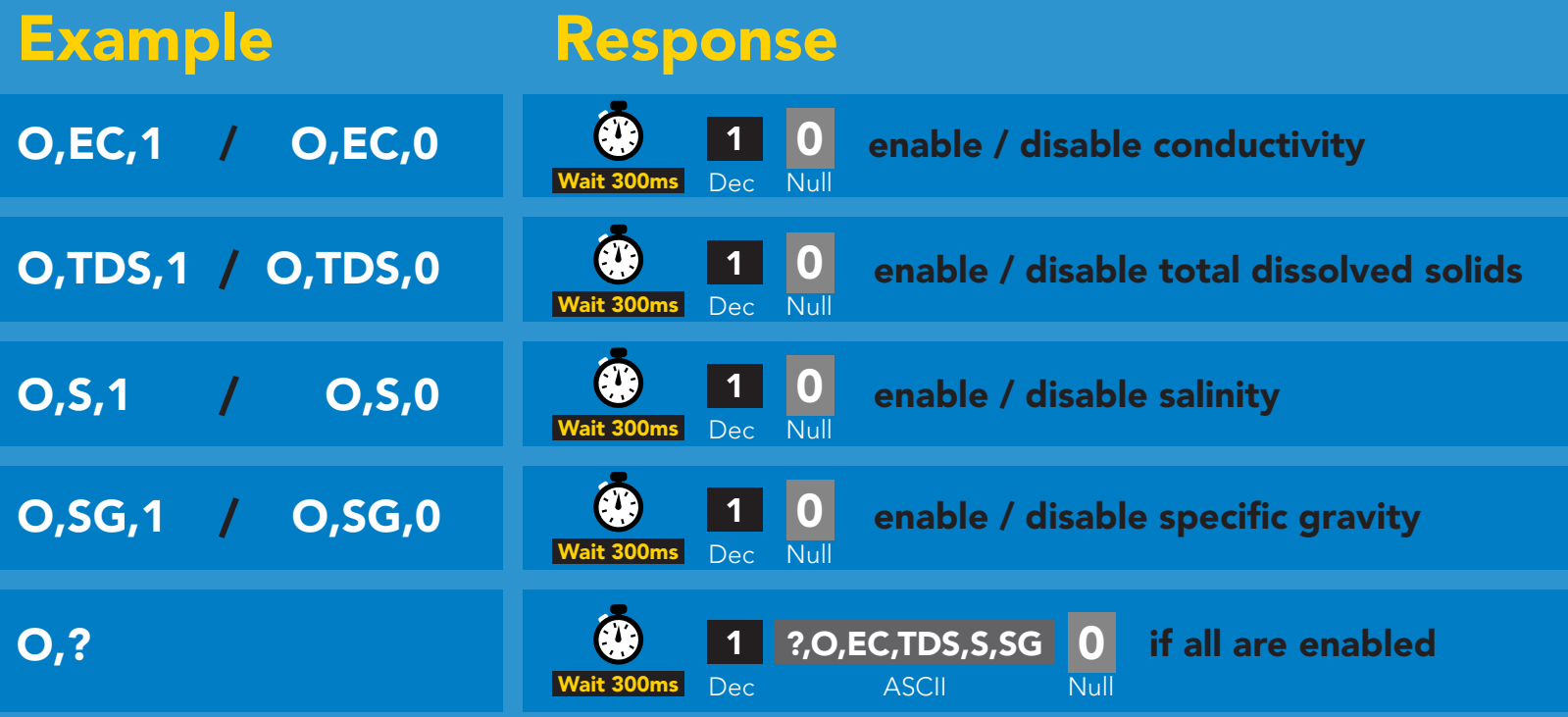

#### **Parameters**

- $EC$  Conductivity =  $\mu$ S/cm
- Total dissolved solids = ppm TDS
- Salinity = PSU (ppt) 0.00 42.00 S
- Specific gravity (sea water only) = 1.00 1.300 SG

#### Followed by 1 or 0

- enabled 1
- disabled  $\mathbf{0}$

\* If you disable all possible data types your readings will display "no output".

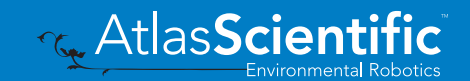

## <span id="page-55-0"></span>Naming device

### Command syntax

300ms @ processing delay

Do not use spaces in the name

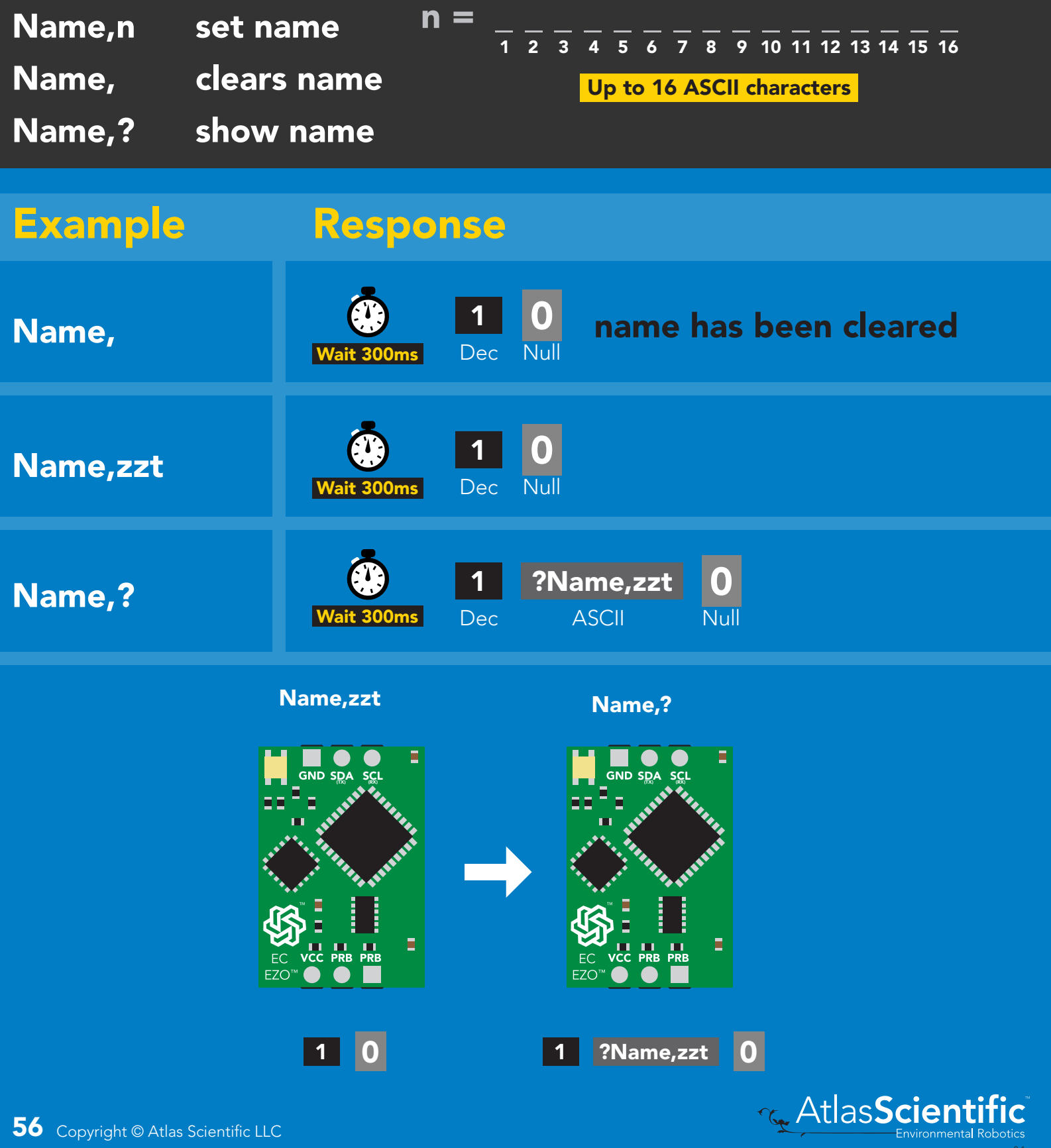

# <span id="page-56-0"></span>Device information

### Command syntax

300ms **(b)** processing delay

i device information

![](_page_56_Figure_4.jpeg)

### Response breakdown

![](_page_56_Picture_6.jpeg)

![](_page_56_Picture_7.jpeg)

## <span id="page-57-0"></span>Reading device status

### Command syntax

300ms **(b)** processing delay

Status voltage at Vcc pin and reason for last restart

![](_page_57_Figure_4.jpeg)

![](_page_57_Picture_5.jpeg)

# <span id="page-58-0"></span>Sleep mode/low power

### Command syntax

![](_page_58_Figure_2.jpeg)

![](_page_58_Picture_3.jpeg)

### <span id="page-59-0"></span>Protocol lock

![](_page_59_Picture_177.jpeg)

![](_page_59_Picture_2.jpeg)

### <span id="page-60-0"></span>I 2C address change

### Command syntax

300ms **(b)** processing delay

I2C,n sets I<sup>2</sup>C address and reboots into I<sup>2</sup>C mode

### Warning! I2C,101 device reboot Example Response n = any number 1 – 127 (no response given)

Changing the I<sup>2</sup>C address will prevent communication between the circuit and the CPU until your CPU is updated with the new I<sup>2</sup>C address.

Default <sup>2</sup>C address is 100 (0x64).

![](_page_60_Figure_7.jpeg)

#### I2C,101

![](_page_60_Picture_9.jpeg)

Ξ

E

### <span id="page-61-0"></span>Factory reset

### Factory enable factory reset Command syntax Factory device reboot Example Response I 2C address will not change Factory reset will not take the device out of I<sup>2</sup>C mode. (no response given)

Clears calibration LED on Response codes enabled

Factory

![](_page_61_Figure_4.jpeg)

![](_page_61_Picture_5.jpeg)

![](_page_61_Picture_6.jpeg)

Ē

E

### <span id="page-62-0"></span>Change to UART mode

### Command syntax

Baud,n switch from I2C to UART

Example Response

Baud,9600 reboot in UART mode (no response given)

![](_page_62_Picture_6.jpeg)

![](_page_62_Picture_7.jpeg)

![](_page_62_Picture_8.jpeg)

Changing to unanging to<br>UART mode

![](_page_62_Picture_10.jpeg)

![](_page_62_Picture_11.jpeg)

C<br>CPU (CPU)

C<br>CPU (CPU)

![](_page_62_Picture_12.jpeg)

### Manual switching to UART

- Disconnect ground (power off) •
- Disconnect TX and RX
- Connect TX to the right PRB
- Confirm RX is disconnected •
- Connect ground (power on) •
- Wait for LED to change from Blue to Green •
- Disconnect ground (power off) •
- Reconnect all data and power

#### Example

![](_page_63_Picture_10.jpeg)

![](_page_63_Picture_11.jpeg)

![](_page_63_Picture_12.jpeg)

![](_page_63_Picture_13.jpeg)

Disconnect RX line

![](_page_63_Picture_15.jpeg)

# Calibration theory

The accuracy of your readings is directly related to the quality of your calibration. (Calibration is not difficult, and a little bit of care goes a long way)

A properly calibrated conductivity probe will never need recalibration. Once calibrated, you can use the probe continuously year after year without concern. This is because a conductivity probe does not contain any parts that wear out over time.

However, changing the cable length of the probe or moving the EZO-EC circuit from one machine to another may require recalibration. This is because such actions will change the electrical properties of the probe or EC circuit.

![](_page_64_Figure_4.jpeg)

![](_page_64_Picture_5.jpeg)

#### Two point or Three point calibration

![](_page_65_Figure_1.jpeg)

#### Recommended calibration points

![](_page_65_Figure_3.jpeg)

When calibrating, Atlas Scientific recommends using the above µS values. However, you can use any µS values you want.

![](_page_65_Picture_5.jpeg)

#### Temperature compensation during calibration

Temperature has a significant effect on conductivity readings. The EZO™ Conductivity circuit has its temperature compensation set to 25˚ C as the default. *At no point should you change the default temperature compensation during calibration.*

If the solution is +/- 5˚ C *(or more),* refer to the chart on the bottle, and calibrate to that value.

![](_page_66_Picture_3.jpeg)

#### Temperature compensation example

For this example, we brought the temperature of the solution down to 10˚ C. Referring to chart on the bottle, you can see the value you should calibrate to is **9,330µS**.

![](_page_66_Figure_6.jpeg)

9,330µS

#### 1. Pre-calibration setup

Connect the dry conductivity probe and take continous readings.

![](_page_67_Figure_2.jpeg)

#### 2. Set probe type

If your probe  $\neq$  K 1.0 *(default)*, then set the probe type by using the "**K,n**" command. *(where n = K value of your probe)* for more information, see page [26](#page-25-0) or [53](#page-52-0).

#### 3. Dry calibration

Perform a dry calibration using the command **"Cal,dry"** Even though you may see readings l<br>E .<br>. A B C D E F G H I i of 0.00 before issuing the "Cal,dry" command, it is still a necessary part of calibration.

![](_page_67_Picture_7.jpeg)

![](_page_67_Picture_8.jpeg)

#### Two point calibration - low point

**Two point calibration - low point**<br>Pour a small amount of the low point calibration solution is<br>make sure you do not have trapped air bubbles in the Pour a small amount of the low point calibration solution into a cup. Shake the probe to make sure you do not have trapped air bubbles in the sensing area. You should see readings that are off by **1 - 40%** from the stated value of the calibration solution. Wait for readings to stabilize *(small movement from one reading to the next is normal)*.

![](_page_68_Figure_2.jpeg)

#### Two point calibration - high point

- Rinse off the probe before calibrating to the high point.
- Pour a small amount of the high point calibration solution into a cup.
- Shake the probe to remove trapped air.
- Readings may be off by  $+/- 40\%$
- Wait for readings to stabilize.

![](_page_68_Picture_9.jpeg)

Once the readings stabilize, issue the high point calibration command."cal, high, 80000" *(Readings will change, calibration complete).*

![](_page_68_Picture_11.jpeg)

### Single point calibration

- Pour a small amount of calibration solution into a cup *(µS value of your choice)*.
- Shake the probe to remove trapped air.
- Readings may be off by +/- 40%
- Wait for readings to stabilize.

![](_page_69_Picture_5.jpeg)

![](_page_69_Picture_6.jpeg)

# Best practices for calibration

Always watch the readings throughout the calibration process. Issue calibration commands once the readings have stabilized.

![](_page_70_Picture_2.jpeg)

#### A Never do a blind calibration! A

Issuing a calibration command before the readings stabilize will result in drifting readings.

![](_page_70_Picture_5.jpeg)

![](_page_70_Picture_6.jpeg)

### Long-term conductivity measurements in stagnant water

Taking continuous conductivity readings in stagnant water:

![](_page_71_Figure_2.jpeg)

![](_page_71_Figure_3.jpeg)

A small amount of energy must be put into the water to measure conductivity. This small amount of energy will start to affect the readings in stagnant water. Over time, the energy passing through the stagnant water will start to align the dissolved salts along a path of least resistance. Lowering the resistance of the water will increase the water's conductivity.

Moving the probe or the water will disrupt this alignment and cause the readings to suddenly return to normal.

*\*These are example readings; there is no way to predict how the readings will change over time.*

![](_page_71_Picture_7.jpeg)
# Soldering

Do not directly solder an EZO circuit to your PCB. If something goes wrong during the soldering process it may become impossible to correct the problem. It is simply not worth the risk.

Instead, solder female header pins to your PCB and place the EZO device in the female headers.

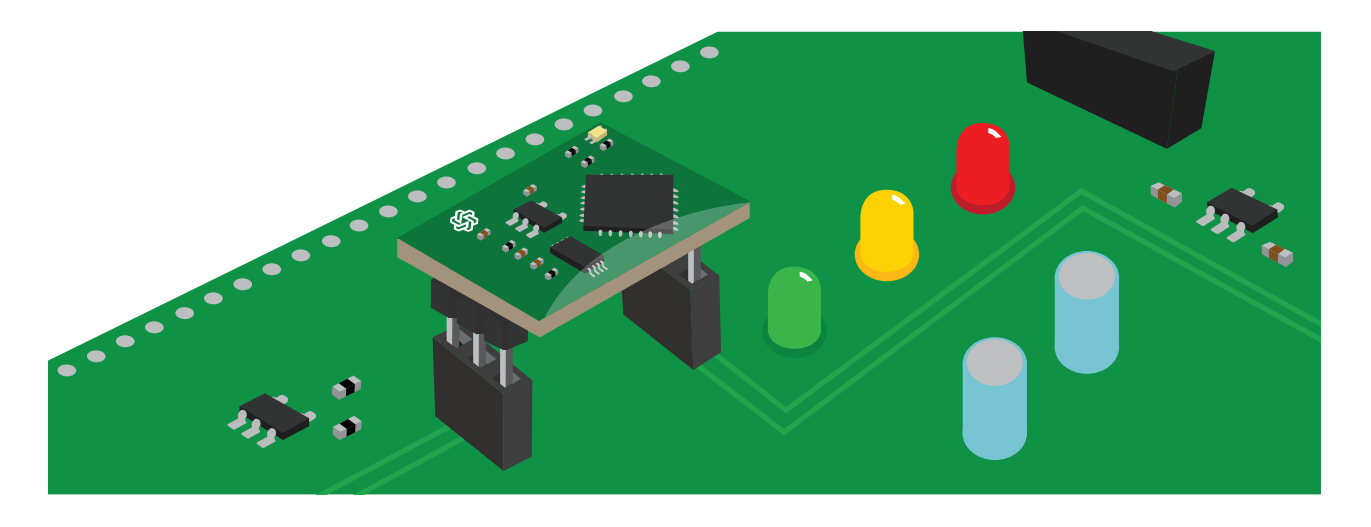

Avoid using rosin core solder. Use as little flux as possible.

Flux residue will severely affect your readings. Any Flux residue that comes in contact with the PRB pins or your probes connector will cause a "flux short".

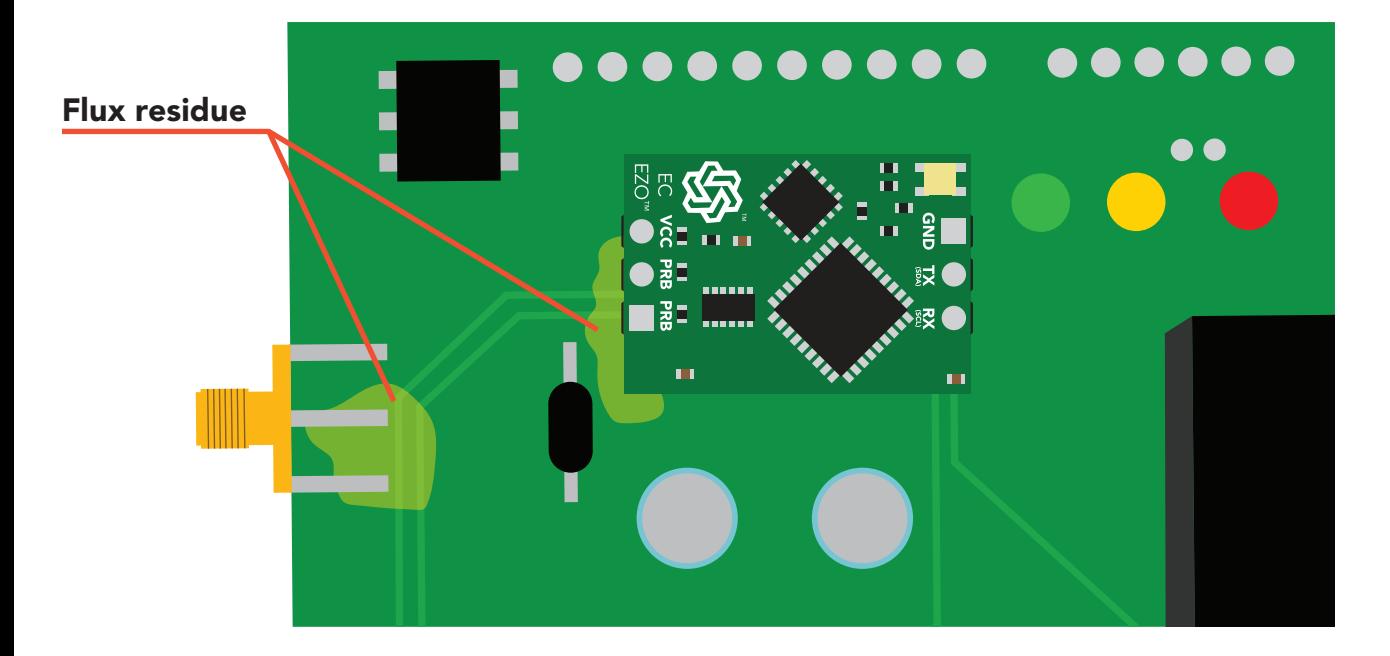

You *MUST* remove all the flux residue from your PCB after soldering.

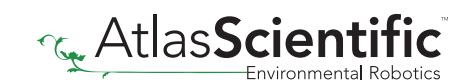

# Soldering

Removing flux residue can be done with commercially available products such as flux off or you can use alcohol and a tooth brush.

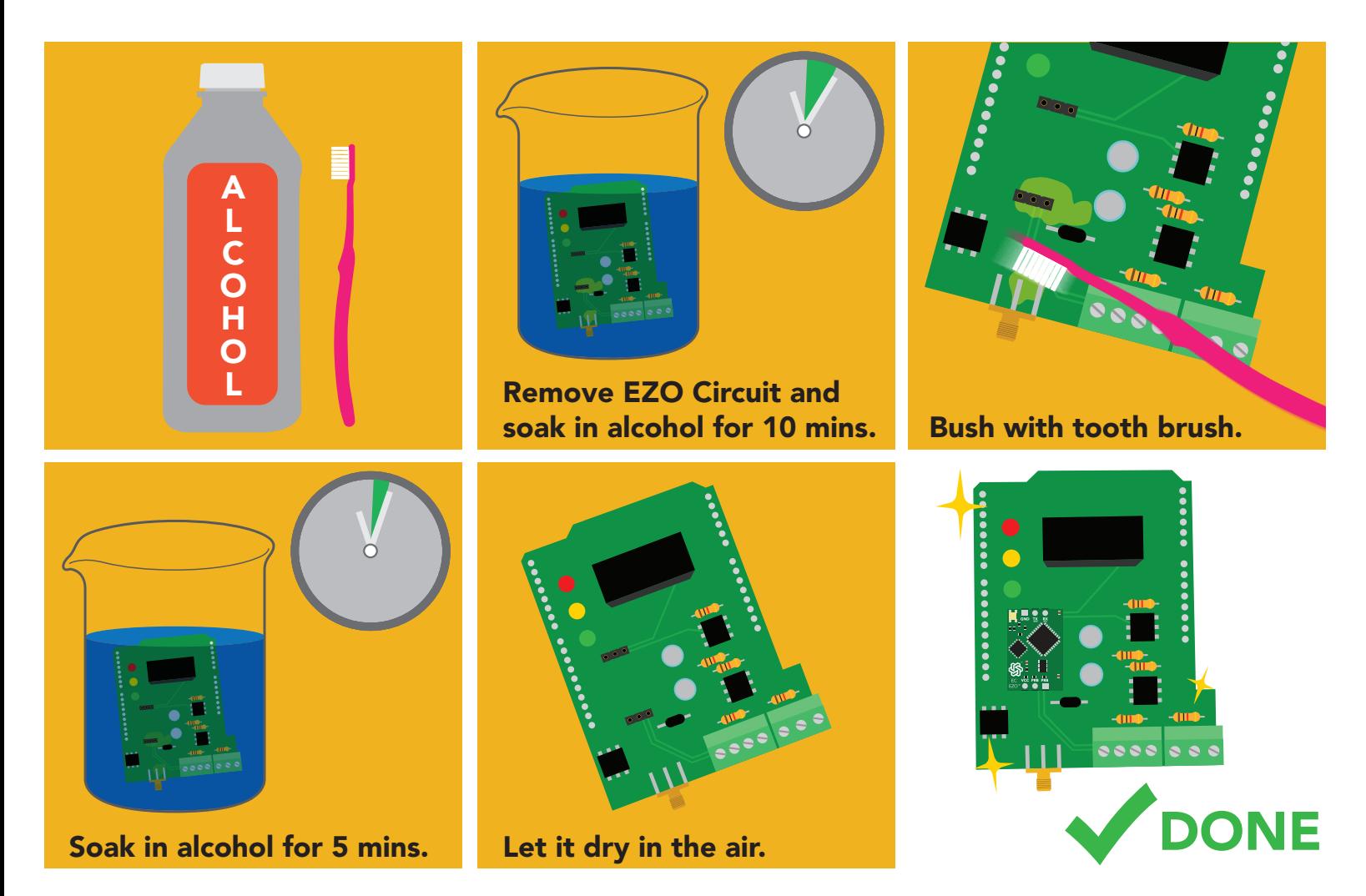

### What does a flux short look like?

Readings move slowly and take serval minutes to reach the correct value.

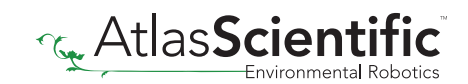

## **EZO<sup>™</sup> circuit footprint**

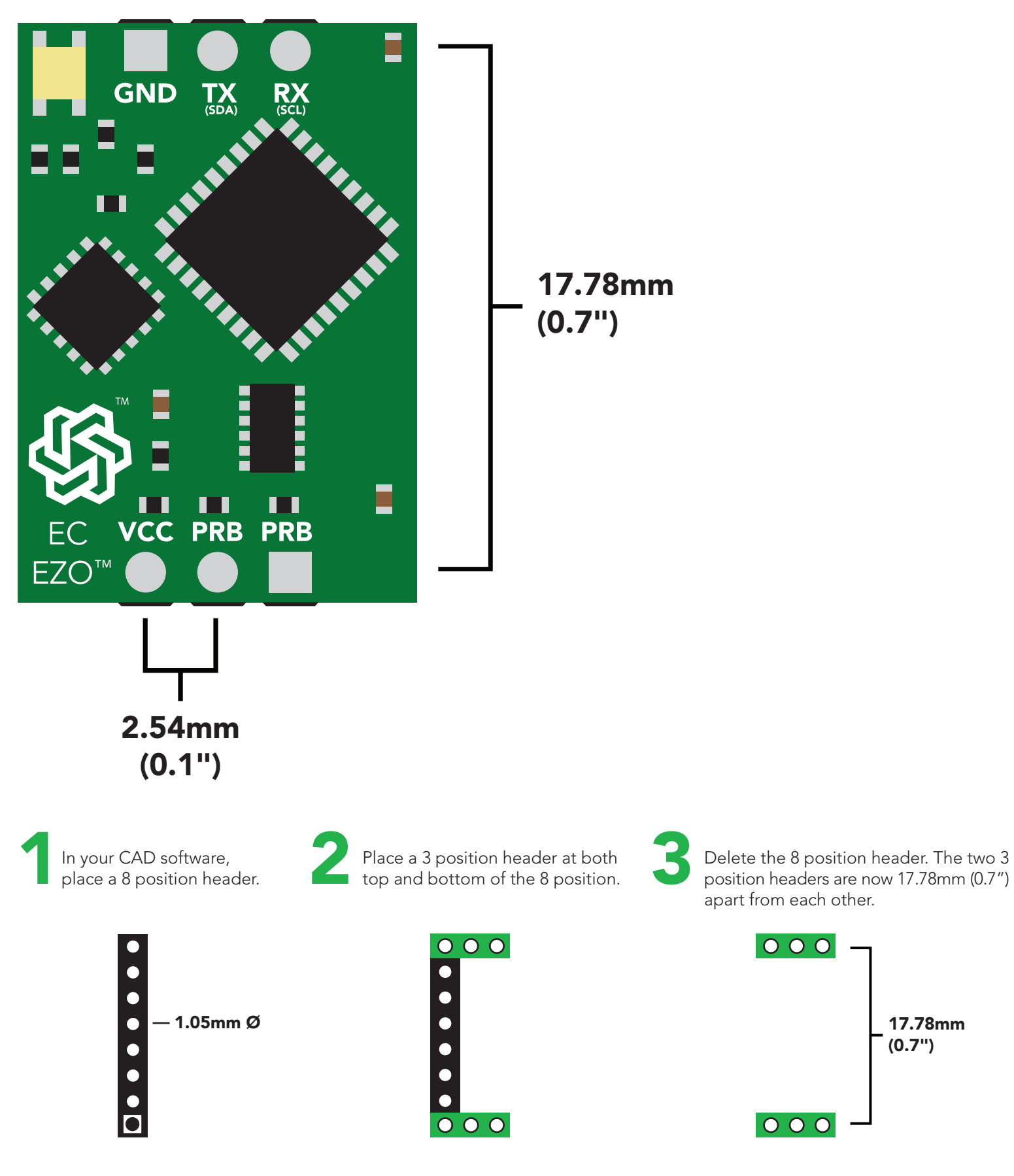

**Read AtlasScie** 

17.78mm (0.7")

## Datasheet change log

#### Datasheet V 6.4

Revised entire document.

#### Datasheet V 6.3

Revised naming device info on pages 36 & 63.

#### Datasheet V 6.2

Added new command: "TDS,n" Changing the TDS (ppm) conversion factor on pages 30 (UART) & 57 (I<sup>2</sup>C).

#### Datasheet V 6.1

Corrected typos within the datasheet.

#### Datasheet V 6.0

Changed the K value range from 0.1 to 0.01 on pg 5.

#### Datasheet V 5.9

Moved Default state to pg 17.

#### Datasheet V 5.8

Revised conductivity probe range information on pg 5.

#### Datasheet V 5.7

Revised response for the sleep command in UART mode on pg 39.

#### Datasheet V 5.6

Added more information on the Export calibration and Import calibration commands.

#### Datasheet V 5.5

Revised calibration theory pages, added information on temperature compensation on pg. 15, moved data isolation to pg 9, and correct wiring to pg 11.

#### Datasheet V 5.4

Revised isolation schematic on pg. 13

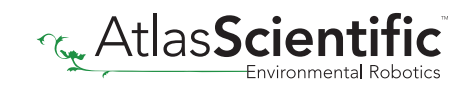

#### Datasheet V 5.3

#### Added new command:

"RT,n" for Temperature compensation located on pages 30 (UART) & 55 (I<sup>2</sup>C). Added firmware information to Firmware update list.

#### Datasheet V 5.2

Revised calibration information on pages 27 & 52.

#### Datasheet V 5.1

Added more information about temperature compensation on pages 30 & 55.

#### Datasheet V 5.0

Changed "Max rate" to "Response time" on cover page.

#### Datasheet V 4.9

Removed note from certain commands about firmware version. Added steps to calibration command pages 27 (UART) and 52 (I<sup>2</sup>C).

#### Datasheet V 4.8

Revised definition of response codes on pg 46.

#### Datasheet V 4.7

Revised cover page art.

#### Datasheet V 4.6

Updated calibration processing delay time on pg.52.

#### Datasheet V 4.5

Revised Enable/disable parameters information on pages 31 & 56.

#### Datasheet V 4.4

Updated High point calibration info on page 11.

#### Datasheet V 4.3

Updated calibration info on pages 27 (UART) and 52 (I<sup>2</sup>C).

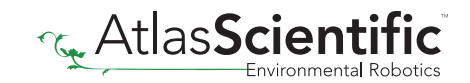

#### Datasheet V 4.2

Revised Plock pages to show default value.

#### Datasheet V 4.1

Corrected <sup>2</sup>C calibration delay on pg. 52.

#### Datasheet V 4.0

Revised entire datasheet.

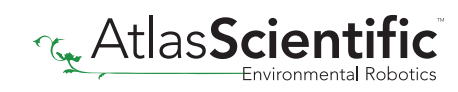

### Firmware updates

V1.0 – Initial release (April 17, 2014)

- V1.1 (June 2, 2014)
- Change specific gravity equation to return 1.0 when the uS reading is < 1000 (previously returned 0.0)
- Change accuracy of specific gravity from 2 decimal places to 3 decimal places
- Don't save temperature changes to EEPROM

V1.2 – (Aug 1, 2014)

• Baud rate change is now a long, purple blink

V1.5 – Baud rate change (Nov 6, 2014)

• Change default baud rate to 9600

V1.6 – I2C bug (Dec 1, 2014)

• Fixed I2 C bug where the circuit may inappropriately respond when other I2C devices are connected

V1.8 – Factory (April 14, 2015)

• Changed "X" command to "Factory"

V1.95 – Plock (March 31, 2016)

• Added protocol lock feature "Plock"

V1.96 – EEPROM (April 26, 2016)

• Fixed bug where EEPROM would get erased if the circuit lost power 900ms into startup This would cause the EZO circuit to revert back to UART mode if set to I2C

V2.10 – (April 12, 2017)

- Added "Find" command.
- Added "Export/import" command.
- Modified continuous mode to be able to send readings every "n" seconds.
- Default output changed from CSV string of 4 values to just conductivity; Other values must be enabled

V2.11 – (April 28, 2017)

• Fixed "Sleep"bug, where it would draw excessive current.

V2.12 – (May 9, 2017)

• Fixed bug in sleep mode, where circuit would wake up to a different I<sup>2</sup>C address.

V2.13 – (July 16, 2018)

• Added "RT" command to Temperature compensation

V2.14 – (Nov 26, 2019)

• The K value range has been extended to 0.01

V2.15 – (June 29, 2020)

• Fixed bug where output doesnt always round to 0

### Firmware updates

V2.16 – (Dec 14, 2021)

• Internal update for new part compatibility.

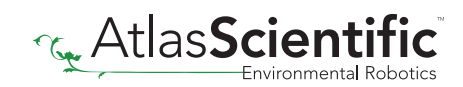

## **Warranty**

Atlas Scientific™ Warranties the EZO™ class Conductivity circuit to be free of defect during the debugging phase of device implementation, or 30 days after receiving the EZO™class Conductivity circuit (which ever comes first).

# The debugging phase

The debugging phase as defined by Atlas Scientific™ is the time period when the EZO™ class Conductivity circuit is inserted into a bread board, or shield. If the EZO™ class Conductivity circuit is being debugged in a bread board, the bread board must be devoid of other components. If the EZO™ class Conductivity circuit is being connected to a microcontroller, the microcontroller must be running code that has been designed to drive the EZO™ class Conductivity circuit exclusively and output the EZO™ class Conductivity circuit data as a serial string.

It is important for the embedded systems engineer to keep in mind that the following activities will void the EZO™ class Conductivity circuit warranty:

- Soldering any part of the EZO™ class Conductivity circuit.
- Running any code, that does not exclusively drive the EZO™ class Conductivity circuit and output its data in a serial string.
- Embedding the EZO™ class Conductivity circuit into a custom made device.
- Removing any potting compound.

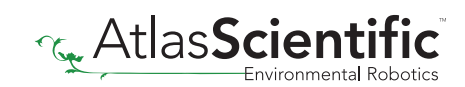

### Reasoning behind this warranty

Because Atlas Scientific™ does not sell consumer electronics; once the device has been embedded into a custom made system, Atlas Scientific<sup>™</sup> cannot possibly warranty the EZO™ class Conductivity circuit, against the thousands of possible variables that may cause the EZO™ class Conductivity circuit to no longer function properly.

### Please keep this in mind:

- 1. All Atlas Scientific™ devices have been designed to be embedded into a custom made system by you, the embedded systems engineer.
- 2. All Atlas Scientific™ devices have been designed to run indefinitely without failure in the field.
- 3. All Atlas Scientific™ devices can be soldered into place, however you do so at your own risk.

Atlas Scientific™ is simply stating that once the device is being used in your application, Atlas Scientific™ can no longer take responsibility for the EZO™ class Conductivity circuits continued operation. This is because that would be equivalent to Atlas Scientific™ taking responsibility over the correct operation of your entire device.

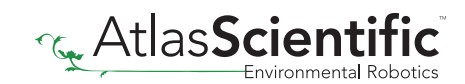